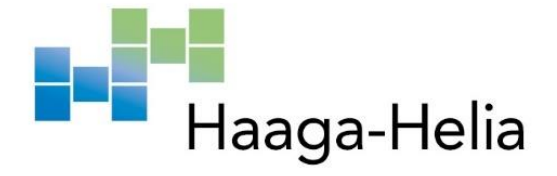

# **Käytettävyysanalyysi pöytävarauspalvelun mobiilisovelluksesta**

Liana Hållman

Haaga-Helia ammattikorkeakoulu Palveluliiketoiminnan johtamisen ja kehittämisen koulutus Viestinnän ja markkinoinnin johtaminen Opinnäytetyö 2024

# **Tiivistelmä**

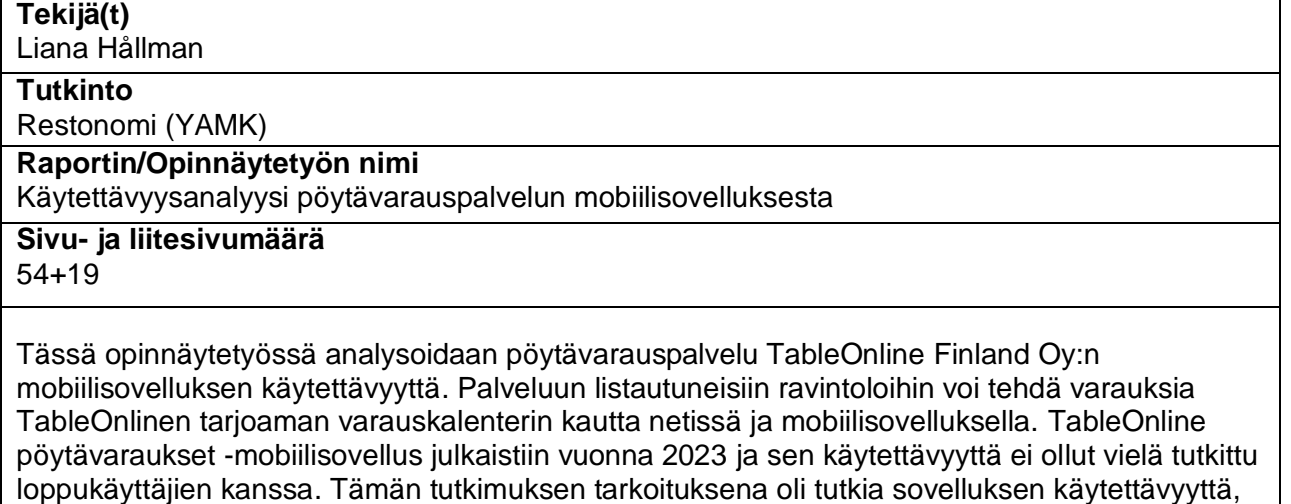

testata sitä sen potentiaalisilla loppukäyttäjillä ja löytää käytettävyysongelmia. Työn tavoitteena oli saada aikaan kehitysehdotuksia, joiden avulla sovelluksesta voidaan luoda käyttäjäystävällisempi. Opinnäytetyön tutkimusmuoto on tapaustutkimus ja tutkimuskysymykset olivat:

K1 Minkälaisia kokemuksia ja mielipiteitä potentiaalisilla loppukäyttäjillä on sovelluksesta? K2 Jos sovelluksesta löytyy käytettävyysongelmia, mitä ja millaisia ne ovat? K3 Miten mahdolliset käytettävyysongelmat voitaisiin ratkaista, jotta sovelluksesta saataisiin käyttäjäystävällisempi?

Mobiililaitteissa käytettäviä sovelluksia suunnitellaan kolmelle käyttöjärjestelmälle ja käyttäjät voivat ladata palveluiden tarjoamia mobiilisovelluksia laitteisiinsa sovelluskaupoista. Mobiililaitteiden suosio on kasvanut maailmanlaajuisesti viime vuosien aikana ja siksi myös sovelluksia käytetään entistä enemmän. Jotta käyttäjistä saataisiin pitkäaikaisia, sovellusten suunnitteluun ja käyttäjäystävällisyyteen kannattaa kiinnittää huomiota.

Käyttökokemus kattaa koko vuorovaikutuksen yrityksen kanssa alusta loppuun. Käyttäjälähtöisessä suunnittelussa kaiken keskiössä on käyttäjä ja se ajatus, että lopputulos olisi käyttäjälle mahdollisimman miellyttävä. Käytettävyydellä tarkoitetaan tuotteen käyttömiellyttävyyttä ja tarkoituksenmukaisuutta. Käytettävyyden määrittää se, kuinka hyvin tuote vastaa käyttäjän tarpeisiin sekä kuinka vaivatonta tuotetta on käyttää. Käytettävyyttä voidaan arvioida tietyillä ennalta määritellyillä hyvän suunnittelun periaatteilla, eli heuristiikoilla.

Tutkimuksen päämetodeina oli käytettävyystestaus ja teemahaastattelut. Käytettävyystestaukseen rekrytoitiin 4 potentiaalista loppukäyttäjää, jotka suorittivat skenaarioita eli tehtäviä sovelluksessa kuvaillen ääneen ajatuksiaan sekä navigointiaan. Dokumentointikeinoina käytettiin näyttötallennusta ja testihenkilön videokuvaamista. Testin jälkeen koehenkilötä haastateltiin.

Testauksen ja haastatteluiden jälkeen aineisto purettiin ja siitä etsittiin käytettävyysongelmia, jotka listattiin taulukkoon ja niitä peilattiin Jakob Nielsenin 10 käytettävyyden heuristiikkaan. Ongelmakohtien vakavuus arvioitiin asteikolla 1–3, joista 3 oli vakavin. Tutkimuksen tuloksena löytyi 12 ongelmakohtaa, joista 11 liittyi käytettävyyteen. Käytettävyysongelmia löytyi 7/10 Nielsenin heuristiikkaan liittyen. Ongelmista 4 arvioitiin vakavaksi, 6 melko vakavaksi ja 2 lieväksi. Jokaiselle ongelmalle ideoitiin ratkaisu tai toimintaohje ratkaisun löytämiseksi.

## **Asiasanat**

Käytettävyys, käytettävyystestaus, käyttäjälähtöinen suunnittelu, pöytävarauspalvelu, mobiilisovellus

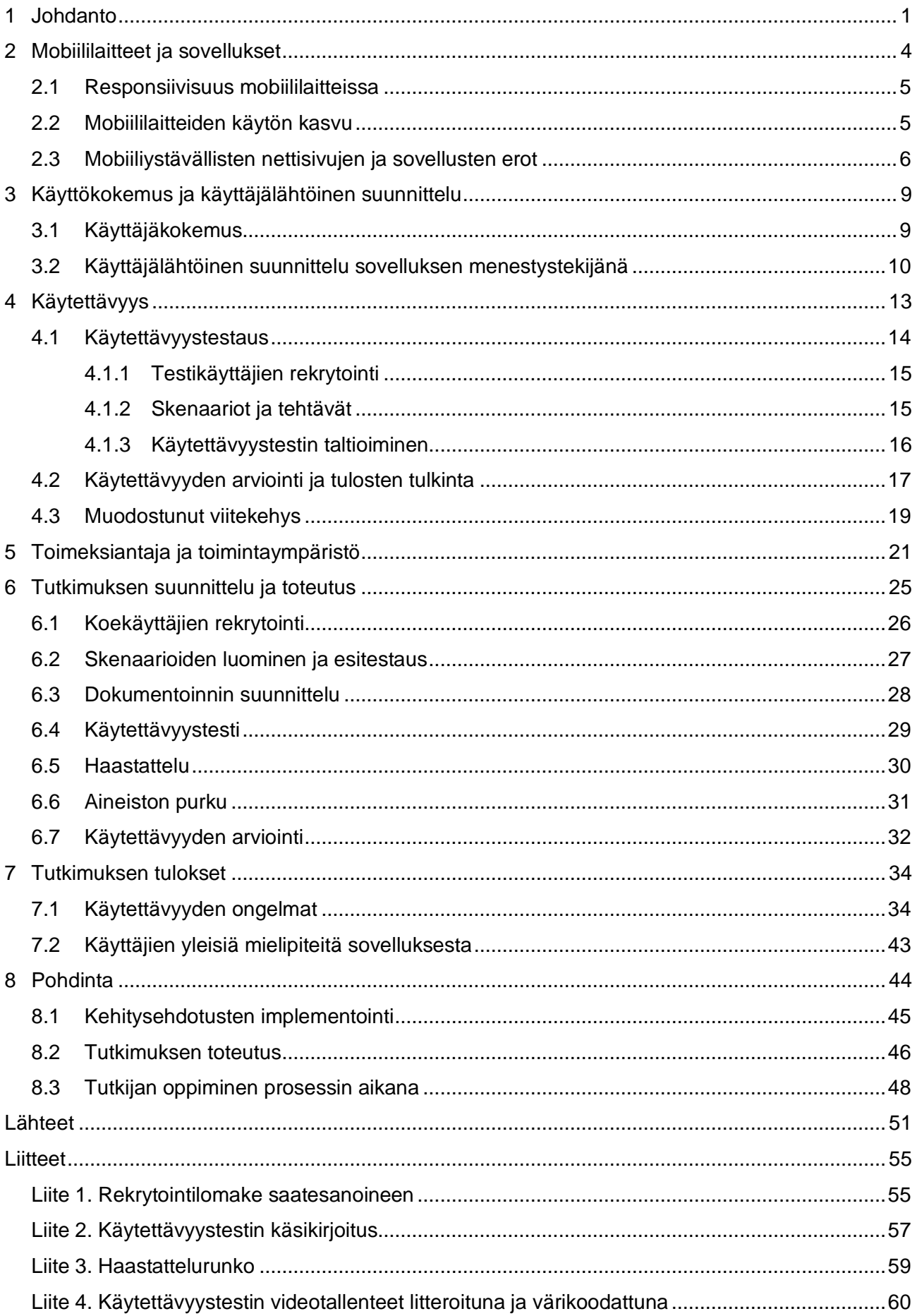

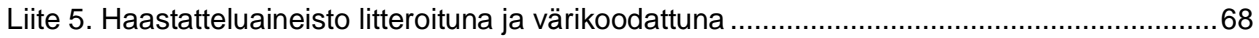

## <span id="page-4-0"></span>**1 Johdanto**

Tässä opinnäytetyössä analysoidaan TableOnline-pöytävarauspalvelun mobiilisovelluksen käytettävyyttä osana sen kehitysprosessia. Sovelluksen ensimmäinen versio on julkaistu vuoden 2023 alkupuolella ja se on suunnattu ravintoloista kiinnostuneille kuluttajille Suomessa ja Virossa. Opinnäytetyön tekijä on TableOnlinen henkilökuntaa ja suurin osa sekä yrityksen taustatiedoista että sovelluksesta perustuu tekijän kokemuksiin ja tietämykseen.

Työn tarkoituksena on tutkia käytettävyyttä, testata sovellusta sen potentiaalisilla loppukäyttäjillä ja löytää käytettävyysongelmia. Työn tavoitteena on saada aikaan kehitysehdotuksia, joiden avulla voidaan luoda käyttäjäystävällisempi sovellus. Käytettävyysongelmien pohjalta esitetään parannusehdotuksia sekä luodaan ohjenuora tuotantotiimille, jota voidaan käyttää sovelluksen seuraavassa kehitysvaiheessa. Kehitystä tehdään koska tarkoituksena on, että sovelluksen käyttäminen olisi mahdollisimman mieleistä, vaivatonta ja jatkuvaa. Kehitystyö on jatkuvaa ja tämä työ on vain yksi osa sitä.

Työ toteutetaan tapaustutkimuksena. Tapaustutkimus on tutkimusmuoto, jonka päämääränä on saada aikaan syvällistä tietoa tutkimuskohteesta eli tapauksesta. Tapaustutkimuksessa keskitytään yleensä vastaamaan kysymyksiin "miksi?" ja "miten?" ja lopuksi voidaan esittää kehittämisehdotuksia ja -ideoita kerätyn yksityiskohtaisen tiedon pohjalta. Tapaustutkimus etenee tyypillisesti kehittämistehtävän tunnistamisesta teoriaan perehtymiseen ja aineiston keruusta kehittämisehdotuksiin. (Moilanen, Ojasalo & Ritalahti 2015, 52–54.) Tässä työssä ei välttämättä tarjota suoria ratkaisuja ongelmiin mutta pyritään saamaan selville, mitä täytyisi kehittää ja millä tavalla, jotta saataisiin aikaan parempi sovellus. Kehittämistehtävän tuloksena syntyy käytettävyyteen liittyvä ohje sovelluksen seuraavaa kehitysrupeamaa varten. Kehittämistehtävässä vastataan seuraaviin kysymyksiin, jotka auttavat saavuttamaan työn tavoitteet:

K1 Minkälaisia kokemuksia ja mielipiteitä potentiaalisilla loppukäyttäjillä on sovelluksesta? K2 Jos sovelluksesta löytyy käytettävyysongelmia, mitä ja millaisia ne ovat? K3 Miten mahdolliset käytettävyysongelmat voitaisiin ratkaista, jotta sovelluksesta saataisiin käyttäjäystävällisempi?

TableOnline Finland Oy on organisaatio, joka näyttäytyy kuluttajille sähköisenä ravintolakatalogina, pöytävarauspalveluna ja ravintolalahjakorttien tarjoajana. TableOnline toimii tällä hetkellä Suomessa ja Virossa. (TableOnline s.a.) Ennen mobiilisovelluksen julkaisemista kuluttajan on ollut mahdollista varata pöytiä ravintoloihin www.TableOnline.fi-sivuston kautta sekä joskus suoraan

palveluun listautuneiden ravintoloiden omilta kotisivuilta TableOnlinen tarjoaman varausmoduulin avulla. Lisäksi TableOnlinella on muutamia muita partnerikanavia, joiden kautta varauksia on mahdollista tehdä, kuten esimerkiksi Google ja Michelin Guide. TableOnline.fi-sivustolta voi varaamisen ohella ostaa ravintolalahjakortteja, hakea eri kaupunkien ravintoloiden saatavuutta tietylle päivälle, hakea inspiraatiota seuraavaa ravintolavierailua varten sekä tutustua ravintoloiden tapahtumiin ja -tarjouksiin. Ravintoloille TableOnline tarjoaa pöytävarausjärjestelmän helpottamaan operatiivista toimintaa, lahjakorttipalvelun, näkyvyyttä TableOnline.fi-sivustolla sekä markkinointia. (Heinonen 2023.)

TableOnline pöytävaraukset -mobiilisovellus vastaa toiminnoiltaan muuten TableOnline.finettisivua, mutta mobiilisovellus on nettisivuun verrattuna hiukan riisutumpi, jotta sitä olisi mahdollisimman helppoa ja nopeaa käyttää missä ja milloin vain. Käytettävyystarkastuksia on tehty aikaisemmin sisäisesti sekä sovelluksen tuottajien että TableOnlinen henkilökunnan toimesta. Sovellukseen on esimerkiksi ensin suunniteltu TableOnlinen tiimin kanssa toimintoja, jotka on tuotettu ja julkaistu testikäyttöön. Sen jälkeen TableOnlinen työntekijät ovat kokeilleet toimintoja omilla Android- tai iOS-käyttöjärjestelmän mobiililaitteillaan. Kokeilussa on keskitytty toimintojen helppouteen ja tehokkuuteen. (Heinonen 2023.) Tässä tutkimuksessa käytettävyyttä testataan edelleen, tällä kertaa organisaation ulkopuolisten, potentiaalisten loppukäyttäjien kanssa. Näin käytettävyyden jatkoanalysoiminen voitiin suorittaa mahdollisimman objektiivisesti.

Loppukäyttäjät ovat henkilöitä, jotka varaavat pöytiä TableOnline-palveluun listautuneisiin ravintoloihin käyttäen TableOnline pöytävaraukset -mobiilisovellusta. Testauksen tavoitteena on löytää mahdollisimman paljon käytettävyysongelmia sekä saada tietoa käyttäjien mieltymyksistä sovelluksen käyttöön liittyen. Käytettävyysanalyysi on hyödyllinen TableOnline-palvelulle sekä sovelluksen kehittäjille, sillä tulosten perusteella sovellusta voidaan kehittää käyttäjäystävällisemmäksi.

Työssä ei keskitytä analysoimaan sovelluksen toimivuutta vaan koekäyttäjien intuitiivista käyttökokemusta. Tämä tarkoittaa sitä, että työssä ei oteta kantaa sovelluksen taustalla olevan koodin toimivuuteen tai muihin teknisiin häiriöihin, joita laitteissa ja sovelluksissa voi jostain syystä ilmetä. Mahdolliset ongelmat pyritään kuitenkin saamaan korjatuksi, joten niistä raportoidaan eteenpäin koodareille, jotta ne eivät häiritse käytettävyyden analyysia. Tutkimuksen aikana analysoidaan sovelluksen helppokäyttöisyyttä ja mielekkyyttä käyttäjän näkökulmasta. Intuitiivisella käyttökokemuksella tässä työssä tarkoitetaan sitä, kuinka vaivattomasti käyttäjä liikkuu sovellusympäristössä suorittaessaan tehtävänsä ilman apua tai vertailua toiseen vastaavaan sovellukseen. Käyttökokemusta ja käytettävyyttä käydään läpi tarkemmin luvuissa 3 ja 4.

Tutkimus voitaisiin toteuttaa myös kaksivaiheisena niin, että ensin tehdään käytettävyystutkimusta, löydösten perusteella tehdään parannusehdotuksia ja julkaistaan uusi sovellusversio, jonka jälkeen sama tehtäisiin uudestaan. Se ei kuitenkaan olisi sopinut tämän opinnäytetyön aikatauluun, jonka takia prosessin vaiheet toistettiin vain kerran. Vaikka TableOnlinella on toimintaa myös Virossa, tutkimus rajattiin koskemaan vain Suomea sekä Suomessa asioivia loppukäyttäjiä.

## <span id="page-7-0"></span>**2 Mobiililaitteet ja sovellukset**

Mobiililaitteella tarkoitetaan sellaista tietokoneen kaltaista pienehköä laitetta, jota on helppo pitää kädessä ja kantaa mukana, jossa on ainakin näyttö ja näppäimistö ja joka voidaan yhdistää internetiin langattomasti. Mobiililaitteessa voi olla myös puhelinominaisuuksia. Esimerkiksi matkaja älypuhelimet, tabletit ja e-lukijat ovat mobiililaitteita ja niissä on tilaa datan varastointia varten. (National institute of standards and technology s.a.) Mobiililaitteet ovat siis kannettavaksi suunniteltuja laitteita, joilla on mahdollista käsitellä ja siirtää tietoja langattomasti (Sanastokeskus TSK 2015, 18).

Alun perin matkapuhelimet suunniteltiin, jotta niillä olisi helppoa kommunikoida muille ihmisille etäältä, soittaa ja lähettää lyhyitä tekstiviestejä. Valmistajien tavoitteena oli saada matkapuhelimista niin pieniä ja kevyitä kuin mahdollista. Myöhemmin matkapuhelimiin lisättiin pääsy internetiin, mutta käyttökokemus sen osalta ei ollut vielä kovin intuitiivinen eivätkä kaikki nettisivut toimineet. Nykyään 2010-luvun jälkeen, suurin osa isoista yhtiöistä tavoittaa yleisönsä nimenomaan matka- ja älypuhelinten välityksellä netissä. Käyttäjät suosivat joko mobiilinettisivuja tai sovelluksia, joskus molempia, ja älylaitteita on jokaisessa koossa. Laitteen koolla ei kuitenkaan ole enää niin suurta merkitystä – pääasia, että laite on helposti mukana kannettava. (Perea & Giner 2017, 91–92.)

Mobiililaitteissa käytettäviä sovelluksia suunnitellaan tällä hetkellä kolmelle tietylle käyttöjärjestelmälle: iOS, Android ja HarmonyOS, joista viimeisin on tuorein (Clearbridge Mobile, s.a; Manninen 2021). Käyttäjät voivat ladata palveluiden tarjoamia mobiilisovelluksia esimerkiksi iOS- tai Android-laitteilleen Applen tai Googlen tarjoamista sovelluskaupoista, joka mahdollistaa usein nopeamman ja interaktiivisemman kokemuksen verrattuna nettisivuun. Mobiilisovellusten tavoitteena on mukautua nettisivuja paremmin mobiililaitteeseen ja mahdollistaa intuitiivisempi käyttöliittymä. Sovellukset tarjoavat lisäksi mahdollisuuden räätälöidä ominaisuudet vastaamaan omia mieltymyksiä. Monissa sovelluksissa voi muun muassa tallentaa tietoja valmiiksi tulevaisuuden käyttöä varten ja rakentaa suosikkilistoja. Joitakin mobiilisovelluksia on mahdollista käyttää ilman internetyhteyttä ja joissakin sovelluksissa laitteen muita ominaisuuksia voidaan hyödyntää sovelluksen sisällä, kuten esimerkiksi kameraa tai GPS-paikanninta. (Clearbridge Mobile, s.a; Perea & Giner 2017, 91–92.)

#### <span id="page-8-0"></span>**2.1 Responsiivisuus mobiililaitteissa**

Responsiiviset mobiilinettisivut ovat nettisivuja, joita voidaan muunnella eri kokoisille näytöille niin, ettei koon muuttaminen vaikuta sivuston toimivuuteen tai näkyvyyteen. Tällaiset mobiilinettisivut ovat saatavilla kaikille käyttöliittymille ja niillä voi vierailla kuka tahansa, kunhan on internetyhteys. Responsiiviset mobiilinettisivut ovat kustannustehokkaita ja tuottajan on helppoa päivittää ja ylläpitää sivuja nopeasti. Käyttäjän ei tarvitse itse huolehtia, että nettisivujen päivitykset ovat ajan tasalla, toisin kuin sovellusten kanssa. (Clearbridge Mobile, s.a.) Responsiiviset verkkosivut antavat hyvän käyttökokemuksen laitteesta toiseen ja saavat siksi käyttäjän palaamaan sivulle todennäköisesti myös uudelleen. Responsiivisuudella varmistetaan, että verkkosivu toimii hyvin siitä huolimatta millä laitteella käyttäjä päättää sivulla vierailla. (Clearbridge Mobile, s.a.; Digimarkkinointi, s.a).

Vaikka nettisivut olisivat responsiiviset ja mukavat käyttää mobiililaitteilla, ne eivät aina toimi lainkaan ilman internetyhteyttä (Clearbridge Mobile, s.a.). Mikäli halutaan tavoittaa useita ihmisiä useilta eri laitteilta, myös sovelluksen täytyy mukautua erityyppisille ja -kokoisile näytöille ja resoluutioille (Perea & Giner 2017, 92). Responsiivisuudella ja mukautumisella on suuri rooli siis mobiilisovelluksistakin puhuttaessa.

## <span id="page-8-1"></span>**2.2 Mobiililaitteiden käytön kasvu**

Mobiililaitteiden suosio on viime vuosina kasvanut. Toukokuussa vuonna 2022 yli 60 prosenttia maailmanlaajuisesta verkkoliikenteestä oli peräisin mobiililaitteista, kun vuosien 2016–2021 ajan verkkoliikenne jakautui vielä tasan tietokonetta ja mobiililaitteita käyttävien välillä. (Clearbridge Mobile s.a.) Mobiililaitteiden suosio voidaan huomata myös ajasta, jonka ihmiset nykyään käyttävät mobiililaitteiden parissa. Esimerkiksi eurooppalaisten käyttämä aika mobiililaitteissa vuonna 2023 on kasvanut vuodesta 2020 viidestä prosentista kymmeneen prosenttiin. Samaa kasvua on huomattu myös muualla maailmassa ja sen uskotaan jatkuvan edelleen. (Ceci 2023a.)

Fileniuksen (2015) mukaan jo vuoden 2014 älypuhelimet ovat olleet parhaimmillaan tehokkaampia kuin 90-luvun pöytätietokoneet. Sen lisäksi, että älylaitteet ovat helpompia kuljettaa ja käyttää, ne ovat nykyään halvempia kuin tietokoneet aikaisemmin ja siksi useamman ihmisen saatavilla. Tämän lisäksi monet älylaitteista on varustettu vähintään 3G- tai 4G-liittymillä, joka takaa vaivattoman pääsyn internetiin. Älylaitteet voidaan yhdistää myös julkisiin wlan-verkkoihin. Monissa kaupungeissa on julkiset wlan-yhteydet, joita on mahdollista käyttää ilmaiseksi. Tämä edesauttaa ihmisten pääsyä digitaalisten palveluiden ja sovellusten pariin koska tahansa. (Filenius 2015, 8–9.)

Clearbridge Mobile (s.a.) arvioi entistä nopeamman mobiiliyhteyden, 5G:n, yleistymisen vaikuttavan älylaitteiden suureen suosioon jättäen perinteisen tietokoneen käytön entistä vähemmälle.

Alla olevasta kuvasta (kuva 1) voidaan nähdä globaalit mobiilisovellusten latausten lukumäärät vuosien 2016–2022 välillä, jotka ovat mobiililaitteiden suosion myötä kasvaneet. Viimeisin mittaus on vuodelta 2022, jolloin kuluttajat latasivat 255 biljoonaa sovellusta internetiin yhdistettyihin mobiililaitteisiinsa. Vuoteen 2016 verrattaen sovellusten lataus oli kasvanut yli 80 prosenttia vuoden 2022 mittauksessa. (Statista 2023.)

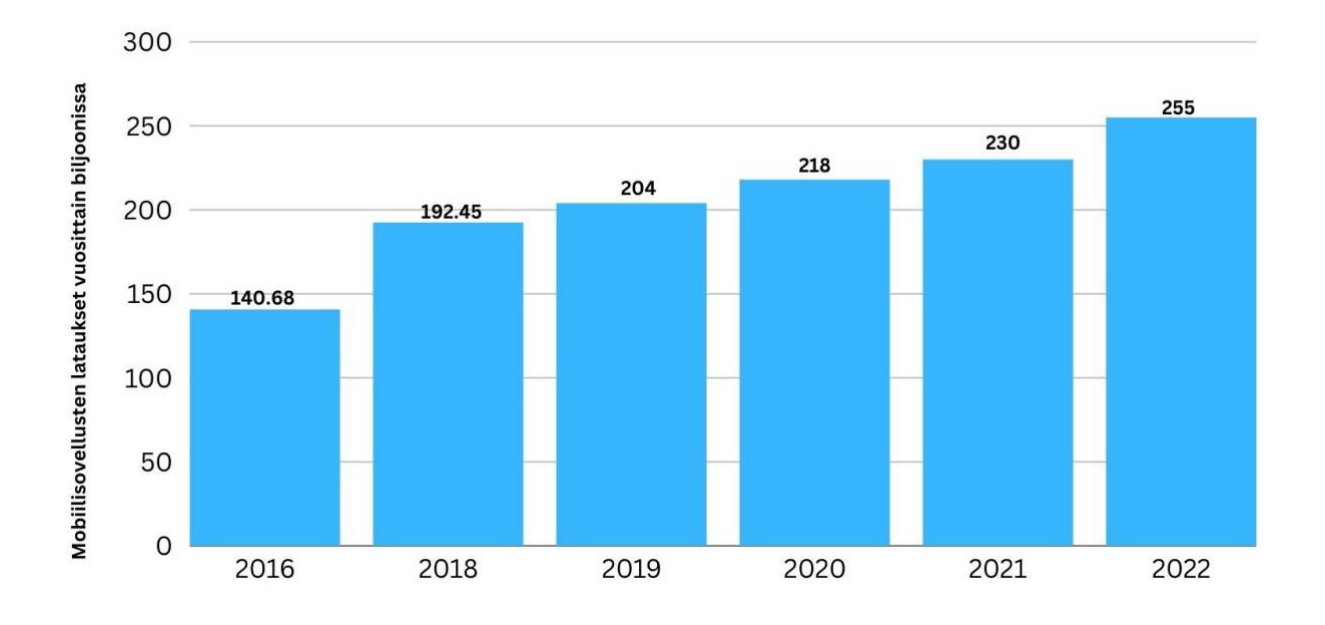

Kuva 1. Luku mobiilisovellusten latausten määrästä vuosina 2016–2022 maailmanlaajuisesti, biljoonissa (mukaillen Statista 2023)

Vuonna 2022 70 prosentilla Euroopan huippuyrityksistä oli mobiilisovellus. Sovelluksista näyttää tulleen merkittävä kohtaamispiste yrityksen ja asiakkaiden välillä riippumatta yrityksen koosta tai laajuudesta. (Ceci 2023b.) Suuren suosion vuoksi yritysten on perusteltua pohtia mobiilisovelluksen kehittämistä verkkosivujen rinnalle.

### <span id="page-9-0"></span>**2.3 Mobiiliystävällisten nettisivujen ja sovellusten erot**

Mikäli yrityksen tavoitteena on ainoastaan tuottaa mobiiliystävällistä sisältöä mahdollisimman monelle ihmiselle, mobiiliystävällisten nettisivujen kehittäminen voi riittää. Mikäli halutaan sitouttaa tai olla vuorovaikutuksessa asiakkaisiin ja saada siten asiakasuskollisuutta kasvatettua, siinä

tarkoituksessa mobiilisovellus toimii paremmin. Voi olla järkevää hyödyntää molempia, mutta todellisuudessa kysymys on pikemminkin siitä, millainen alusta ja kontaktipiste tukee yrityksen toimintaa ja strategiaa parhaiten. Joka tapauksessa suuri mobiililaitteiden suosio on saanut aikaan sen, että sekä verkkosivustojen että sovellusten tulee olla nyt entistä mobiiliystävällisempiä, mikäli käyttäjä halutaan saada sitoutumaan palveluun. (Clearbridge Mobile s.a.) Palvelun tai tuotteen suosio voi antaa vastauksen siihen, mitä alustoja kannattaa hyödyntää. Lisäksi siitä kuinka usein palvelua tai sovellusta käytetään, voi vetää johtopäätöksiä. Liiketoiminnat, jotka myyvät tuotteita ja palveluita pitkän aikavälin sykleillä hyötyvät todennäköisesti enemmän nettisivuista, koska tuotteen käyttäjä tuskin vierailee sivuilla päivittäin. Sovellukset palvelevat parhaiten sellaisia palveluita, joita käytetään usein tai toistuvasti tietyin aikavälein. (Mukherjee 2022.)

Mobiilisovelluksilla ja mobiilinettisivuilla on molemmilla hyvät ja huonot puolensa. Vaikka mobiilisovelluksessa olisi kaikki käyttäjää hyödyttävät toiminnot, niiden käyttäminen vaatii yhden ylimääräisen askeleen verrattuna vastaavaan nettisivuun: sovelluksen lataamisen laitteeseen. (Perea & Giner 2017, 92). Mukherjee (2022) mainitsee nettisivujen miinuspuoleksi vaivan, joka liittyy saavutettavuuteen. Vaikka käyttäjällä on pääsy tietyn palvelun nettisivuille mobiililaitteilla, ensin täytyy avata selain, jolla päästään nettiin. Sen jälkeen täytyy tietää ja muistaa palvelun nettiosoite tarkalleen ja näppäillä se oikeaan kenttään. Vaihtoehtoisesti oikeaa nettisivua voi hakea hakukoneen kautta, mutta silloin täytyy ensin avata selain, siirtyä hakukoneeseen, kirjoittaa hakusanat ja klikata sivulle. (Mukherjee 2022.) Molemmissa tapauksissa käyttäjä joutuu siis näkemään vaivaa käyttääkseen sitä palvelua, jota haluaa. Mobiilisovelluksessa lataaminen täytyy toisaalta tehdä vain kerran, jonka jälkeen käyttö on vaivattomampaa.

Sekä Mukherjee (2022) että Perea & Giner (2017, 91–92) vaikuttavat olevan yhtä mieltä siitä, että tuottajan näkökulmasta sovelluksen kehittäminen on vaikeampaa, työläämpää ja kalliimpaa nettisivuihin verrattuna. Sovellukset kohdennetaan yleensä eri käyttöliittymiä ja eri laitteita käyttäville ihmisille sekä eri kokoisille näytöille. Valmistajan täytyy ottaa huomioon kaikki käyttäjät, jotta käyttökokemus olisi mahdollisimman miellyttävä mahdollisimman monelle. (Mukherjee 2022; Perea & Giner 2017, 91–92.). Käyttökokemuksella tarkoitetaan sananmukaisesti käyttäjän kokonaisvaltaista kokemusta palvelusta tai tuotteesta. Käyttökokemus syntyy ensimmäisestä vuorovaikutuspisteestä yrityksen kanssa ja siihen vaikuttaa laaja-alaisesti yrityksen osastot markkinoinnista käyttöliittymäsuunnitteluun. (Norman & Nielsen s.a.). Mobiilisovelluksen tuottamiseen tarvitaan usein vuosien asiantuntemusta, mutta nettisivujen rakentaminen on helppoa ja halpaa ja sen voi periaatteessa tehdä kuka tahansa. Nykyään saatavilla on monia yksinkertaisia, yleisessä jaossa olevia sähköisiä työkaluja nettisivujen rakentamista varten. (Mukherjee 2022.)

Liiketoimintojen tärkeimpänä asiana pidetään tuotteiden ja palveluiden toimitusta asiakkaalle. Digitaalisten palveluiden osalta se tarkoittaa online-yleisön kerryttämistä. Online-yleisön kasvattamisessa avainasemassa ovat erilaiset hakukoneet, joiden kautta yrityksestä voidaan hakea lisätietoja. Hakukoneoptimointi auttaa sekä nettisivuja että sovelluksia kasvattamaan liikenteen orgaanista määrää, sekä saamaan nettisivun korkeammalle hakutuloksissa (Mukherjee 2022; Raatikainen 2022). Nettisivuille hakukoptimointi on helpompaa toteuttaa kuin sovelluksille, sillä nettisivuilla käytetty ohjelmointikieli ymmärtää paremmin puhuttua kieltä, hakusanoja ja kuvauksia, jotka auttavat sivua nousemaan hakutuloksissa mahdollisimman korkealle. Sovelluksissa käytetty ohjelmointikieli on monimutkaisempaa. (Mukherjee 2022.)

TableOnlinen osalta ensimmäinen julkaisukelpoinen versio mobiilisovelluksesta kehitettiin nimenomaan mobiiliystävällisten nettisivujen pohjalta, tehden sovelluksesta entistä helppokäyttöisemmän ja nopeamman tavan pöytävarauksen tekemiseen. TableOnlinella on ollut nettisivut vuodesta 2010 lähtien ja niitä on kehitetty mobiiliystävällisemmiksi ja responsiivisemmiksi sitä mukaa, kun mobiililaitteiden käyttö on yleistynyt. (Heinonen 15.5. 2023.) Responsiivisuus tarkoittaa sitä, että nettisivut adaptoituvat eri kokoisille laitteille, näytöille ja resoluutioille niin, että koon muutos ei vaikuta merkittävästi sivuston toimivuuteen (Perea & Giner 2017, 92–93). TableOnlinelle mobiilisovelluksen tuottaminen ja sen kehittäminen on hyödyllistä ja sillä voidaan parhaimmillaan tavoittaa sekä sitouttaa useampia käyttäjiä, kuin pelkällä nettisivulla (Heinonen 15.5.2023).

Tulevaisuudessa TableOnlinen sovelluksen kehitystavoitteena on saada aikaan parempaa asiakaskokemusta, jatkuvuutta sovelluksen käyttöön, eli sitoutumista, mutta myös kilpailuetua (Heinonen 2023). Mukava käyttökokemus voi lisätä sovelluksen suosiota ja saada käyttäjistä pitkäaikaisia (Filenius 2015, Asiakaskokemus menestystekijänä).

## <span id="page-12-0"></span>**3 Käyttökokemus ja käyttäjälähtöinen suunnittelu**

Ihmiset kohtaavat ja ovat päivittäin vuorovaikutuksessa arkisten asioiden kanssa, jotka vaikuttavat kokemuksiin ja tunteisiin: saatamme esimerkiksi avata ovia päästäksemme eteenpäin tai sammuttaa herätyskellon aamulla. Osa näistä yksinkertaisista kohtaamisista ovat neutraaleja ja osa voi synnyttää positiivisen tai turhauttavan reaktion. Esimerkiksi eksyminen, pitkien ja vaikeaselkoisten lomakkeiden täyttäminen tai jonottaminen voivat olla turhauttavia asioita. Hyvin suunnitellut tuotteet ja palvelut johtavat positiivisiin kohtaamisiin ja päinvastoin sellaiset, joiden käyttäjälähtöiseen suunnitteluun ei ole keskitytty, voivat johtaa turhautumiseen ja huonoon kokemukseen. (Perea & Giner 2017, 7–8.) Sama pätee mobiililaitteisiin, sovelluksiin sekä muihin sähköisiin palveluihin.

Käyttäjälähtöisessä suunnittelussa tuotetta lähestytään siitä näkökulmasta, että lopputulos olisi ennen kaikkea käyttäjälle miellyttävä ja tarpeellinen. Suunnittelua ohjaa ajatus siitä, että virheiden takana on ensisijaisesti suunnittelija, ei käyttäjä – ongelmia syntyy, mikäli käyttäjää ei osallisteta kehittämiseen. Käyttäjälähtöisessä suunnittelussa varmistetaan se, että tuote todella palvelee käyttäjää eikä suunnittelua tehdä nojaten vain luuloon siitä, mitä käyttäjät tarvitsevat. (Niemelä 2021.)

#### <span id="page-12-1"></span>**3.1 Käyttäjäkokemus**

Käyttäjäkokemus on osa käyttäjälähtöistä suunnittelua ja sen avulla tuotteesta tai palvelusta pyritään saamaan parhaiten käyttäjää palveleva kokonaisuus. Oikein suunniteltu tuote on sellainen, joka kohtaa omistajansa vaatimukset ja tarjoaa hyvän käyttökokemuksen loppukäyttäjälle. Sellaiset tuotteet joiden käyttökokemus on huono jäävät ennemmin tai myöhemmin kilpailevan tuotteen jalkoihin, jossa käyttökokemus on parempi. (Allanwood & Beare 2019.) Benyonin (2019, 9) mukaan käyttäjäkokemus koskee interaktiivisia palveluita ja tuotteita, kuten nettisivuja, sovelluksia, tabletteja tai sähköisiä pelejä. Rosenzweig (2015, luku 1) kiteyttää käyttäjäkokemuksen olevan henkilön kokonaisvaltainen kokemus tuotteesta tai palvelusta.

Käyttäjäkokemus kattaa loppukäyttäjän koko vuorovaikutuksen yrityksen ja sen palveluiden tai tuotteiden kanssa alusta loppuun ja sillä tarkoitetaan sananmukaisesti käyttäjän oikeaa kokemusta (Norman & Nielsen s.a.; Surfside PPC 29.10.2022, 0:09–2:10 min). Käyttäjäkokemus on erilainen jokaiselle ja siksi tuotteita suunnitellessa kehittäjien on tärkeää muistaa, että se miten kehittäjä itse kokee, ei välttämättä vastaa sitä miten todellinen loppukäyttäjä kokee saman asian. Siksi

olettamuksia siitä mitä käyttäjä haluaa tai mitä he tarvitsevat ei voida tehdä perustuen kehittäjän omiin kokemuksiin ja tunteisiin. (Gangadharan 2019)

Käyttäjälähtöinen suunnittelu tarkoittaa sitä, että koko suunnitteluprosessi tehdään alusta asti käyttäjä edellä niin, että lopputulos olisi käyttäjälle mahdollisimman miellyttävä. Käyttäjälähtöistä suunnittelua tehdään, sillä tavoitteena on saada käyttäjä takaisin yrityksen tuotteiden tai palveluiden pariin (Benyon 2019, 12; Surfside PPC 29.10.2022, 0:09–2:10 min). Käyttäjäkeskeisesti suunnitellut nettisivut ovat kriittinen asia myös brändikokemuksen syntymiselle. Menestyneet liiketoiminnat eivät nojaa pelkästään omiin agendoihinsa tai luota vain logon näkyvyyteen brändiä luodessa, vaan sitoutumista yritetään edesauttaa hyvällä suunnittelulla. Aitoa sitoutumista yritykseen voidaan kerryttää asettamalla käyttäjä tai asiakas keskiöön koko yrityksen operatiivisessa toiminnassa sen sijaan, että sitoutumista yritettäisiin houkutella kauniilla mainoslauseilla (Muranen 2019).

Käyttäjäkeskeisessä suunnittelussa olennaista on vastata kysymyksiin kuten: "Miten palvelun käyttämisestä saataisiin mahdollisimman helppoa? Mitä käyttäjä todennäköisesti tekee eri tilanteissa, käyttäessään palvelua? Mitä asioita täytyy muokata tai poistaa, jotta voidaan auttaa käyttäjiä pääsemään tavoitteisiinsa palvelussa? (Muranen 2019.)

#### <span id="page-13-0"></span>**3.2 Käyttäjälähtöinen suunnittelu sovelluksen menestystekijänä**

Positiivinen käyttökokemus on tarkkaan harkitun ja käyttäjäkeskeisesti suunnitellun työn tulos (Babich 2018; Perea & Giner 2017, 8). Sovelluksia arvostellaan käyttäjäkokemuksen perusteella ja hyvä käyttäjäkokemus erottaa menestyneen sovelluksen epäonnistuneesta. Mobiilisovelluksilta odotetaan tänä päivänä paljon, koska sovellusten kirjo on niin laaja. Sovellusten tulee ennen kaikkea latautua nopeasti, olla helppokäyttöisiä ja hyödyllisiä. Jotta sovelluksesta saadaan mahdollisimman helppokäyttöinen ja nopeasti latautuva, jokaista yksityiskohtaa täytyy suunnitella käyttäjäkokemuksen näkökulmasta alusta saakka. (Babich 2018.) Käyttäjäkeskeisessä suunnittelussa pyritään siis saamaan käyttäjätietoa mukaan prosessiin. Näin tuotteesta saadaan paremmin sellainen, joka vastaa todellisten käyttäjien käyttötarkoituksia. Käyttäjäkeskeisellä suunnittelulla voidaan ajatella olevan neljä keskeistä periaatetta, jotka auttavat varmistamaan, että suunnitellut tuotteet ovat niiden käyttäjille toimivia ja sopivia. Periaatteet liittyvät käyttäjien aktiiviseen osallistumiseen, toimintojen kohdentamiseen käyttäjien ja teknologian välillä, suunnitteluratkaisujen iterointiin ja monialaiseen suunnitteluun. Käyttäjäkeskeisen suunnittelun

tavoitteena on kehittää tuote, joka vastaa käyttäjän tarpeisiin ja vaatimuksiin mahdollisimman hyvin. (Oulasvirta 2011, 103–107.)

Koska sovelluksia on olemassa runsain määrin, hyvän sovelluksen perusominaisuuksia voi löytää tutustumalla hyvät arviot saaneisiin sovelluksiin. Näistä perusasioista voidaan lähteä liikkeelle sovelluksen suunnittelussa, eikä pyörää tarvitse keksiä uudelleen. Sovellusta ei tarvitse antaa käyttäjille jakoon heti, vaan ensin voidaan pohtia ja tutkia perusasioita, jotka on jo keksitty ja mukauttaa ne ideat vastaamaan omaa palvelua sekä sen hetken näkemystä hyvästä käyttökokemuksesta. Babichin (2018) mukaan esimerkiksi jo olemassa olevien näyttösommittelujen, symbolien sekä ikonien käyttö voi olla järkevämpää kuin täysin uusien järjestely ja keksiminen. Se paitsi vähentää suunnitteluun ja kehitykseen kuluvaa aikaa, myös käyttäjän muistin kuormitusta.

Hyvän suunnittelun periaatteista on luotu useita ohjenuoria ja eräs tunnettu listaus on Nielsenin (2013) laatimat 10 heuristiikkaa, joista kerrotaan tarkemmin luvussa 4.2. Muistikuorman minimoiminen lukeutuu yhdeksi tärkeimmäksi periaatteeksi myös näiden heuristiikkojen mukaan (Nielsen 2013). Profiili-, haku- ja ilmoituspainikkeessa voi oikein hyvin käyttää olemassa olevia ikoneita ja symboleita nappuloina sen sijaan, että niitä varten luodaan uudet opeteltavat ikonit. Toimivat nappulat, informatiiviset virheviestit ja muut pikaohjeet ovat lisäksi omiaan positiivisen käyttökokemuksen synnyttämisessä. (Babich 2018.)

Positiiviseen käyttökokemukseen tiedetään jo vaikuttavan myös mahdollisen vähäinen muu kognitiivinen kuormitus. Kuormitusta vältetään esimerkiksi niin, että vältetään tehtävien vaatimista käyttäjältä. Tehtävät voivat olla toistuvaa tietojen pyytämistä tai valintojen tekemistä uudelleen ja uudelleen. Koska mobiilisovellukset keräävät dataa, olemassa olevaa tietoa voidaan hyödyntää automaattisesti. Mikäli tehtävien vaatimista tai tietojen täydentämistä ei voida välttää, tehtävät kannattaa pilkkoa osiin sen sijaan, että näyttää kaikki pyydettävät tehtävät kerralla yhdellä näytöllä. Asteittainen tehtävän tekeminen ei tunnu yhtä kuormittavalta. (Babich 2018.)

Hyvä sovellus on mahdollisimman siisti ja yksinkertainen. Liian sotkuinen ja monimutkainen tai yksinkertaisesti liian runsaasti tietoa tarjoava sovellus kuormittaa käyttäjää ja saa tämän todennäköisesti kyllästymään ja lopettamaan sovelluksen käytön. Sovellukseen kannattaa sisällyttää vain olennaisin tieto ja nappulat mahdollisimman johdonmukaisesti, selkeästi ja yksinkertaisesti. Jokainen lisätty nappula, kuva ja ikoni tekee näytöstä monimutkaisemman. (Babich 2018.) Nämä ovat muutamia esimerkkejä perusasioista, joita kannattaa miettiä sovellusta suunniteltaessa. Kehitysprosessissa käyttäjätestausta ei kuitenkaan kannata ohittaa, sillä loppukäyttäjien todellista käyttäytymistä on hankalaa ennustaa etukäteen. Käyttäjälähtöistä

suunnittelua on vaikeaa tehdä ilman testausta. (Perea & Giner 2017, 295.)

Käyttäjätutkimusten avulla voidaan päästä jyvälle käyttäjien toiveista, mutta sekään ei aina riitä todellisen loppukokemuksen ennustamiseen. Ainoa tapa päästä syvällisesti perille siitä, miten ideat ja suunnitelmat toimivat käytännössä on tutkia, miten käyttäjät oikeasti käyttävät tuotetta. On tärkeämpää keskittyä tekoihin mielipiteiden sijasta, sillä ne eivät välttämättä täsmää keskenään. Havainnoimalla mitä käyttäjät tekevät tuotteella, voidaan oppia paljon. Havainnointitilanne kannattaa suunnitella, järjestää ja dokumentoida huolella, jotta tietoa voidaan saada tehokkaasti selville. (Perea & Giner 2017, 296.)

# <span id="page-16-0"></span>**4 Käytettävyys**

Käytettävyys nähdään usein osana käyttökokemusta ja monella tapaa se pitää paikkaansa, sillä positiivisen käyttökokemuksen taustalla on hyvä käytettävyys. Käytettävyys sisältää käyttäjän kokonaisvaltaisen kokemuksen järjestelmästä, jonka takia näitä asioita pitäisi tutkia ja käsitellä yhdessä. Käytettävyyden tarkastustyökalujen avulla alan ammattilainen voi arvioida järjestelmän käytettävyyttä, mutta käytettävyys itsessään on kaikenkattava käyttäjän kokemus järjestelmäympäristöstä. (Rosenzweig 2015, luku 1.) Myös Oulasvirran (2011, 102) mukaan käytettävyys kattaa muutakin kuin hyvän käyttöliittymäsuunnittelun, mutta käytettävyydellä tarkoitetaan ennen kaikkea tuotteen tarkoituksenmukaisuutta, tehokkuutta ja käyttömiellyttävyyttä.

De Voilin (2020, Measuring usability) mukaan käytettävyydellä tarkoitetaan sitä astetta, missä määrin käyttäjä voi käyttää palvelua tai tuotetta tehokkaasti, vaikuttavasti ja tyydyttävästi saavuttaakseen tavoitteen tai suorittaakseen jonkun tietyn tehtävän. Perea & Giner (2017, 297) ovat samoilla linjoilla, mutta käytettävyys on määritelty vielä hiukan käyttäjäkeskeisemmin: käytettävyyden määrittää se, kuinka hyvin tuote vastaa käyttäjän tarpeisiin ja odotuksiin sekä kuinka vaivatonta ja helppokäyttöistä tuotetta on käyttää.

Näitä voidaan täydentää vielä viidellä peruspiirteellä, joita korkean käytettävyyden tuotteilta tulisi löytyä. Nämä komponentit suunniteltiin alun perin 1990-luvun puolessavälissä, mutta niihin palataan edelleen käytettävyyssuunnittelussa (Oulasvirta 2011, 103; Benyon 2019, 108):

- 1. Tuote on tehokas siten, että käyttäjien näkemä vaiva on sopivassa suhteessa suoritettavaan tehtävään nähden.
- 2. Tuote on tehokas niin, että se sisältää tarvittavat toiminnot, sisällöt ja tiedon järjestettynä sopivaan muotoon.
- 3. Tuotteen käyttö on helposti opittavissa ja muistettavissa.
- 4. Tuotetta on turvallista käyttää siinä kontekstissa, johon se on tarkoitettu.
- 5. Tuote on hyödyllinen ja sillä saadaan aikaan juuri ne asiat, jotka käyttäjä haluaa saada sen avulla aikaiseksi. (Oulasvirta 2011, 103; Benyon 2019, 108.)

De Voilin (2020, Usability evaluation) mukaan, järjestelmän käytettävyyttä voidaan arvioida kahdella tapaa, käytettävyystarkastuksella ja käytettävyystestauksella. Käytettävyystestauksessa oleellista on, että tuotteen parissa työskentelevät nimenomaan sen loppukäyttäjät suorittaen tehtäviä. Käytettävyystarkastukseen riittää, että joku tuotteen suunnittelutiimistä kokeilee tuotetta. Käytettävyystarkastuksessa ammattilainen voi löytää mitä tahansa ongelmakohtia käytettävyyteen liittyen. Ongelmien tai virheiden löytyminen ja korjaaminen ei kuitenkaan takaa sitä, että

loppukäyttäjä osaisi suorittaa tehtävän loppuun tehokkaasti ja tyydyttävästi. Sitä varten tarvitsee rekrytoida käyttäjiä testaamaan sovellusta. (De Voil 2020, Usability evaluation.)

## <span id="page-17-0"></span>**4.1 Käytettävyystestaus**

Käytettävyystestaus on prosessi, jossa pyritään saamaan selville olennaisimmat ongelmat tuotteen käytettävyyteen liittyen loppukäyttäjien näkökulmasta. Testaus auttaa ymmärtämään, miksi käyttäjä kohtaa ongelmia tehtävää suorittaessaan ja kuinka vakavasti ne vaikuttavat siihen, saadaanko tehtävä vietyä loppuun. (Perea & Giner 2017, 297.) Käytettävyystestauksessa oleellista on, että siihen osallistuu mahdollisimman hyvin sovelluksen kohderyhmään sopivia testaajia. Testaajat tekevät ennalta määriteltyjen tehtävien pohjalta havaintoja tuotteen käytettävyydestä sekä mahdollisista puutteista. (Kuutti 2003, 68.)

Jotta voidaan tarkistaa toimivatko ideat käytännössä, niitä täytyy testata oikeanlaisessa kontekstissa. Ennen testitilaisuutta täytyy päättää mitä testataan ja millä lähestymistavalla. Tuotteen ei tarvitse olla täysin valmis – on oikeastaan hyvä, jos tuotetta päästään testaamaan suunnittelun aikaisessa vaiheessa, jotta käyttäjäystävällinen suunnittelu toteutuu alusta saakka. Näin voidaan varmistaa, ettei suunnittelussa mennä liian pitkälle väärään suuntaan. Seuraavaksi kannattaa laatia käyttäjille kooste testaustilanteen kontekstista ja päättää millaisia tehtäviä tilaisuudessa suoritetaan. Kolmantena vaiheena seurataan käyttäjän vuorovaikutusta tuotteen kanssa tilanteeseen parhaiten sopivalla tavalla, kuten havainnoimalla tai suoraan taltioimalla käytöstä esimerkiksi kameralla. Käytettävyystestauksessa tarkastellaan ennen kaikkea käyttäjän reaktioita, sillä mielipiteet eivät välttämättä kerro todellista tilaa käytettävyydestä. Kysymykset ja tehtävät kannattaa laatia mahdollisimman realistisesti vastaamaan tilannetta, jossa tuotetta käytetään oikeasti. Viimeiseksi löydökset analysoidaan ja tiivistetään. Jokainen käytettävyystestaus on kuitenkin erilainen ja prosessin vaiheet riippuvat siitä, mitä yritetään saada selville. (Perea & Giner 2017, 297–300.)

Moranin (2019) määritelmässä mobiililaitteella tehtävässä käytettävyystestauksessa on tutkija tai fasilitaattori ja osallistuja. Fasilitaattori suunnittelee tilaisuuden ja pyytää osallistujaa tekemään tehtäviä käyttäen yhtä tai useampaa käyttöliittymää. Osallistujan suorittaessa jokaisen tehtävän, fasilitaattori tutkii osallistujan käytöstä ja kuuntelee palautetta. Myös Moran painottaa, että tehtävät, tutkintatavat ja tavoitteet vaihtelevat tutkittavan asian mukaan, mutta hänen mukaansa jokaiseen käytettävyystestaukseen sisältyy ongelman identifioimista, kehitettävien mahdollisuuksien löytämistä sekä loppukäyttäjän mieltymyksien oppimista. Käytettävyystestauksessa tehtävien tulee

olla realistisia ja sellaisia, joita voitaisiin käyttää oikeassa elämässä. (Moran 2019.)

## <span id="page-18-0"></span>**4.1.1 Testikäyttäjien rekrytointi**

Käytettävyystestin tavoitteena on saada selville isoimmat käytettävyyteen liittyvät ongelmat, jotka estävät käyttäjää pääsemästä tavoitteisiinsa. Sekä Benyon (2019, 257) että Perea & Giner (2017, 308) ovat yhtä mieltä siitä, että 3–5 testaajaa riittää siihen, että suurimmat käytettävyyden ongelmat löydetään. On tärkeää, että nämä henkilöt sopivat testattavan tuotteen tai palvelun kohderyhmään ja ovat keskenään samankaltaisia. Mikäli testausta tehdään jaotellusti eri kohderyhmien mukaan, kustakin ryhmästä on suositeltavaa olla 3–5 testaajaa. (Benyon 2019, 257–258). Ennen testausta tulee määritellä, minkälaiset henkilöt ovat potentiaalisia loppukäyttäjiä ja miksi. Sen jälkeen voidaan laatia rekrytointilomake, jonka avulla sopivat käyttäjät löydetään. Rekrytointilomaketta jaetaan sellaisiin kanaviin, joissa odotetaan sopivien käyttäjien olevan. Palkkion lupaaminen auttaa saamaan sitoutuneita käyttäjiä mukaan testaamaan. (Perea & Giner 2017, 308–309.)

Käyttäjäryhmän rajaamisesta on hyvä lähteä liikkeelle, sillä harvaa tuotetta suunnitellaan koko väestölle. Kohderyhmä voi rajautua esimerkiksi tiettyyn ikäryhmään tai ammatin edustajaan. Markkinoinnissa käyttäjäryhmistä on tyypillistä kerätä tietoa ja sitä kautta palvelun käyttäjäkunta voidaan tunnistaa (Kuutti 2003, 118). Mikäli isoja käyttäjäryhmiä löytyy useita, testaukseen olisi hyvä saada vähintään yksi henkilö isoimmasta käyttäjäryhmästä mukaan. Mikäli ryhmä on laaja, sitä voidaan jakaa; esimerkiksi jos pääkäyttäjäryhmä koostuu tietyn tyyppisistä 20–80-vuotiaista henkilöistä, kannattaa testaukseen valita muutamia eri ikäisiä kyseisestä ryhmästä mukaan. (Kuutti 2003, 71.)

#### <span id="page-18-1"></span>**4.1.2 Skenaariot ja tehtävät**

Käytettävyystestauksessa olennaista on, että laaditaan erilaisia skenaarioita ja tehtäviä käyttäjille suoritettaviksi (Perea & Giner 2017, 302–303). Tehtävien suunnittelun osalta täytyy tietää mitkä ovat tärkeimmät asiat, jotka jokaisen käyttäjän on kyettävä tekemään palvelulla ja mitä käyttäjät oikeasti tekevät palvelulla eniten. Kannattaa siis valita niitä toimintoja testiin, joita käytetään useimmin. Kun nämä käyttäjien tavoitteet on selvitetty, niiden ympärille luodaan käytettävyystestaukseen sopivia tehtäväskenaarioita, jotka voisivat vastata todellista käyttötilannetta. (Kuutti 2003, 72; McCloskey 2014; Farrell 2017).

Käyttäjiä ei kuitenkaan kannata ohjata liikaa ja kertoa liian tarkasti mitä vaiheita tehtävän suorittaminen sisältää. Kun testaaja seuraa liian tarkkoja ohjeita vaihe vaiheelta eikä yritä itse selvittää miten päämäärään päästään, palautetta käytettävyydestä on vaikea antaa. (Perea & Giner 2017, 303.) Siksi tehtävien sanoittaminen oikein ja ymmärrettävästi on ratkaisevaa käytettävyystestauksen onnistumisen kannalta. (Farrell 2017.)

Käytettävyystestauksessa kysymykset ja tehtävät tulee määritellä niin, että saadaan käyttäjä tekemään mitä tutkija haluaa ilman, että heille kerrotaan, miten se tehdään. Siksi voi olla hyvä laatia suunnitelma käsikirjoituksen kanssa, jossa on varauduttu esittämään kysymys tai tehtävä parilla tavalla, mikäli tehtävän ymmärtäminen on vaikeaa. Kun käytettävyystestiä varten on tehty suunnitelma ja käsikirjoitus, sitä kannattaa testata ensin esimerkiksi kollegalla. Näin mahdolliset testausta estävät ongelmakohdat ehditään korjaamaan ennen testitilannetta. (Perea & Giner 2017, 303–305.)

## <span id="page-19-0"></span>**4.1.3 Käytettävyystestin taltioiminen**

Barnum (2010, Logging observations) suosittaa käytettävyystestin aikana kirjaamaan havaintoja muistiinpanoina tai käyttämään käytettävyystestaukseen tarkoitettuja lomakkeita, jonne kirjataan kuvauksia testaajien työskentelystä sekä sanattomia eleitä kuten huokauksia, pään nojaamista käsiin ja eteenpäin kurottautumista. Nämä havainnot suositellaan kirjaamaan sähköiseen lomakkeeseen, jossa niiden lajitteleminen myöhemmin on helppoa (Barnum 2010, Logging observations). Mikäli tutkija toimii yksin, jo pelkän testin fasilitoimiseen kuluu sen verran aikaa, että havainnointia ja kirjaamista ei ehditä tai pystytä välttämättä samaan aikaan tekemään. Siksi tällaisissa tilanteissa Barnum suosittelee äänittämään tai videoimaan tilanteen, jotta nauhoitteita voidaan käydä läpi myöhemmin ja tilannetta havainnoida uudestaan. (Barnum 2010, Working solo).

Näytön tallennus etenkin mobiilisovellusta testattaessa mahdollistaa tehokkaan käytettävyyden analysoinnin, sillä näyttötallennusominaisuudella laitteessa tehtyä toimintaa voidaan kuvata sisäisesti. Dokumentointitapoja on useita muitakin; näytön jakaminen isommalle näytölle iOSlaitteiden AirPlay-toiminnalla, tai Android-laitteiden Google Cast -toiminnolla mahdollistaa käyttäjän tekemisen seuraamisen isolta näytöltä reaaliaikaisesti. Näiden lisäksi kannattaa käyttää vielä erillistä kameraa tallennukseen, jolloin saadaan tallennettua käyttäjän sormen liikkeet ja mahdolliset muut eleet ja ajatukset, jotka kertovat mahdollisesta miettimisestä tai turhautumisesta. (Perea & Giner 2017, 307–308.)

## <span id="page-20-0"></span>**4.2 Käytettävyyden arviointi ja tulosten tulkinta**

Käytettävyyden arviointia voidaan toteuttaa monin metodein ja se on oleellinen osa käyttäjäkeskeistä suunnittelua. Arvioinnin lopputuloksena tavoitteena on saada aikaan luettelo, jossa käytettävyysongelmien tai -puutteiden vakavuus on määritelty ja niihin on mahdollisesti ehdotettu ratkaisuja. Arviointi voidaan suorittaa sekä valmiista tuotteista että prototyypeistä ja ongelmia voidaan tunnistaa perustuen yleisiin yksinkertaisiin sääntöihin, eli heuristiikkoihin. (Oulasvirta 2011, 110–111) Subjektiivinen miellyttävyys on eräänlaista käytettävyyden arviointia ja sitä voidaan mitata esimerkiksi käyttäjätestin jälkeen haastattelemalla testaajia. Tuotteen miellyttävyyttä voidaan sen jälkeen luokitella ja pisteyttää ja näin tunnistaa kehityskohteet (Kuutti 2003, 86–87).

Heuristisella evaluoinnilla tarkoitetaan metodeja, joissa esimerkiksi käyttäjäkokemukseen tai ihmisen ja tietokoneen väliseen vuorovaikutukseen erikoistunut henkilö tutkii tuotetta ja arvioi mihin tuote asettuu tiettyjen hyvään suunnitteluun liittyvien ohjeistusten, päämäärien tai heuristiikkojen osalta. Arviointi voi olla lyhyt keskustelu kollegan kanssa tai muodollisempi, dokumentoitu prosessi. Heuristiikkoja ja ohjeita on olemassa niin yleisiin käyttötarkoituksiin kuin rajatumpiin, sovellusalueisiin liittyen, kuten esimerkiksi web-suunnitteluun liittyvät heuristiikat. (Benyon 2019, 246.)

Suunnitteluperiaatteet ja heuristiikat ohjaavat suunnittelijaa työssään ja luovat pohjan tuotteiden ja palveluiden arvioinnille. Suunnitteluperiaatteiden listauksia on monia, mutta yksi tunnetuimpia listauksia ovat Nielsenin kymmenen käytettävyyden heuristiikkaa (Nielsen 2013), jotka ovat listattuna ja selitettynä lyhyesti alla:

- 1. Järjestelmän tilan näyttäminen Järjestelmän tulee pitää käyttäjä ajan tasalla siitä, mitä järjestelmässä kulloinkin tapahtuu.
- 2. Järjestelmän sopeuttaminen todelliseen maailmaan Järjestelmän informaation tulee vastata sellaista kieltä ja ulkoasua, joka on käyttäjälle tuttua tai helposti opittavissa.
- 3. Käyttäjäkontrolli ja vapaus Käyttäjät saattavat valita järjestelmästä toimintoja vahingossa, jonka takia peru/poistu toiminnot ovat tärkeitä.
- 4. Yhdenmukaisuus ja standardit Järjestelmässä toistuvat sanat, tilanteet ja toiminnot tulee olla yhdenmukaisia.
- 5. Virheviestien ennaltaehkäisy Vaikka virheviestit ovat tärkeitä, vielä tärkeämpää on ennaltaehkäistä tilanne, jossa sellaista joudutaan käyttämään.
- 6. Tunnistettavuus muistamisen sijasta Käyttäjän muistikuorman minimointiin kannattaa pyrkiä tekemällä eri toiminnot ja valinnat näkyviksi ja tunnistettaviksi. Käyttäjän ei tulisi joutua opettelemaan ulkoa mistä mikäkin toiminto, elementti tai painike löytyy.
- 7. Joustavuus ja käytön tehostaminen Pikatoiminnot ja oikopolut voivat jäädä aloittelijalta huomaamatta, mutta palvelevat kokeneempaa käyttäjää. Järjestelmän tulee vastata sekä aloittelijan että kokeneen käyttäjän tarpeisiin.
- 8. Estetiikka ja minimalistinen ulkoasu Irrelevanttia tai harvoin tarvittavaa tietoa ei kannata sisällyttää näkyvälle paikalle. Jokainen lisätty elementti sovelluksessa kilpailee muiden kanssa, vähentäen niiden näkyvyyttä ja hidastaa käyttöä.
- 9. Auta käyttäjää tunnistamaan virhetilanteet ja pääsemään eteenpäin Virheviestien tulisi ilmaista mahdollisimman yksinkertaisesti ongelma ja kertoa ratkaisu siihen selkokielellä.
- 10. Käyttäjäapu ja dokumentointi

Vaikka tarkoituksena on, että käyttöohjeisiin ei tarvitsisi kajota, sellaiset tulee olla helposti löydettävissä ja ymmärrettävissä. (Nielsen 2013.)

Ideaalitilanteessa useampi alan ammattilainen arvioi järjestelmää näiden heuristiikkojen mukaan, eli jokainen tutkisi ja etsisi ongelmia ehdottaen ratkaisua silloin kun se on mahdollista (Benyon 2019, 247).

Testauksesta löytyneiden käytettävyysongelmien toistuvuudesta voidaan vetää johtopäätöksiä. Jos ongelma esiintyy suurimmalla osalla testaajista, ongelmaa voidaan pitää melko toistuvana ja

häiritsevänä sovelluksen käyttöä ajatellen. Jos puolestaan joku ongelma löytyy vain yhdeltä testaajalta, kyse voi olla satunnaisesta häiriöstä. Testaustilanteiden tuloksena esiin voi nousta paljon kysymyksiä vastausten sijasta, mutta testausta voidaan siitä huolimatta pitää onnistuneena. Kysymykset auttavat määrittelemään, onko jatkotutkimukselle tai -testaukselle tarvetta. (Kuutti 2003, 79–80.)

## <span id="page-22-0"></span>**4.3 Muodostunut viitekehys**

Kuten luvussa 2. tuotiin ilmi, mobiililaitteiden ja -sovellusten suosio on ollut suuressa kasvussa ja näyttää kasvavan edelleen. Koska asiakkaiden ja yritysten välinen vuorovaikutus on siirtynyt näiden myötä entistä enemmän nettiin ja sovelluksiin, on käyttäjälähtöinen suunnittelu sekä palvelun hyvä käytettävyys ensisijaisen tärkeää sitoutuneiden asiakkaiden tai käyttäjien saamiseksi. Käyttäjälähtöisen suunnittelun keskiössä on loppukäyttäjä, jolta pyydetään palautetta pitkin prosessin. Käytettävyys liittyy olennaisesti käyttäjälähtöisyyteen ja tuotteen testauttaminen potentiaalisilla loppukäyttäjillä suunnittelun eri vaiheissa kannattaa, sillä silloin voidaan valmistua jo alkumetreillä siitä, että suunta on oikea. Käytettävyyden tutkimisella ja analysoimisella tarkistetaan käytettävyyden tasoa, kitketään mahdolliset ongelmakohdat sekä varmistetaan, että sovellus, palvelu tai tuote sopii todellisuudessa juuri sille ryhmälle, jolle se on tarkoitettu käytettäväksi.

Käytettävyyttä voidaan arvioida joko yksinään ammattilaisten toimesta, jolloin sovelluksen ominaisuuksia käydään heuristiikkakohtaisesti läpi, kuten esitelty luvussa 4, tai sitä voidaan tutkia käytännönläheisemmin osallistamalla loppukäyttäjät mukaan käytettävyystestiin. Kumpikin tapa auttaa hahmottamaan käytettävyyden tilaa ja kummassakin tavassa tuotetta tarkastellaan sitä käyttämällä. Molemmat tavat antavat arvokasta tietoa tutkittavasta tuotteesta: ammattilaisen tekemänä arviointi perustuu eri teorioihin, heuristiikkoihin ja sellaiseen tietotaitoon, jota muulla kehitystiimillä ei välttämättä ole. Ammattilaisen näkemys voi olla tietyllä tapaa jopa polarisoitunut, sillä usein asiaan perehtyneet henkilöt eivät välttämättä osaa tutkia kohdetta ikään kuin boksin ulkopuolelta. Loppukäyttäjät osallistamalla saadaan parhaimmillaan esiin sellaisia ongelmia, joita ammattilaiset eivät huomaa.

Käytettävyystestissä olennaista on luoda ilmapiiri, jossa testaaja uskaltaa antaa palautetta rohkeasti. Olennaista on myös saada testin tehtävät vastaamaan mahdollisimman hyvin tuotteen aitoa käyttötilannetta, jotta siitä on hyötyä. Käytettävyystestiä ja -analysointia varten dokumentointitapoja on monenlaisia. Sopivin dokumentointitapa riippuu tuotteesta, mutta niitä on järkevää ottaa mukaan useampia, jotta testitilanteen analysoiminen ja ongelmien löytäminen helpottuu. Parhaan tilan käytettävyydestä saisi varmasti hyödyntämällä sekä ammattilaisen heuristista evaluointia että loppukäyttäjillä teetettyä käytettävyystestausta. Tässä työssä tehdään

ainoastaan käytettävyystesti potentiaalisten loppukäyttäjien kanssa, joka dokumentoidaan videoimalla ja näyttötallennuksella. Heuristiikat toimivat punaisena lankana ja apuna käytettävyyden analysoinnissa ja käytettävyysongelmien hahmottamisessa.

## <span id="page-24-0"></span>**5 Toimeksiantaja ja toimintaympäristö**

Digitalisaation myötä varaaminen on muuttunut ja se muuttuu edelleen, mutta pöytien varaamiseen liittyvää tutkimustietoa ei ole kovinkaan paljon saatavilla. Cornellin yliopiston julkaisemassa tutkimusraportissa vuodelta 2011 (Kimes & Kies, 2011) mainitaan, että ravintolavarauksiin liittyvä tutkimustieto oli hyvin rajallista. Samaa on vielä kahdeksan vuotta myöhemmin ihmetellyt Thompson (2019, 1), jonka mukaan on yllättävää, että vaikka ravintola-ala on suuri bisnes, varausten osalta on edelleen ollut melko vähän tutkimusta. Selkeää linjausta siitä, millaista varaaminen on ollut ennen ja millaista se on nyt, on vaikeaa tehdä tutkimuksiin perustuen. Kimes (2009) ja Kimes & Keys (2012) esittävät joitakin kommentteja yhdysvaltalaisten varaussovellusten ja -palvelujen kehityksen osalta ravintola-alaa käsittelevissä artikkeleissaan. Tässä luvussa käydään lyhyesti läpi ravintolavarauksien toimintaympäristöä näiden artikkelien pohjalta.

Perinteisesti ravintolavarauksia on tehty henkilökohtaisesti soittamalla ravintolaan, ja keskustelemalla ravintolan työntekijän kanssa. Ennen internetiä myös esimerkiksi hotelli- ja lentoyhtiöiden varaukset hoidettiin vastaavalla tavalla, tai matkatoimiston välityksellä menemälle itse paikan päälle toimistoon. Online-varaukset ovat olleet mahdollisia 1990-luvun loppupuoliskolta lähtien ja vuosien varrella ne ovat kasvaneet tärkeäksi ja hyväksytyksi osaksi matkailu- ja ravintolaalaa. Online-varausten yleistyminen vuosituhannen vaihteessa toi suurta muutosta alalle, ja netissä toimivat varauspalvelut kasvattivat huimasti suosiotaan. (Kimes 2009, 7–9.)

Yhdysvalloissa toimiva online-pöytävarausten palvelu OpenTable.com tuli 2000-luvulla nopeasti suosituksi ja vain kolmen vuoden olemassaolon jälkeen vuonna 2002 kyseisellä sivustolla oli ollut jo yli miljoona asiakasta. Vuoteen 2008 mennessä palvelun asiakaskunta ylitti 70 miljoonan rajan ja samalla myös palveluun listautuneet ravintolat kasvoivat kymmenestä liki 9000:een. (Kimes 2009, 7–9.) Kun asiakkaat olivat tehneet ensimmäisen online-varauksensa, he pitivät sen tekemistä jatkossakin suuremmassa arvossa ja vuoteen 2009 mennessä 38 prosenttia yhdysvaltalaisista kuluttajista oli tehnyt online-varauksen tutkimusta edeltävän kuuden kuukauden aikana. (Kimes 2009, 7–9.)

Vuonna 2009 suurin osa yhdysvaltalaisista fine dining -ravintoloista ja noin yksi kolmasosa muista ravintoloista otti varauksia vastaan ylipäätään, koska niiden koettiin olevan hyödyllisiä sekä kuluttajille että ravintolan henkilökunnalle. Siinä missä varaukset antavat ravintolalle mahdollisuuden säädellä ja suunnitella henkilöstön työajat ja työnkulun, se antaa myös ravintolan asiakkaalle varmuutta sekä mahdollisuuden aikatauluttaa päivän menoja. Kun varausta ei ole

tehty, pöytää voi joutua odottamaan tietämättä kauanko pöydän saamiseen kuluu aikaa. Täydellisessä maailmassa asiakkaat saapuisivat sovittuna aikana ja kattausajat olisivat täysin ennustettavissa, mutta valitettavasti kaikki asiakkaat eivät kunnioita tekemäänsä varausta; jotkut saapuvat liian aikaisin tai myöhään eikä kattauksen kestoa voida aina ennustaa täysin oikein. Vaikka tällaiset ongelmat saivat jotkut ravintolat karttamaan varausten ottamista, niiden ottamista on kuitenkin lopulta jatkettu, sillä varausmahdollisuus oli asiakkaiden mieleen. (Kimes 2009, 7–9.)

Varausten avulla ravintolat voivat hallita asiakkaan viettämää aikaa ravintolassa ja tämä edesauttaa koko taloudellisen potentiaalin saavuttamista ravintolassa. Tyhjät istumapaikat tarkoittavat ravintolalle nollatuloa ja siksi tavoitteena on saada samasta istumapaikasta mahdollisimman paljon irti suhteessa käytettävissä olevaan aikaan ja tilaan. Tämä tarkoittaa käytännössä sitä, että samaan pöytään pyritään saamaan useampi seurue saman illan aikana. Tätä voidaan yrittää tehdä joko niin, että yritetään houkutella asiakkaita sisään ovelta ja istuttaa heidät pöytiin, tai antaa teknologisten ratkaisujen järjestellä ryhmät pöytiin järkevästi. (Gregorash 2016, 331.)

Online-varaukset tarjosivat muutoksen ravintolan liiketoimintaan kokonaisuudessaan, sillä perinteisesti kaikki varaukset on tehty henkilökohtaisesti puhelimitse suoraan ravintolassa työskentelevälle henkilölle. Vaikka puhelinvaraukset auttavat henkilökohtaisen yhteyden luomisessa asiakkaan ja ravintolan välillä, kiireisinä aikoina puhelinvaraaminen on voinut olla vaikeaa, kun henkilökunnalla on ollut muuta kiireellistä tekemistä eikä puhelimeen olla päästy vastaamaan. Asiakkaan näkökulmasta puhelinvaraukset ovat olleet ongelmallisia myös siksi, että aika, jolloin varauksen tekeminen puhelimitse ylipäätään on mahdollista, on monesti rajattu ravintolan aukioloihin (Kimes 2009, 10.)

Mobiiliälylaitteiden levitessä kaikkien saataville, niistä on tullut yleisin tapa etsiä ja löytää tietoa, mainostaa yrityksiä ja lisätä palvelukokemusta. Tämän tuloksena liiketoiminnat ovat vähitellen sopeutumassa mobiiliystävällisiin liiketoimintamalleihin ja esimerkiksi ravintola-alan sidosryhmät ovat pikkuhiljaa ottamassa käyttöön mobiilisovelluksia, joiden avulla kuluttajat voivat varata pöytiä ravintoloihin. Alalla kansainvälisesti suuret sovellukset, kuten OpenTable ja Yelp, tarjoavat kuluttajille useita vaihtoehtoja illallispaikoille, joihin voi tutustua muiden kävijöiden arvioiden ja kuvien perusteella. Ravintolaan tutustuminen netissä ennen vierailua on ollut jo pitkään tapana ruoka- ja juoma-alalla, etenkin älylaitteiden saapumisen jälkeen. (Liu, Wei, Kalgotra & Cobanoglu 2022, 1–2.) OpenTablen mobiilisovellus perustettiin vuonna 2008 ja kolmessa vuodessa sen tuottama osuus liiketoiminnasta oli noin 10 prosenttia. (Kimes & Kies 2012, 7) TableOnlinen mobiilisovelluksella tähdätään samaan ja sen toivotaan tavoittavan entistä paremmin varaajia.

TableOnline on pöytävarauspalvelu, jonka kanavien avulla ravintoloista kiinnostuneet kuluttajat voivat löytää laadukkaita ravintoloita ja tehdä niihin pöytävarauksen. TableOnline tarjoaa ravintoloille varausjärjestelmän, jonka varauskalenterin voi lisätä myös ravintolan omiin sähköisiin kanaviin, kuten nettisivuille. Lisäksi TableOnline tarjoaa ravintoloille markkinointia ja sen avulla potentiaalisia ravintolakävijöitä tavoitetaan viikoittain satoja tuhansia. (City Digital s.a.; TableOnline s.a.) TableOnline toimii Suomessa ja Virossa ja sivustolla on tällä hetkellä yhteensä 453 ravintolaa. (Österman 18.9.2023.)

Kauppalehden artikkeliin vuonna 2017 haastateltu Kaukoravintoloiden toimitusjohtaja Raimo Pekkonen mainitsi, että noin puolet ravintoloiden varauksista tuli tuolloin netin kautta (Viljanen 2017). TableOnlinen osalta tähän opinnäytetyöhön ei saatu tarkkaa tietoa siitä, kuinka paljon online-varauksia tehtiin verrattuna kaikkiin kirjattuihin varauksiin. TableOnlineen listautuneen ravintola Wellamon omistajan Dani Hännisen (Hänninen 18.10.2023) mukaan, Wellamoon tehdään varauksia kuitenkin enimmäkseen netin kautta. Hänninen arvioi online-varausten osuuden olevan noin 90 prosenttia kaikista varauksista ravintolassa. Varauspyyntöjä tulee myös puhelimitse, sähköpostitse ja sosiaalisen median viestikanavien kautta. Wellamon sisaryhtiöön kuuluu lisäksi kaksi muuta TableOnlineen listautunutta ravintolaa, joissa Hänninen arvelee nettivarausten määrän olevan suurin piirtein samaa luokkaa (Hänninen 18.10.2023.).

Online-varaukset TableOnlineen listautuneisiin ravintoloihin tehdään TableOnlinen tarjoaman varauskalenterin kautta joko suoraan TableOnline.fi-sivustolta, ravintolan omien nettisivujen tai sosiaalisen median kanavien kautta. Tämän lisäksi TableOnlinella on partnerikanavia, kuten esimerkiksi Google ja Michelin Guide. Uusimpana varauskanavana on tammikuussa 2023 julkaistu TableOnline pöytävaraukset -mobiilisovellus, mutta sitä ei ole markkinoitu kuluttajille vielä aktiivisesti eikä varausten määrä sitä kautta ole kovinkaan suuri. Sovelluksella pyritään tulevaisuudessa tavoittamaan useampia kuluttajia ja saamaan ravintoloista kiinnostuneita kuluttajia sitoutumaan TableOnlineen niin, että varauksia tehtäisiin ensisijaisesti TableOnlineen listautuneisiin ravintoloihin. (Heinonen 15.5.2023.) Tämän opinnäytetyön avulla pyritään saamaan apuja sovelluksen käytettävyyden kehittämiseen niin, että saataisiin aikaan jatkuvuutta sovelluksen käyttöön, eli sitoutuneita käyttäjiä.

TableOnline pöytävaraukset -sovelluksen kehityksen taustalla on yhtiö nimeltä Alasti Oy, joka on vastannut TableOnlinen kuluttajakäyttöliittymästä vuodesta 2014 lähtien. Alasti Oy tuottaa muun muassa verkkopalveluita, tuotteita ja sivustoja. (Alasti Oy s.a.)

Vuonna 2021 TableOnlinen palveluiden tyypillinen käyttäjä oli aikuinen, 25–65-vuotias ravintoloista kiinnostunut nainen, joka panostaa vapaa-ajallaan elämyksiin (Eriksson 2021). Tämän hetken todellista käyttäjäryhmää on haastavaa analysoida: Googlen tarjoaman analytiikan mukaan TableOnlinen nettisivuilla oli 15.10.2022–15.10.2023 välillä 264 882 käyttäjää, joista vain kahdeksan prosentin ikä tai sukupuoli oli tiedossa. Näistä 65 prosenttia oli naisia. Suurin ikäryhmä kaikkien käyttäjien kesken, joiden ikä oli tiedossa, oli 35–44-vuotiaat, joita oli 24 prosenttia. TableOnlinen käyttäjät vierailivat eniten sivulla, josta on mahdollista hakea vapaana olevia pöytiä ravintoloista kaupunkikohtaisesti. Toiseksi eniten vierailtiin sivulla, jonne on listattu Helsingin ravintoloita ja ravintolatapahtumia. (TableOnline Finland Oy 2023.)

# <span id="page-28-0"></span>**6 Tutkimuksen suunnittelu ja toteutus**

Tässä tutkimuksessa pyritään saamaan vastauksia tutkimuskysymyksiin, jotka ovat:

K1 Minkälaisia kokemuksia ja mielipiteitä potentiaalisilla loppukäyttäjillä on sovelluksesta? K2 Jos sovelluksesta löytyy käytettävyysongelmia, mitä ja millaisia ne ovat? K3 Miten mahdolliset käytettävyysongelmat voitaisiin ratkaista, jotta sovelluksesta saataisiin käyttäjäystävällisempi?

Potentiaaliset loppukäyttäjät ovat sovelluksen uusia käyttäjiä, jotka edustavat sovelluksen kohderyhmää. Tutkimuskysymyksiin haettiin vastauksia käytettävyystestillä, jonka aikana testikäyttäjien navigointia sovelluksessa seurattiin.

Käytettävyystesti kertoo, osaako kohderyhmä käyttää tuotetta halutulla tavalla. Sen avulla saadaan selville mahdollisia ongelmia, joita käyttäjät voivat kohdata esimerkiksi käyttöliittymän tai kieliasun kanssa. Käytettävyystestin avulla saadaan myös usein selville se, jos joku tehtävä sovelluksen sisällä on liian monimutkainen tai haastava suorittaa. Käytettävyystestin suunnittelussa ensimmäisenä kannattaa lähteä selvittämään, kenelle tuote tai palvelu on suunnattu, eli mitkä adjektiivit ja ominaisuudet kuvaavat sellaisia henkilöitä, joiden arvellaan käyttävän palvelua eniten ja mikä erottaa heidät muista. Erottavia tekijöitä voi olla esimerkiksi ikä, mielenkiinnonkohteet tai sijainti. Sen jälkeen kannattaa selvittää, mitkä ovat tuotteen pääominaisuudet, kirjoittaa ne ylös sekä etsiä kohderyhmän kaltaisia ihmisiä testaamaan sovellusta. Näin saadaan melko hyvin selville isoimmat epäselvyydet ja ongelmat, jotka voisivat toistua myös oikeiden loppukäyttäjien kohdalla. (Goodman, Kuniavsky & Moed 2012, 23–25.)

Nopein tapa löytää testaajia on omien verkostojen kautta. Testaajien kannattaa olla sellaisia, joilla ei ole mitään tekemistä tuotteen suunnittelun kanssa. Kunhan henkilöt ovat sellaisia, jotka voisivat käyttää tuotetta muutenkin, testaaja voi olla kuka tahansa puolueeton henkilö ja jolle tuote ei ole sellaisenaan tuttu. (Goodman, Kuniavsky & Moed 2012, 25.) Krugin (2009 Chapter 5), mukaan testaukseen kannattaa valita aitoja loppukäyttäjiä tai sellaisia henkilöitä, jotka muistuttavat loppukäyttäjiä, sillä silloin saadaan todennäköisimmin selville kaikista olennaisimmat käytettävyysongelmat. Muutkin henkilöt käyvät, jos loppukäyttäjiä edustavien henkilöiden rekrytoiminen on kallista, vaikeaa tai vie liikaa aikaa – tärkeintä on, että mukaan saadaan puolueettomia testaajia. Lisäksi tuotteen todellinen kohderyhmä on todennäköisesti paljon ajateltua monimuotoisempi ja Krugin mielestä pinnallisiin ongelmiin, kuten vaikeaselkoiseen tekstiin tai

sekavaan ulkoasuun liittyviä ongelmia voi löytää kuka tahansa. Kohderyhmän kaltaisen testikäyttäjän löytäminen ei siis ole välttämätöntä. Kun käytettävyystestiä tehdään ensimmäistä kertaa, isot ongelmat ovat todennäköisesti melko helposti löydettävissä. Ensimmäisellä testauskerralla ideaalikäyttäjien löytäminen ei ole välttämätöntä, mutta kehityksen myöhemmässä vaiheessa käyttäjien rekrytoinnissa on hyvä olla tiukempi, sillä oikeiden käyttäjien mielipiteet ja ongelmat ovat tärkeämpiä. (Krug 2009, Chapter 5.)

Itse testitilanteessa käyttäjiä pyydetään suorittamaan ennalta määrättyjä tehtäviä sovelluksessa, jonka aikana käyttäjien navigointia havainnoidaan ja taltioidaan menetelmin, jotka on esitelty seuraavissa alaluvuissa. Testauksen jälkeen koekäyttäjiä haastatellaan. Haastattelun ja havainnoinnin avulla pyritään tunnistamaan käytettävyysongelmia sekä saamaan esille testaajien kehitysehdotuksia ja mielipiteitä. Analyysin yhteydessä pyritään tunnistamaan mahdolliset käytettävyysongelmat, jotka nimetään ja niitä arvioidaan luvussa 4 esiteltyjen heuristiikkojen avulla.

## <span id="page-29-0"></span>**6.1 Koekäyttäjien rekrytointi**

Potentiaaliset sovelluksen loppukäyttäjät ovat sellaisia henkilöitä, jotka ovat käyttäneet TableOnline.fi-sivustoa aikaisemmin pöydän varaamiseen ja jotka voisivat kuvitella lataavansa TableOnlinen mobiilisovelluksen pöydän varaamista varten myös itsenäisesti. Koekäyttäjällä ei kuitenkaan tulisi olla vielä kokemusta testattavasta mobiilisovelluksesta, jottei aikaisemmin opitut toiminnot vaikuta tuloksiin. Testaajien tulee osata käyttää mobiililaitetta ja heillä tulee olla sellainen käytössään. Käytettävyystestaukseen osallistuvia ei ole perusteltua hakea vain iän tai sukupuolen mukaan, sillä suhteessa kaikkiin TableOnline.fi-sivustolla vierailleisiin henkilöihin, vain hyvin pienen osan ikä tai sukupuoli on tiedossa, kuten esitelty luvussa 5.2. Asiantuntijoiden mukaan testaustilanteeseen riittää 3–5 henkilöä (Benyon 2019, 257; Perea & Giner 2017, 308), ja vähintään yhden tulisi edustaa suurinta kohderyhmää (Kuutti 2003, 71). Mukaan pyritään saamaan siis vähintään yksi 35–45-vuotias, aktiivisesti ravintoloissa vieraileva naishenkilö, sillä vaikka kohderyhmästä ei saatu kattavaa dataa, tällaiseen kategoriaan osa käyttäjistä varmuudella kuuluu.

Tutkijan omiin verkostoihin lukeutuu matkailu- ja ravintola-alaa opiskelleita henkilöitä, jotka voisivat sopia testikäyttäjiksi ravintolakiinnostuneisuuden perusteella. Käyttäjät rekrytoitiinkin tutkijan verkostoista rekrytointilomakkeen avulla, hyödyntäen Instagram-sovellusta. Tutkijan Instagramin Story-osioon julkaistiin 11.1.2024 hakuilmoitus käytettävyystestin testaajia varten ja kiinnostuneita ohjeistettiin olemaan yhteydessä yksityisviestillä. Ilmoitus sisälsi saatetekstin, jossa kerrottiin tutkimuksen tarkoitus lyhyesti. Kaikille kiinnostuneille jaettiin vielä erillinen rekrytointilomake (liite 1.), joka sisälsi yksityiskohtaisempaa tietoa tutkimuksesta. Rekrytointilomakkeen avulla pyrittiin

selvittämään henkilön sopivuus testiin. Rekrytointilomakkeessa kysyttiin muun muassa, kuinka kiinnostunut henkilö on ravintoloista, kuinka usein ja mitä kautta hakija tekee yleensä varauksia ravintoloihin ja kuinka tuttua mobiililaitteiden ja -sovellusten käyttäminen on hakijalle.

Instagramin kautta kiinnostuneita oli yhteensä 12, joista kaikki täyttivät rekrytointilomakkeen. Heistä mukaan seulottiin viisi sellaista henkilöä, jotka käyttävät mobiilisovelluksia päivittäin, ovat vähintään melko kiinnostuneita ravintoloista, käyvät ravintolassa vähintään kerran kolmessa kuukaudessa ja jotka olivat varanneet pöydän ravintolaan viimeisen kolmen–kuuden kuukauden aikana.

#### <span id="page-30-0"></span>**6.2 Skenaarioiden luominen ja esitestaus**

Kuten Perea & Giner suosittavat (Perea & Giner 2017, 303), käytettävyystestissä suoritettavia tehtäviä varten ei kannata luoda liian yksityiskohtaisia ohjeita, jotta ongelmia voidaan löytää. Tässä työssä päädyttiin siksi kehittämään muutamia kuvitteellisia skenaarioita tilanteista, joissa loppukäyttäjä voisi todellisuudessa käyttää sovellusta. Skenaarioissa käyttäjälle kerrottiin päämäärä tai lopputulos, johon tulisi päästä, mutta tarkoituksena oli, että käyttäjät etsisivät keinon saavuttaa päämäärän omatoimisesti sovellusympäristössä.

TableOnline pöytävaraukset -mobiilisovelluksella on tarkoitus pystyä tekemään varaus ravintolaan nopeasti ja helposti. Käytettävyystestin skenaarioita suunnitellessa liikkeelle lähdettiin siis siitä, että pöytävarauksen tekeminen on kaikista oleellisinta. Kuten mainittu luvussa 5.2., aikajaksolla 15.10.2022–15.10.2023 TableOnline.fi-sivustolla vierailleet käyttivät eniten ravintoloiden kaupunkikohtaista saatavuushakua sekä tarkastelivat Helsingin ravintolatarjontaa (TableOnline Finland Oy 2023). Nämä seikat otettiin huomioon tehtäviä suunnitellessa. Kolmantena tärkeänä asiana nostettiin esille TableOnlinen yhteistyö Finnair Plus -kanta-asiakasohjelman kanssa. TableOnline tekee Finnairin kanssa yhteistyötä siten, että kaikista TableOnline.fi-sivuston tai sovelluksen kautta tehdyistä varauksista on mahdollista kerryttää Finnair Plus -kantaasiakaspisteitä, kun asiakkuusnumeron lisää varauslomakkeessa sille varattuun kenttään. (TableOnline s.a.) Finnair Plus -varauksista kysellään TableOnlinen asiakaspalvelun kautta usein lisätietoja ja siitä ollaan erityisen kiinnostuneita. (Fenander 25.10.2023.) Sen vuoksi on tärkeää saada myös sen toimivuus ja helppokäyttöisyys testattua. Sovelluksen tuottajien puolesta tärkeimmiksi ominaisuuksiksi nousivat muun muassa nopea varauspolku, sovelluksen sisällä oleva karttanäkymä, josta ravintoloiden sijaintia voi tarkastella kartasta sekä omien TableOnlinelahjakorttien listaus profiilissa (Lunden 19.10.2023). Nämä ominaisuudet olivat sovellusta suunniteltaessa tärkeimmiksi listattuja asioita ja näistä sovelluksen kehitys lähti liikkeelle. Sovelluksen tuottajat mainitsivat lisäksi, että käytettävyydestä olisi kehityksen kannalta hyödyllistä

saada selville ainakin seuraavat asiat:

- kuinka helppoa saatavuushaun löytäminen ja käyttäminen on sekä kuinka hyödylliseksi se koetaan käyttäjien joukossa
- onko ravintolan profiilissa olevat tiedot helposti luettavissa ja antaako tiedot tarpeeksi kattavan ymmärryksen ravintolasta
- osaavatko käyttäjät tehdä pöytävarauksen ongelmitta, eli onko varauspolku tarpeeksi selkeä, nopea ja ymmärrettävä.

Näiden asioiden pohjalta tutkimukseen luotiin skenaarioita ja tehtäviä, joita käyttäjiä pyydettiin suorittamaan. Käytettävyystestiä varten laadittiin käsikirjoitusta muistuttava ohjeistus (liite 2), jonne listattiin muistiin testissä käytettävät tarvikkeet, testin kulku, ohjeet ja skenaariot. Haastattelukysymyket tallennettiin omaan tiedostoonsa. Skenaarioita sekä haastattelukysymyksiä testattiin ennen varsinaisia testitilanteita TableOnlinen ravintoloitsijan kanssa, jotta testikysymysten ymmärrettävyydestä voitiin varmistua ja näin saada itse testitilanteessa ilmeneviä ongelmia minimoitua. Esitestaajaksi valikoitui TableOnlinen ravintoloitsija sattumalta, sillä ravintoloitsijan kanssa oli ennalta sovittu tapaaminen muihin TableOnlineen liittyvien asioiden tiimoilta ja esitestaus voitiin pitää samalla. Tapaaminen pidettiin Helsingissä 11.1.2024.

Esitestauksessa käsikirjoitusta saatiin hiottua selkeämmäksi, skenaarioiden kirjoitusasua ymmärrettävämmäksi sekä saatiin varmistettua suunniteltujen dokumentointitapojen toimivuus. Esitestauksessa huomattiin lisäksi, että pelkkä näyttötallennus ja henkilön kuvaaminen ei vielä paljasta sitä, mitä henkilö aikoo sovellusympäristössä tehdä. Siksi käsikirjoitusta ja suunnitelmaa hiottiin vielä siten, että oikeita testaajia pyydettiin ajattelemaan mahdollisimman paljon ääneen, jolloin puhetta, eleitä, ilmeitä sekä navigointia sovelluksessa voitaisiin kaikkia verrata keskenään analysointivaiheessa.

# <span id="page-31-0"></span>**6.3 Dokumentoinnin suunnittelu**

Tutkimuksellinen havainnointi on kehittämistyön menetelmä, jolla voidaan saada tarkkaa tietoa ihmisten käyttäytymisestä sekä kohteen luonnollisessa ympäristössä että järjestetyssä tilanteessa. Havainnoimalla voidaan esimerkiksi todentaa muiden menetelmien avulla kerättyä tietoa ja vahvistaa toimivatko ihmiset sanomansa mukaisesti. (Ojasalo, Moilanen & Ritalahti 2015, 115.) Tutkimuksellinen havainnointi tarkoittaa siis sellaista toimintaa, jossa tutkija aistii kohdetta normaalia arkista tilannetta tarkemmin, jolloin tutkijan on mahdollista seurata ajantasaisesti todellisia tilanteita ja tehdä niistä johtopäätöksiä. (Puusa & Juuti 2020, 127.)

Tulosten taltiointi kannattaa tehdä heti esimerkiksi videoimalla tai valokuvaamalla, jolloin ihmisten eleet tallentuvat muistiin, mutta muistiinpanojen tekeminen on myös hyödyllistä (Ojasalo, Moilanen & Ritalahti 2015, 115). Tässä tutkimuksessa käytettävyystestiin osallistuneiden navigointia sovelluksessa taltioitiin käyttäen apuna älypuhelinten näyttötallennus-ominaisuutta ja lisäksi testaustilanne taltioitiin erikseen kuvaamalla testaajaa käyttämässä puhelinta.

## <span id="page-32-0"></span>**6.4 Käytettävyystesti**

Käytettävyystestit järjestettiin Helsingissä vuoden 2024 viikkojen 4–5 aikana, jolloin testaajat kutsuttiin joko TableOnlinen toimistolle tai tutkijan kotiin Helsinkiin. Sijainti ja testauksen ajankohta valikoitui sen mukaan, mikä oli testaajalle itselleen mieluisin. Jokainen testi järjestettiin erikseen kahden kesken tutkijan kanssa. Rekrytointivaiheessa jaettuun rekrytointilomakkeeseen vastanneista henkilöistä mukaan olisi sopinut 8 ja heistä testaajiksi valitut henkilöt valikoituvat lopulta järjestyksessä aikataulujen mukaan. Ne, joille ajankohdaksi sopi viikko 4, valittiin mukaan ensisijaisesti. Testaajia oli alun perin tarkoitus saada mukaan viisi, mutta yhden kanssa testaus jouduttiin aikatauluhaasteiden vuoksi perumaan. Toisen kanssa aikataulua jouduttiin sairauden vuoksi viivästyttämään viikolla, mutta kaikki neljä testausta saatiin pidettyä suunnitellusti.

Mukaan valitut henkilöt olivat kaikki naisia ja jokainen heistä asui vakituisesti Helsingissä, ja kaikilla oli käytössään Applen iPhone. Kaikki olivat kiinnostuneita ravintoloista ja tehneet varauksen sähköisesti ravintolaan 3–6 kuukauden sisällä rekrytointikyselyyn vastaamisesta. Sen osalta testaajat sopivat kohderyhmään. Iältään kaikki olivat 28–30-vuotiaita. Mukaan haki myös vanhempia henkilöitä sekä miehiä, mutta he eivät olleet kiinnostuneita ravintoloista, joten heitä ei koettu potentiaalisiksi loppukäyttäjiksi.

Testitilanne toteutettiin ennalta suunnitellun käsikirjoituksen mukaan (liite 2), ja tilaisuus aloitettiin lyhyellä jutustelulla, jossa testaajaa kiitettiin osallistumisesta ja hänet toivotettiin tervetulleeksi. Sen jälkeen testaaja ohjattiin istumaan pöydän ääreen vastakkain tutkijan kanssa ja läpi käytiin tutkimuksen tarkoitus ja testin kulku. Testaajalle painotettiin, että tehtävien suorittamisessa ei ole oikeita tai vääriä vastauksia ja että tarkoituksena ei ole arvioida testaajan osaamista – ainoastaan sovelluksen käytettävyyttä ja miellyttävyyttä.

Testaajia ohjeistettiin ajattelemaan mahdollisimman paljon ääneen ja esimerkiksi kuvailemaan, mitä toimintoja aikoo tehdä tai tekee parhaillaan sovelluksessa. Ennen kutakin tehtävää tutkija aloitti videotallennuksen ja testaajaa pyydettiin lukemaan tehtävänanto rauhassa ennen sen suorittamista. Testaajia ohjeistettiin aloittamaan näyttötallennus ennen kunkin tehtävän suorittamista ja ilmoittamaan suullisesti sitten, kun olivat mielestään valmiita. Kun testaaja ilmoitti tehtävän valmiiksi, häntä ohjeistettiin lopettamaan näyttötallennus. Sama toistettiin jokaisen tehtävän aikana. Testaajille kerrottiin, että tehtävät tulisi suorittaa itsenäisesti ja että lisäohjeita ei olisi saatavilla, mutta mikäli tehtävän päämäärään ei päästäisi, siitä tulisi ilmoittaa ja sen jälkeen siirryttäisiin eteenpäin. Testaajia pyydettiin lähettämään otetut näyttötallennukset tutkijalle, joka tallensi ne järjestelmällisesti omiin kansioihinsa tietokoneelle, jotta niiden pariin olisi helppo palata analysointivaiheessa.

### <span id="page-33-0"></span>**6.5 Haastattelu**

Haastattelu on aineistonkeruumenetelmä, joka sopii tutkimukseen erityisesti silloin, kun halutaan selvittää yksilön mielipiteitä tai muita häntä itseään koskevia asioita. Haastattelutyyppejä on useita ja sopiva menetelmä riippuu siitä mitä halutaan selvittää, kuinka tarkasti ja millaiselta joukolta. Haastattelutyyppien erot liittyvät kysymysten ja vastausten tarkkuuteen ja joustavuuteen. Joissakin haastattelutyypeissä kysymykset määritellään usein ennalta. Haastattelutilanne kannattaa äänittää, jolloin haastattelun purkaminen ja analysoiminen on helpompaa. Lisäksi äänittämällä haastattelijalle vapautuu aikaa havainnointiin, kuten haastateltavan eleiden ja ilmeiden tarkasteluun, jotka voivat kertoa vastauksia kysymyksiin sanattomasti. (Ojasalo, Moilanen & Ritalahti 2015, 106–107.) Strukturoidussa haastattelussa kysymykset muotoillaan ja järjestellään etukäteen, mutta vastaukset ovat avoimia. Puolistrukturoitu haastattelu eroaa strukturoidusta siten, että kysymysten järjestys voi vaihdella mieltymysten mukaan. Avoimessa haastattelussa kysymyksiä ei ole määritelty ennalta, vaan haastattelun aiheesta keskustellaan vapaasti, mutta aiheita voidaan jakaa ennalta eri teemojen alle. Avoimessa haastattelussa keskustelu käydään luottamuksellisesti ja haastateltavaa rohkaistaan kertomaan vastaukset mahdollisimman avoimesti ja totuudenmukaisesti. (Ojasalo, Moilanen & Ritalahti 2015, 108–109.)

Haastattelun jälkeen saatua aineistoa käydään läpi kirjoittamalla se auki, eli litteroimalla. Riippuen tilanteesta sekä siitä, mitä halutaan selvittää, litterointi voidaan tehdä sanatarkkaan tai löyhemmin esimerkiksi yleiskielellä. (Ojasalo, Moilanen & Ritalahti 2015, 107.) Kun aineisto on ylhäällä, se puretaan esimerkiksi teemoittelemalla, jolloin saadusta tiedosta etsitään yhteneväisyyksiä haastateltavien välillä, jonka jälkeen tuloksia on helpompi analysoida. (Ojasalo, Moilanen & Ritalahti 2015, 110–111.) Käyttäjätietoa hankkiessa on erityisen tärkeää kertoa haastateltavalle haastattelun tarkoitus sekä vakuuttaa, että kysymyksiin ei ole oikeita tai vääriä vastauksia, vaan tarkoituksena on kerätä tietoa esimerkiksi käytettävyydestä ja saada apuja siihen, miten testattavasta asiasta voitaisiin tehdä paremmin käyttäjiä palvelevia. (Perea & Giner 2017, 41.)

Käytettävyystestiin osallistuneita henkilöitä haastateltiin (liite 3.), testitehtävien suorittamisen jälkeen ja haastattelut nauhoitettiin. Haastattelussa pyrittiin saamaan ylös testaajan mielipiteitä sovelluksesta sekä kehitysehdotuksia. Haastattelu oli avoin teemahaastattelu, jossa pyrittiin saamaan mahdollisimman aidosti tietoa testaajien mielipiteistä sovelluksen käytettävyyteen ja hyödyllisyyteen liittyen sekä siitä, mikä sovelluksessa oli hyvää ja mitä voisi kehittää. Haastateltavilta kysyttiin uusia ideoita ja toiveita sovelluksen osalta sekä sitä, kuinka mielellään he käyttäisivät sovellusta todellisessa tarkoituksessa omatoimisesti. Keskustelut käytiin luottamuksellisesti, jonka vuoksi saatuja vastauksia käsitellään tässä työssä anonyymisti.

## <span id="page-34-0"></span>**6.6 Aineiston purku**

Videoaineistoa aloitettiin purkamaan katsomalla videot läpi ja litteroimalla kaikki videolla tuotettu puhe kirjalliseen muotoon. Jokaisen testaajan osalta videoita syntyi yhtä monta kuin tehtäviä oli, eli viisi per testaaja. Litterointi tehtiin sanatarkasti ja teksti jäsenneltiin tehtäväkohtaisesti. Jotta kirjoitettua aineistoa olisi helpompi tulkita, kunkin testaajan kohdalla litteroidun puheen eteen kirjattiin testaajan etu- ja sukunimen ensimmäiset kirjaimet. Tiedostoon kirjattiin otsikoksi esitetty kysymys tai tehtävä ja sen alle kirjattiin kultakin testaajalta saatu materiaali. Litteroinnin jälkeen kirjallista materiaalia teemoiteltiin värikoodien avulla. Värikoodaaminen auttoi tunnistamaan tekstistä nopeammin mielipiteet, ongelmat, kehitysehdotukset sekä toimintaa kuvaavat asiat.

Videoaineistoa värikoodatessa käytetyt värit ja niiden merkitykset olivat:

- Vihreä: positiivinen mielipide tai asia
- Punainen: negatiivinen mielipide, vaikea asia tai ongelma, epäselvyys tai käytettävyyshaaste
- Sininen: toive tai kehitysehdotus
- Keltainen: toiminnan kuvausta

Tämän jälkeen siirryttiin purkamaan haastatteluaineistoa samaan tapaan, eli ensin haastattelut kuunneltiin ja litteroitiin sanatarkasti, jonka jälkeen litteroitu aineisto järjesteltiin tehtäväkohtaisesti ja mukaan merkittiin niin ikään etu- ja sukunimen ensimmäiset kirjaimet helpottamaan testin analysointia. Myös haastatteluaineistoa teemoiteltiin värikoodaamalla ja värikoodit merkityksineen olivat samat kuin videoita värikoodatessa.

Litteroidut ja värikoodatut video- ja haastatteluaineistot löytyvät liitteistä 3 ja 4. Värikoodatun aineiston punaisella merkittyjä kommentteja tarkasteltiin erikseen. Käytettävyyteen liittyvät

ongelmat ja negatiiviset mielipiteet pyrittiin nimeämään ja ne luetteloitiin. Myös muita aineistossa esiin nousseita mielipiteitä sekä positiivisiksi koettuja asioita tarkasteltiin, ne nimettiin ja ne kerättiin talteen tulosten analysointia varten.

Litteroitua aineistoa vertailtiin tehtäväkohtaisesti kunkin tehtävän näyttötallennuksiin, jolloin käyttäjän navigoinnista sovelluksessa pyrittiin tekemään päätelmiä. Tämän avulla esiin nousseita ongelmia voitiin täsmentää. Keltaiseksi värikoodatut, eli toimintaa kuvaavat kommentit sekä videoettä haastatteluaineistoissa auttoivat näyttötallennusten seuraamisessa ja hahmottamisessa.

## <span id="page-35-0"></span>**6.7 Käytettävyyden arviointi**

Heuristinen arviointi toteutetaan ideaalitilanteessa useamman alan ammattilaisen toimesta perustuen ennalta määriteltyihin heuristiikkoihin joko lyhyenä keskusteluna kollegan kanssa, tai pidempänä, dokumentoituna prosessina. (Benyon 2019, 246). Heuristisen evaluoinnin sijasta voidaan tehdä myös käytettävyyden arviointi, joka perustuu heuristiikkoihin (Oulasvirta 2011, 110– 111). Käytettävyystestissä ilmenneiden ongelmien toistuvuuden mukaan voidaan arvioida ongelmien vakavuutta: jos ongelma toistuu usein, sitä voidaan pitää vakavana. (Kuutti 2003, 79.)

Tässä tutkimuksessa käytettävyyden arviointi toteutettiin Oulasvirran (2011, 110–111) suosituksen mukaan niin, että ongelmia peilattiin heuristiikkoihin ja ne luetteloitiin ja taulukoitiin. Käytetyt Nielsenin kymmenen käytettävyyden heuristiikkaa on esitelty luvussa 4.2. Aikaisemmin värikoodatusta materiaalista nimetyt käytettävyyteen liittyvät ongelmat listattiin taulukkoon ja samalla tutkittiin, kuinka monella henkilöllä sama ongelma tai mielipide toistui. Taulukointia on havainnollistettu alla kuvassa 2 ja täytetty taulukko on lisätty liitteeksi 6.

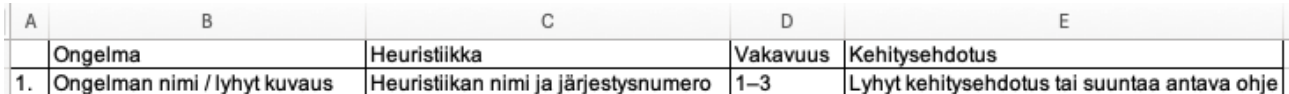

Kuva 2. Käytettävyyden arvioinnissa hyödynnetyn taulukon sarakkeet

Ongelmien listaamisen jälkeen kunkin ongelman vakavuus pisteytettiin asteikolla yhdestä kolmeen, jossa numero kolme tarkoittaa vakavaa, käyttöä häiritsevää ongelmaa, numero kaksi melko vakavaa ongelmaa ja numero yksi lievää ongelmaa, joka ei juurikaan häiritse sovelluksen käyttöä. Mikäli sama ongelma tai mielipide toistui useammalla käyttäjällä, mutta se ei varsinaisesti häirinnyt tai estänyt sovelluksen käyttöä, asia määriteltiin kolmostason ongelmaksi. Kyseessä oli tällöin selkeästi käyttökokemukseen vaikuttava asia, joka vaatii kehitystä. Pisteytykseen vaikutti käytettävyystestissä nousseiden ongelmien toistuvuus, sekä haastateltavien yhtenäiset mielipiteet ja ajatukset. Käytettävyyden arvioinnissa pois suodatettiin sellaiset aineistoon merkityt kommentit
ja epäselvyydet, jotka koskivat jotakin muuta kuin sovellusta itseään. Tällaisia saattoivat olla esimerkiksi epäselvyydet tehtävän suorittamiseen liittyen tai ravintolakohtaiset mielipiteet. Tässä työssä arviointi suoritettiin tutkijan toimesta yksin. Vakaviksi ja melko vakaviksi löytyneille ongelmille ehdotettiin kehitysratkaisua ja ne kirjattiin mukaan taulukkoon – osa kehitysehdotuksista tuli suoraan käyttäjiltä ja osaan ongelmista oli helposti pääteltävissä ratkaisu tutkijan toimesta.

# **7 Tutkimuksen tulokset**

Tutkimusaineiston analysoinnin yhteydessä löydettiin 19 ongelmakohtaa, joista osa pystyttiin yhdistämään keskenään niiden samankaltaisuuden vuoksi. Lopulta ongelmia jäi jäljelle 12, joista 11 liittyi selkeästi käytettävyyteen ja jotka pystyttiin kategorisoimaan oikean heuristiikan alle. Yksi ongelmista liittyi sovelluksessa olevaan tietoon ja sen kirjoitusasuun. Sille löydettiin kehitysehdotus, mutta ongelma ei kuitenkaan liittynyt käytettävyyteen tai häirinnyt sovelluksen käyttöä. Tämä ongelma listattiin muiden 11 ongelman kanssa samaan taulukkoon, mutta sitä käsiteltiin erillisenä, sillä sille ei löytynyt sopivaa heuristiikkaa. Kaikkien ongelmien vakavuus arvioitiin ja käytettävyyteen liittyville ongelmille kategorisoitiin heuristiikka. Kullekin ongelmalle kirjattiin kehitysehdotus. Löydetyt 11 käytettävyyden ongelmaa liittyivät laajasti eri heuristiikkoihin ja 7/10:stä Nielsenin (2013) käytettävyyden heuristiikasta täyttyi.

Ongelmista neljä arvioitiin vakaviksi kolmostason ongelmiksi, sillä ne joko toistuivat jokaisella testaajalla, häiritsivät käyttöä merkittävästi tai asia ymmärrettiin väärin. Ongelmista kuusi arvioitiin melko vakaviksi, kakkostason ongelmiksi. Kakkostason ongelmat joko hidastivat käyttöä, tuottivat lisätyötä tai olivat sellaisia, jotka eivät häirinneet käyttöä, mutta useampi kuin yksi testaaja antoi siitä rakentavaa palautetta. Kaksi ongelmista olivat lieviä, ykköstason ongelmia, jotka toistuivat vain yhdellä henkilöllä tai eivät suoranaisesti häirinneet käyttöä. Osaan ongelmista löytyi kehitysehdotus suoraan testaajilta ja osaan ongelmista ratkaisu oli jo valmiina TableOnline.fi nettisivun toiminnallisuuksissa. Osa ongelmista oli sen verran yksinkertaisia, että ratkaisu voitiin miettiä suoraan ongelman vastakohdasta.

### **7.1 Käytettävyyden ongelmat**

Käytettävyysongelmia löytyi 7/10 Nielsenin (2013) heuristiikkaan liittyen. Tässä luvussa käsitellään tutkimuksessa nousseita käytettävyysongelmia heuristiikkakohtaisesti kategorisoituna omien otsikoidensa alle. Ongelmat ovat kuvattu siten, kuten ne ilmenivät sovellusta käytettäessä. Jokaisen heuristiikan alle ongelmien kuvauksen jälkeen on avattu tarkemmin taulukossa nimetty (liite 6) kehitysratkaisu tai suuntaa antava ratkaisuehdotus.

Heuristiikka: 1. Järjestelmän tilan näyttäminen

Kun käyttäjä haluaa peruuttaa TableOnlinen kautta tekemänsä varauksen, hänen on mahdollista navigoida sovelluksessa omaan profiiliin, jossa on lista kaikissa voimassa olevista varauksista otsikon "tulevat varaukset" alla. Varausta klikkaamalla aukeaa uusi ikkuna, jossa kerrotaan

varauksen tiedot ja tila. Samassa ikkunassa on nappulat muutosten tekemistä ja peruutusta varten. Kun varaus perutaan, sen pitäisi sen jälkeen löytyä samasta profiilin näkymästä, jossa tulevat varaukset näkyvät, mutta "varaa uudelleen" -otsikon alta (kuva 3).

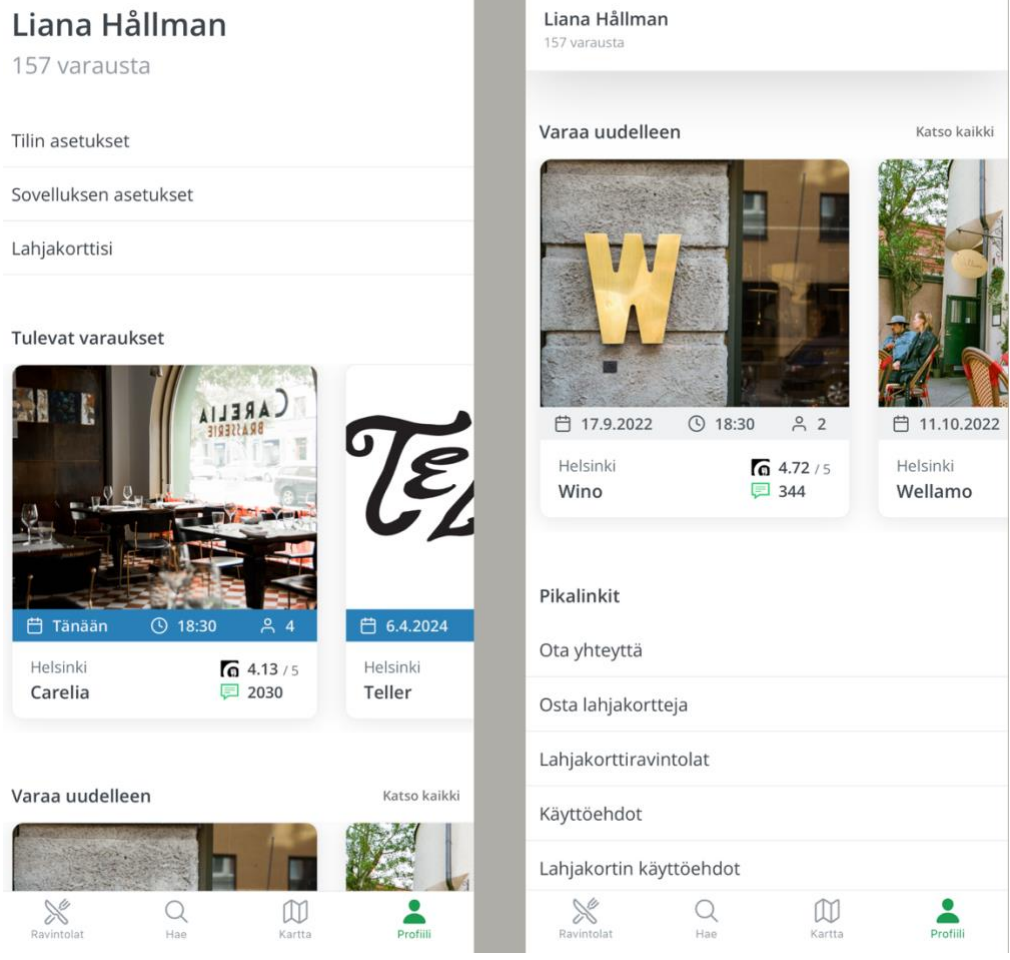

Kuva 3. Tulevien ja peruttujen varausten näyttäminen TableOnlinen sovelluksen profiilissa

Testauksen aikana huomattiin, että jokaisen testaajan kohdalla varaus päivittyi "varaa uudelleen" otsikon alle viiveellä, joka aiheutti hämmennystä. Käyttäjät kokivat tarvetta käydä tarkistamassa varauksen tilan klikkaamalla varauksesta uudelleen. Uuden ikkunan auetessa varauksen tila näkyi peruttuna ja jokainen käyttäjä ymmärsi, että kyseessä on todennäköisesti vain viive sovelluksen tietojen päivittymisessä. Ongelma arvioitiin kolmostason ongelmaksi, sillä se toistui jokaisella ja se aiheutti hämmennystä ja vaikutti käyttökokemukseen.

Toinen tähän kategoriaan parhaiten sopiva ongelma liittyi edellisessä istunnossa tehtyihin valintoihin ravintolahaussa. Mikäli käyttäjä oli esimerkiksi hakenut pöytää tietylle päivämäärälle ja lisännyt hakuun muita suodattimia, nämä tallentuivat muistiin, vaikka sovellus suljettiin välissä.

Käytettävyyden kannalta tämä on ongelmallista, sillä joissain tapauksissa käyttäjät lähtivät tekemään hakua vanhoilla tiedoilla ja vahingossa meinasivat tehdä varauksen väärälle päivälle. Ongelma arvioitiin kakkostason ongelmaksi, sillä se häiritsi vain kahta käyttäjää – loput käyttäjät huomasivat asian ja päivittivät tiedot uusiin intuitiivisesti.

Peruttujen varausten viiveeseen liittyen ratkaisuksi ehdotettiin, että tarkistettaisiin, pystyisikö sovelluksen suoritusnopeuteen vaikuttamaan niin että viivettä ei olisi. Mikäli tähän ei pystyttäisi vaikuttamaan, vaihtoehtoiseksi ratkaisuksi ehdotettiin viiveestä viestimistä asiakkaiden suuntaan esimerkiksi lisäämällä peruutuspainalluksen yhteyteen seuraava viesti: "Varauksesi on peruttu. Huomioithan, että tietojen päivittämisessä sovellukseen saattaa kulua hetki", jolloin käyttäjä olisi tilanteen päällä järjestelmän tilasta. Suodattimien tallentumiseen liittyvä ongelman korjaamiseksi ehdotettiin, että sovelluksessa nollataan kaikki suodattimet sen sulkemisen jälkeen automaattisesti. Vaihtoehtoisesti vanhojen hakutietojen tallentumisesta voitaisiin huomauttaa käyttäjää.

Heuristiikka: 4. Yhdenmukaisuus ja standardit

Osa käyttäjistä koki epäselväksi, miksi jotkin toiminnot ja nappulat siirtävät käyttäjän sovelluksesta selaimeen. Tämä ilmeni esimerkiksi ihmettelynä silloin, kun varaus peruttiin. Käyttäjä perui varauksen sovelluksen profiilin "tulevat varaukset" osiosta klikkaamalla peruttavaa varausta, jolloin sen tiedot avautuvat uuteen ikkunaan. Klikatessa "peruuta varaus" -nappulaa, avautuu selainikkuna, jonka kautta käyttäjän tulee vahvistaa peruutus ja antaa halutessaan ravintolalle lisätietoja peruutuksesta, kuten peruutuksen syy. Peruutuksen jälkeen käyttäjä saa selainikkunassa ilmoituksen onnistuneesta peruutuksesta, mutta automaattista ohjausta takaisin sovellukseen ei enää tapahdu. Kolme neljästä käyttäjästä ihmetteli tätä ääneen tai antoi haastattelussa palautetta.

Käyttäjät pohtivat mahdollisuutta saada peruutus toimimaan täysin sovellusympäristössä. Tämä kirjattiin mukaan kehitysehdotukseksi.

Heuristiikka: 5. Virheviestien ennaltaehkäisy

Kun TableOnline pöytävaraukset -sovellus ladataan sovelluskaupasta ja se avataan puhelimessa, sovellus kehottaa käyttäjiä joko kirjautumaan sisään tai luomaan tunnuksen sovellukseen. Jokainen testaaja loi tunnuksen, sillä sellaista ei ollut vielä valmiina. Tunnusta luodessa sovellus ohjaa käyttäjää täyttämään profiiliin tietoja eli nimen, sähköpostin ja puhelinnumeron ja sen jälkeen hyväksymään TableOnlinen käyttöehdot. Tämän jälkeen klikataan "luo tunnus" -nappulaa, jolloin

käyttäjä saa sähköpostiin vahvistuskoodin. Vahvistuskoodin avulla sähköposti varmennetaan oikeaksi ja tunnukset aktivoidaan käyttöön. Tässä kohtaa ilmeni selkeä käytettävyyteen liittyvä ongelma, sillä jokainen käyttäjä lähti lisäämään puhelinnumeroaan ilman maakohtaista suuntatunnusta. Sovellus ei kuitenkaan hyväksy puhelinnumeroa ilman maakohtaista tunnusta ja kun numero syötettiin ilman sitä, käyttäjät saivat virheviestin (kuva 3.), jossa sanotaan: "Puhelinnumerosta puuttuu maakohtainen suuntatunnus, esim. +358 401234567." Virheilmoituksen jälkeen jokainen käyttäjä lisäsi mukaan maakohtaisen suuntatunnuksen ja pääsi sen jälkeen jatkamaan eteenpäin. Nielsenin mukaan virheviestien näyttämistä tulisi pyrkiä ennaltaehkäisemään (Nielsen 2013). Ongelma toistui jokaisella testaajalla, joten se luokiteltiin vakavaksi ongelmaksi.

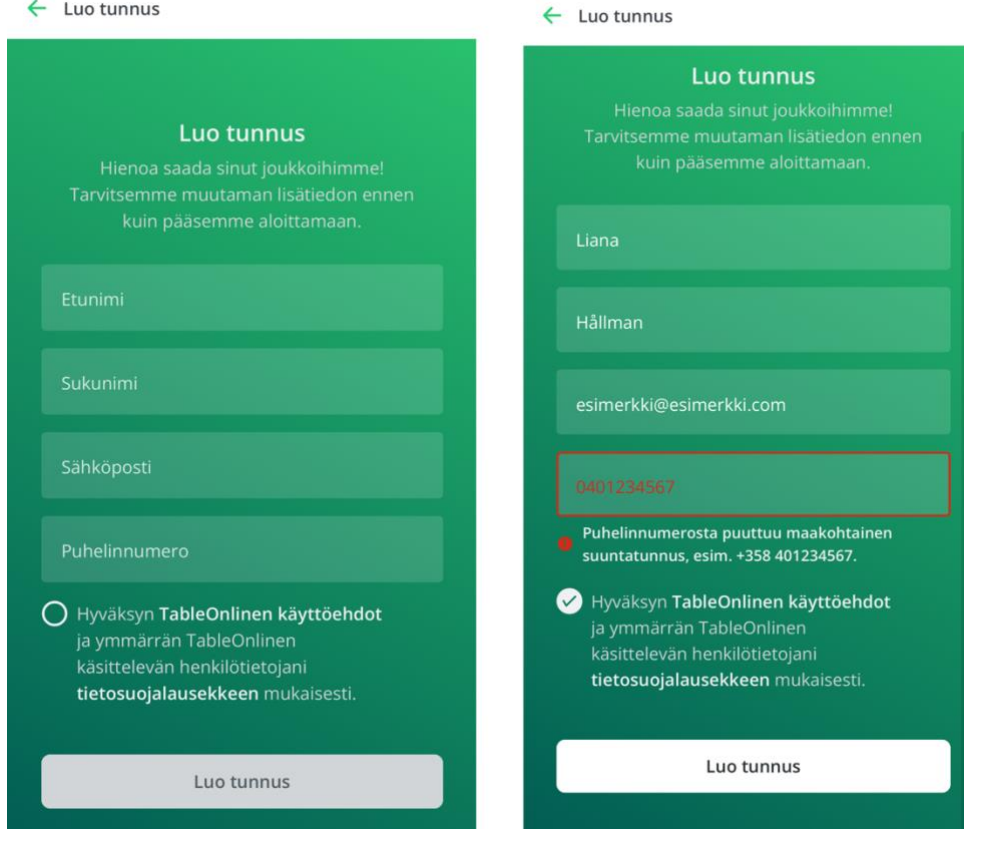

Kuva 3. Tunnusten luominen TableOnline pöytävaraukset -sovelluksessa

Ratkaisuna ongelmaan ehdotettiin, että käyttäjää opastettaisiin lisäämään maakohtainen suuntanumero esimerkiksi lisäämällä sitä varten erillinen kenttä puhelinnumerokentän eteen. Sama ongelma on ratkaistu tällä tavoin TableOnline.fi -nettisivuilla (kuva 4).

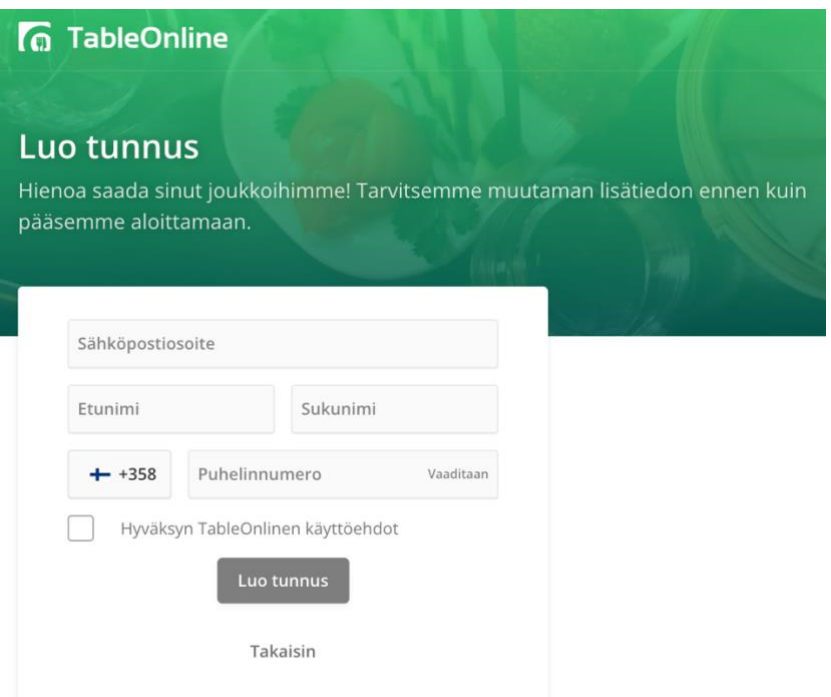

Kuva 4. Tunnusten luominen TableOnline.fi-nettisivuilla (TableOnline 2024)

Heuristiikka: 6. Tunnistettavuus muistamisen sijasta tai 10. Käyttäjäapu ja dokumentointi

Seuraavia ongelmia oli hankalaa kategorisoida vain yhden tietyn heuristiikan alle, joten niille nimettiin kaksi heuristiikkaa: 6. Tunnistettavuus muistamisen sijasta sekä 10. Käyttäjäapu ja dokumentointi. Toinen ongelmista liittyi tehtävään, jossa käyttäjää kehotettiin tekemään pöytävaraus niin, että kerryttäisi samalla Finnairin asiakaspisteitä. Pisteitä on mahdollista kerryttää, kun varausta tehdessään käyttäjä lisää Finnairin kanta-asiakasnumeron sille varattuun kenttään ja vahvistaa vasta sen jälkeen varauksen. Yksi käyttäjistä ei löytänyt Finnairin asiakasnumerolle varattua kenttää tarpeeksi nopeasti eikä hän jaksanut käyttää aikaa sen etsimiseen, jonka vuoksi hän siirtyi eteenpäin vahvistamaan varauksen. Varauksen vahvistamisen jälkeen käyttäjä ymmärsi, että numero jäi lisäämättä. Hän kertoi, että oikeassa tilanteessa hän olisi ratkaissut asian viestittämällä ravintolalle jälkikäteen asiakasnumeronsa. Tämä ei kuitenkaan olisi auttanut, sillä Finnair Plus -pisteiden kerääminen on TableOnlinessa automatisoitua, eikä ravintolan henkilökunta teknisesti voi auttaa asian kanssa. Finnair Plus -asiakasnumerolle on oma kenttänsä varauslomakkeessa, mutta koska sitä ei nopealla silmäilyllä löytynyt, käyttäjä siirtyi eteenpäin. Tämän vuoksi ongelma liittyy sekä tunnistettavuuteen että käyttäjäapuun: Finnairin asiakasnumerolle varattu kenttä ei ole tarpeeksi tunnistettava ja huomiota herättävä ja jäi siksi käyttäjältä huomaamatta. Toisena seikkana käyttäjille ei ole sovelluksen sisällä tarjolla selkeitä

ohjeita Finnairin asiakasnumeron lisäämiseksi. Ongelma arvioitiin ykköstason ongelmaksi, sillä se toistui vain yhdellä käyttäjistä.

Hiukan samanlainen ongelma liittyi lahjakortin lisäämiseen. TableOnlinen lahjakortit toimivat tietyissä ravintoloissa, jotka on listattu nettisivustolle. Lahjakortti on sähköinen ja se välitetään saajalle yleensä automaattisesti siihen sähköpostiin, jonka lahjakortin ostanut henkilö on merkannut lahjakortin vastaanottajaksi. Lahjakorttiviestissä on ohjeet sen käyttämiseksi ja viestissä ilmoitetaan koodi, joka tulee syöttää mukaan varaukselle sille varattuun kenttään ennen varauksen vahvistamista. Lahjakortit tallentuvat myös sovellukseen profiilin tietoihin, mikäli käyttäjä on luonut tunnuksensa samalla sähköpostiosoitteella, johon lahjakortti on lähetetty. Lahjakortti on mahdollista näin lisätä mukaan yhdellä klikkauksella ilman, että koodia syöttää erikseen. Käyttäjistä kaksi koki ongelmia lahjakorttiravintolan löytämisen suhteen ja varauksen tekemiseen ja asian ihmettelemiseen kului siksi kauemmin aikaa, kuin ilman lahjakorttia tehtävään varaukseen kului.

Yksi käyttäjistä ei muistanut lukemiaan ohjeita lahjakortin käyttöön liittyen ja teki varauksen ravintolaan, joka ei vastaanota lahjakortteja. Lahjakortille varattua kenttää ei tule tällaisissa ravintolavarauksissa ollenkaan näkyviin. Käyttäjä olisi ratkaissut tilanteen niin, että ilmoittaisi ravintolassa paikan päällä, että hänellä on lahjakortti. Oikeassa tilanteessa tämä olisi ongelmallista, sillä käyttäjälle valkenisi vasta paikan päällä, että lahjakortin käyttäminen ei ole mahdollista. Ongelma merkattiin kakkostason ongelmaksi – koska lahjakortin voi käyttää vain tietyissä ravintoloissa, käyttöohjeiden ymmärtäminen on tärkeää. Ongelma on vakava, mutta se toistui vain kahdella käyttäjällä. Suurin osa käyttäjistä ei huomannut tai osannut hakea lahjakorttia profiilin tietojen kautta. Tällainen ominaisuus on kehitetty helpottamaan lahjakortin syöttämistä varaukselle. Ominaisuudella vältetään sovellusten välillä poukkoilemista, tässä tapauksessa se tarkoittaa sitä, että sähköpostisovellusta ei välttämättä tarvitse avata hakeakseen lahjakorttikoodin ja syöttääkseen sen varaukselle. Tieto on jo sovelluksessa, mutta koska se jäi käyttäjiltä hyödyntämättä, ominaisuutta on syytä kehittää.

Finnairin kanta-asiakasnumerolle varattuun kenttään liittyen, ongelmaan ratkaisuksi ehdotettiin kentän muokkaamista tunnistettavammaksi ja huomiota herättävämmäksi, jotta se ei jäisi käyttäjiltä huomaamatta. Koska käyttäjille ei ole kanta-asiakaspisteiden keräämiseen liittyen ohjeita saatavilla sovelluksen sisällä, ratkaisuksi ehdotettiin sellaisten lisäämistä helppoon paikkaan.

Lahjakorttiravintoloihin liittyvä ongelma koski sitä, että käyttöohjeita on vaikeaa muistaa ja lahjakorttiravintolat eivät ole helposti tunnistettavissa sovelluksen sisällä. Yksinkertaiseksi ratkaisuksi tutkija ideoi lahjakorttiravintola-suodattimen ja -ikonin lisäämisen sovellukseen

ravintolan tietojen yhteyteen. Suodattimen avulla käyttäjälle mahdollistetaan ravintoloiden saatavuushaku vain lahjakortteja hyväksyvistä ravintoloista. Mikäli suodatinta ei haluta käyttää, ikonit auttavat käyttäjää tunnistamaan lahjakorttiravintolat muista ravintoloista selauksen aikana. Toisena ratkaisuna myös tähän liittyen ehdotettiin käyttöohjeiden lisäämistä.

Lahjakorttikoodi tallentuu profiiliin, mutta suurinosa käyttäjistä ei huomannut tai osannut käyttää sitä. Ratkaisuksi tutkija ideoi lahjakorttikentän näyttämistä erillisenä vaiheena varausta tehdessä. Käytännössä tämä tarkoittaa sitä, että syötettyään varauksen perustiedot eli päivämäärän, ryhmän koon ja kellonajan, siirrytään eteenpäin painamalla "jatka". Sen jälkeisessä ikkunassa näytetään lahjakorttikenttä ja sen alla käyttäjän saatavilla olevat lahjakortit, joista klikkaamalla lahjakorttikoodi lisätään mukaan varaukselle. Vaiheesta siirrytään eteenpäin painamalla "jatka" silloinkin, mikäli lahjakorttia ei lisätä mukaan. Vasta sen jälkeen varaus vahvistetaan. Käytettävyystestien aikana lahjakorttikoodi tuli syöttää samassa ikkunassa samalla kertaa muiden varaustietojen kanssa, jonka vuoksi lahjakorttikoodilla varattu kenttä oli huomaamaton.

Heuristiikka: 7. Joustavuus ja käytön tehostaminen

Sovelluksessa on mahdollista hakea ravintoloissa vapaana olevia pöytiä esimerkiksi päivämäärän, kattauksen (aamiainen, brunssi, lounas, iltapäivä, illallinen, kaikki kattaukset) tai ravintolan tyyliä kuvaavien suodattimien avulla. Haun jälkeen käyttäjälle näytetään lista hakua vastaavista ravintoloista ja kunkin ravintolakuvakkeen alla näkyy vapaana olevat varattavat kellonajat. Käytettävyystestissä testaajien tuli tehdä pöytävaraus omin avuin tietylle päivämäärälle ja kellonajalle. Tässä yhteydessä ilmeni, että jokainen testaaja yritti ensisijaisesti etsiä kellonaikasuodatinta, jolloin pöytää olisi voinut etsiä suoraan esimerkiksi kello kuudeksi. Tällaista suodatinta sovelluksessa ei ole. Käyttäjät pääsivät eteenpäin ja suorittivat tehtävän onnistuneesti, mutta jokainen käytti kellonaikasuodattimen etsimiseen aikaa. Ongelma arvioitiin vakavaksi, sillä siihen kului aikaa ja se toistui jokaisella käyttäjällä.

Kehitysehdotukseksi merkattiin kellonaikasuodattimen lisääminen sovellukseen hakukentän yhteyteen, joka auttaisi käytön tehostamisessa. Suodatin voisi olla sellainen, jossa käyttäjä voi itse etsiä, miltä aikaväliltä hän haluaa pöytiä etsiä ja sovellus näyttäisi vapaat pöydät valitun aikahaarukan mukaan.

Heuristiikka: 8. Estetiikka ja minimalistinen ulkoasu

Estetiikkaan ja minimalistiseen ulkoasuun liittyen löytyi eniten ongelmia, yhteensä neljä. Nämä ongelmat olivat sellaisia, jotka eivät estäneet sovelluksen käyttöä, mutta niitä ihmeteltiin ääneen ja haastatteluissa näistä annettiin palautetta. Sovelluksessa ravintoloita on mahdollista suodattaa kategorioiden ja ravintolan ominaisuuksien avulla ja suodattimia on melko runsaasti. Suodattimet eivät kuitenkaan ole kaikki ajan tasalla eikä kaikkia ravintoloita ole kategorisoitu minkään suodattimen alle. Ongelma arvioitiin kakkostason ongelmaksi, joka ei varsinaisesti estä käyttöä, mutta hidastaa sitä ja tuottaa lisätyötä.

Toinen tähän kategoriaan liittyvistä ongelmista liittyi profiilin tiedoissa olevaan informaatioon, josta ilmenee käyttäjän TableOnlinen kautta tekemät varaukset kautta aikojen. Jos henkilö on tehnyt sovelluksen kautta esimerkiksi 11 varausta, sivulla näkyy otsikko: "11 varausta". käyttäjänimen alla (kuva 5).

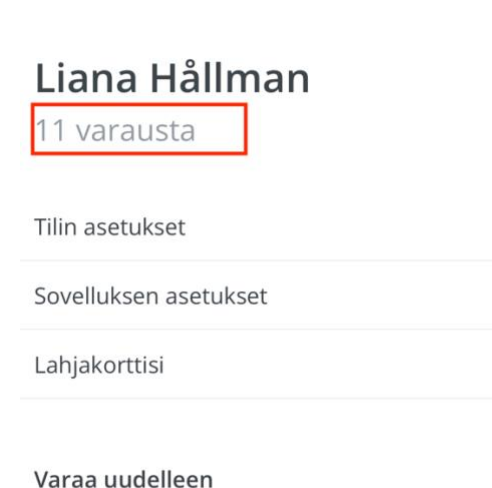

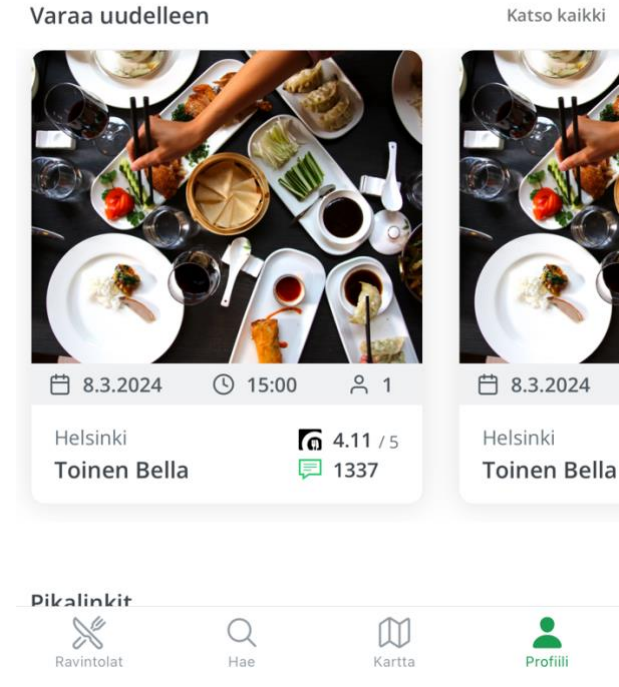

#### Kuva 5. Käyttäjän profiili TableOnline pöytävaraukset -sovelluksessa

Käyttäjät ymmärsivät tiedon väärin ja sitä ihmeteltiin ääneen. Käyttäjät luulivat tämän tiedon kertovan, kuinka monta varausta on tällä hetkellä voimassa. Tämän vuoksi käyttäjien teki mieli käydä tarkistamassa, onko kaikki peruutukset varmasti onnistuneet. Ongelma listattiin kyseisen heuristiikan alle, sillä tiedon näyttäminen profiilissa näkyvällä paikalla ei ole relevanttia. Ongelma arvioitiin kolmostason ongelmaksi, sillä asia ymmärrettiin toistuvasti väärin. Kolme neljästä käyttäjästä antoi tästä suullisesti palautetta.

Kolmas ja neljäs estetiikkaan liittyvistä ongelmista löytyivät sovelluksen kartasta, joka näyttää ravintoloiden osoitteen kartalla pienen palluran avulla. Palluraa klikkaamalla avautuu ravintolan esikatselukortti, jossa kerrotaan ravintolan nimi ja näytetään oletuskuva. Kortista klikkaamalla käyttäjän on mahdollista navigoida suoraan ravintolan profiiliin ja edetä varaukseen. Kaksi käyttäjää mainitsi ravintolakortin olevan liian suuri, estäen kartan näkyvyyttä ja vaikeuttaen kartassa liikkumista. Lisäksi kartan palluroista annettiin palautetta, että niistä on vaikeaa ymmärtää mikä ravintola on kyseessä ja että oikeaan palluraan on vaikea osua. Ongelmat merkattiin kakkostason ongelmaksi, sillä vain kaksi neljästä käyttäjästä antoi tähän liittyen palautetta.

Ratkaisuksi suodattimien runsauteen ja paikkaansapitävyyteen kirjattiin suodattimien läpikäynti niin, että varmistetaan, että kaikki suodattimet ovat todella tarpeellisia ja että niiden avulla saadut tulokset pitävät paikkaansa. Nielsenin (2013) ohjeiden mukaan, irrelevantit tiedot voivat hidastaa käyttöä ja kilpailla relevantimpien tietojen näkyvyyden kanssa. Profiilissa olevaan otsikkoongelmaan, joka liittyi kaikkien aikojen varausten määrään, tutkija ehdotti tiedon siirtämistä täysin toiseen paikkaan. Tieto ei ole relevanttia näyttää näkyvällä paikalla ja se johtaa tällä hetkellä harhaan. Se voi olla kuitenkin kiinnostavaa tietoa, jonka vuoksi sen pitämisestä sovelluksessa mukana ei ole haittaa. Ratkaisuna ehdotettiin "lisätietoja"-nappulan lisäämistä profiilin tietoihin, josta klikkaamalla pääsee katsomaan lisätietoja.

Karttaongelmien ratkaisuksi tutkija ehdotti kuvakorttien pienentämistä, jolloin ne eivät peitä liikaa taustalla näkyvää karttaa. Käyttäjän antama palaute koskien sitä, että oikeaan palluraan on vaikea osua ja että on vaikeaa ymmärtää mikä palluroista on mikäkin, ei suoraan keksitty parannuskeinoa. Ratkaisuksi merkittiin benchmarkkauksen tekemistä kehitystiimin kesken, eli sovelluksen karttaosion vertaamista muihin hyvät arviot saaneiden sovellusten karttoihin, joista voitaisiin saada parannusideoita.

Viimeinen ongelma ei liittynyt suoraan käytettävyyteen, vaan sovelluksessa olevaan

harhaanjohtavaan otsikointiin ja tietoon. Eräs käyttäjä ihmetteli, miksi Ravintola Tanner näkyy sovelluksen etusivulla "uudet ravintolat" -listauksessa, vaikka hänen tietämyksensä mukaan kyseessä ei oikeastaan ole kovinkaan uusi ravintola. "Uudet ravintolat" -listaus on todellisuudessa listaus TableOnlineen viimeisimmäksi listautuneista ravintoloista. Ongelma arvioitiin ykköstason ongelmaksi, sillä se on melko huomaamaton eikä estä käyttöä. Tieto johtaa kuitenkin harhaan, jonka vuoksi se korjataan. Ratkaisuksi ehdotettiin joko listauksen logiikan muuttamista siten, että siinä todella näkyy uusimmat avatut ravintolat tai otsikon muuttamista seuraavaan: "TableOnlineen viimeisimmäksi listautuneet ravintolat", jolloin se vastaa listauksen logiikkaa.

#### **7.2 Käyttäjien yleisiä mielipiteitä sovelluksesta**

Lähes kaikki haastatteluissa esiin nousseet negatiiviset ja rakentavat kommentit tai palautteet sovelluksesta olivat sellaisia, jotka liittyivät selkeästi sovelluksen käytettävyysongelmiin tai kehityskohtiin. Ongelmat on esitelty edellisessä luvussa. Tässä luvussa käydään läpi muita haastattelussa nousseita mielipiteitä ja palautteita koottuna yhteen. Nämä palautteet auttavat TableOnline pöytävaraukset -sovelluksen kehitystiimiä saamaan kokonaisvaltaisen kuvan siitä, millaisena käyttäjät kokevat sovelluksen käytettävyyshaasteiden ohella.

Sovelluksen visuaalista ilmettä kuvailtiin siistiksi, moderniksi ja selkeäksi ja värimaailmasta pidettiin. Yksi käyttäjä koki sovelluksen yleisesti ottaen olevan sekava ja epäjohdonmukainen, mutta tarkempia perusteluita tähän ei saatu. Käyttäjä koki sovelluksen toimivan kuitenkin hyvin ja tehtävien tekemisen onnistuvan.

Sovelluksen etusivun tarjontaa kuvailtiin inspiroivaksi ja testaajat pitivät ravintolakategorioiden nostoista, kuten "uudet ravintolat", jonka alle on listattu TableOnlineen viimeisimmäksi listautuneita ravintoloita ja "parhaat ravintolat", jonka alle on listattu TableOnlinessa parhaat arvostelut saaneet ravintolat. Etusivulla on lisäksi nostettu esiin ravintoloiden tapahtumia ja tarjouksia omien osioidensa alle, josta käyttäjät pitivät erityisesti. Näiden ohella varaaminen ja tietojen lisääminen varauksille koettiin helpoksi ja mukavaksi ja ravintolan saatavuushausta omien suodatusehtojen mukaan pidettiin. Yksi käyttäjä mainitsi erityisesti pitävän siitä, että sovelluksessa on mahdollista tarkastella kartasta sijainnin mukaan itseä lähimmät ravintolat.

Palautteissa nousi esiin yksi selkeästi uusi idea, joka liittyi sovelluksen etusivun otsikoihin. Käyttäjä toivoi, että etusivuun lisättäisiin omia kategorioita ruokatyylin mukaisesti, jolloin ravintoloita voisi näppärämmin selata tyylin mukaan jo etusivulta. Vaikka sovelluksesta löytyi käyttöä häiritseviä käytettävyysongelmia, jokainen haastateltava kertoi käyttävänsä sovellusta mielellään uudelleen oikeassa elämässä.

# **8 Pohdinta**

Opinnäytetyö tehtiin tutkijan työpaikalle tutkijan ehdotuksesta. Tutkimuksen aihe löytyi nopeasti ja käytettävyyden tutkiminen sekä analysointi oli luonnollinen jatkumo tutkimuksen kohteena olevan sovelluksen kehitykselle. Työ toteutettiin tapaustutkimuksena ja se sopi työlle hyvin tutkimusmuodoksi.

Tapaustutkimuksessa kehittämistehtävä ensin tunnistetaan ja sen jälkeen kerätään aineistoa. Päämääränä on saada aikaan selkeitä kehitysehdotuksia. Tapaustutkimukset vastaavat yleensä kysymyksiin, "miten" tai "miksi". (Moilanen, Ojasalo & Ritalahti 2015, 52–54). Tässä opinnäytetyössä tutkimuskysymykset muodostettiin tukemaan työn tavoitetta ja tutkimustyyppiä. Työn tavoitteena oli löytää käytettävyysongelmia ja keksiä niihin parannusehdotuksia. Tutkimuksen seurauksena kehittäjille esitetään tutkimuksen tulokset sekä parannusehdotukset auttamaan sen kehityksessä. Tutkimuskysymykset olivat:

K1 Minkälaisia kokemuksia ja mielipiteitä potentiaalisilla loppukäyttäjillä on sovelluksesta? K2 Jos sovelluksesta löytyy käytettävyysongelmia, mitä ja millaisia ne ovat? K3 Miten mahdolliset käytettävyysongelmat voitaisiin ratkaista, jotta sovelluksesta saataisiin käyttäjäystävällisempi?

Työn päämenetelminä oli käytettävyystestaus, jonka yhteydessä käyttäjiä haastateltiin, sekä käytettävyyden arviointi perustuen heuristiikkoihin. Osana käytettävyystestausta metodina käytettiin myös havainnointia. Aineiston purussa metodeina toimi havainnointi videolta, litterointi sekä tekstin teemoittelu värikoodein. Käytettävyystestien ja muun kerätyn materiaalin avulla saatiin selville sekä käyttäjien mielipiteitä että kokemuksia sovelluksesta. Käytettävyystestin avulla paljastettiin käytettävyysongelmia, jotka nimettiin ja kuvattiin helposti ymmärrettävässä muodossa taulukkoon.

Tutkimuksen tuloksena löydettiin yhteensä 12 ongelmakohtaa, joista 11 liittyi selkeästi käytettävyyteen. Lisäksi tutkimuksessa saatiin selville käyttäjien mielipiteitä sovelluksesta. Suurin osa negatiivisista liittyi käytettävyyteen ja ne nimettiin suoraan käytettävyyden ongelmiksi. Positiivisiakin mielipiteitä kerättiin. Niiden avulla saatiin kokonaisvaltaisempi käsitys siitä, mitä mieltä käyttäjät oikeastaan ovat sovelluksesta ja kuinka haitallisia käytettävyyden ongelmat olivat. Jokainen testiin osallistunut henkilö mainitsi käyttävänsä sovellusta mielellään uudelleen oikeassa tilanteessa, josta voidaan päätellä, että käytettävyysongelmat eivät loppujen lopuksi vaikuttaneet

liikaa yleiseen käyttökokemukseen. Kaikkiin käytettävyysongelmiin ideoitiin joko suoraan korjausehdotus tai muu

toimintaehdotus, joiden avulla ratkaisut voitaisiin mahdollisesti löytää. Kaikkiin tutkimuskysymyksiin löydettiin vastaus ja sen osalta voidaan sanoa tutkimuksen olleen onnistunut.

### **8.1 Kehitysehdotusten implementointi**

Luvussa 7.1 esiteltiin sekä tutkimuksen tulokset että ratkaisuehdotukset ongelmiin. Alla käydään läpi mitä tapahtuu seuraavaksi. Koska tutkija on töissä toimeksiantoyrityksessä, hän on sovelluksen seuraavissa kehitysvaiheissa aktiivisesti mukana. Tämä luku toimii eräänlaisena suunnitelmana tulevasta.

Seuraavana vaiheena kehitystä, tutkimuksessa löydetyt ongelmat kirjataan ylös sähköiseen järjestelmään yksitellen TableOnlinen tiimin aiemmin sopiman prosessin mukaisesti. Ongelmat kirjoitetaan ylös selkeästi kuvien ja videoiden kera niin, että jokainen vaihe, joka johti ongelmaan, on kuvattuna. Samalla kirjataan ylös, miksi ongelma on haitallinen, ketä se haittaa ja korjausehdotus. Sen jälkeen ongelmat kategorisoidaan järjestelmään niiden vakavuuden mukaan: kolmostason ongelmat yhteen kategoriaan, kakkostason yhteen ja niin edelleen. Sovelluksen kehittäjille annetaan tehtäväksi tarkastella ongelmia yksi kerrallaan ja kirjata kunkin ongelman yhteyteen arvioitu työaika. Tämä helpottaa urakan ja resurssien priorisointia ja jakamista, eli sitä, missä järjestyksessä ongelmia lähdetään korjaamaan tai kehittämään. Sovelluksen kehittäjille jaetaan opinnäytetyön tuloksena syntynyt taulukko käytettävyyden ongelmista: siitä käy nopeasti ilmi heuristiikat, joista ongelmia löytyi eniten ja joihin tulee uusia ominaisuuksia suunnitellessa kiinnittää erityishuomiota.

Ensimmäisenä pyritään korjaamaan kaikista vakavimmat ongelmat, eli eniten käyttöä häiritsevät ongelmat tai sellaiset ongelmat, joihin ratkaisu on jo olemassa TableOnline.fi -sivustolla. Sen jälkeen ongelmia valikoidaan kehitykseen siinä järjestyksessä, kuinka kauan niiden korjaamiseen tai selvittämiseen on arvioitu kuluvan aikaa. Nopeimmat tehtävät hoidetaan ensin.

Vaikka tutkimuksen aikana annettiin jo joko suoria ratkaisuja ongelmiin tai toimintaehdotuksia, ei ongelmien korjaaminen todellisuudessa ole välttämättä niin yksiselitteistä. Ongelmien korjaamiseen vaaditaan muun muassa koodiosaamista ja ymmärrystä sovellusten rakenteista, jonka vuoksi sovelluksen kehittäjiä pyydetään käymään ongelmat vielä läpi siitä näkökulmasta, miten ehdotettu ratkaisu taipuu sovellusympäristöön. Mikäli kehittäjillä tulee mieleen tehokkaampia ratkaisuja, niistä neuvotellaan yhdessä tiimin kanssa ja tehdään päätös. Tutkimuksessa saadut

ratkaisut ongelmiin ovat tärkeitä, sillä ne kertovat suunnan siitä, miten ongelmaa tulisi kehittää. Osa ongelmien ratkaisuista sisältää toiveita käyttäjiltä, jonka vuoksi niitä ei kannata sivuuttaa.

Osa ongelmista ovat sellaisia, jotka on mahdollista korjata heti ilman koodiosaamista. Esimerkiksi sovelluksen suodattimiin sekä tekstisisältöön liittyviä asioita on mahdollista kehittää ja muokata TableOnline.fi -sivustolla ilman järjestelmäkehittämistä, jonka vuoksi näiden ongelmien korjaaminen delegoidaan TableOnlinen tiimille. Osa TableOnline.fi -sivustolla muokatuista sisällöistä siirtyvät suoraan sovellukseen sillä järjestelmät keskustelevat keskenään.

Käytettävyysongelmien korjaaminen parantaa todennäköisesti käyttökokemusta. Siitä, kuinka käyttäjäystävällinen ongelman lopullinen korjaustapa on todellisuudessa, voitaisiin tehdä vielä uusi tutkimus. Lopullisesta käyttökokemuksen parantumisesta ei tässä vaiheessa siis ole vielä takuita sillä on mahdollista, että yhden käytettävyyden ongelman korjaamisen jälkeen syntyy uusi käytettävyyteen liittyvä ongelma. Tätä pyritään ennaltaehkäisemään siten, että sovellusta testataan testiympäristössä ennen uuden version julkaisemista. Olisi mielenkiintoista ja hyödyllistä testata korjattua versiota, tarkistaa sen käytettävyyttä sekä pyytää palautetta käyttäjiltä uudestaan. Tähän opinnäytetyöhön näin laaja tutkimus ei sopinut aikataulun ja resurssien vuoksi, mutta tulevaisuutta ajatellen TableOnlinessa voitaisiin tutkia käytettävyyttä vielä uudestaan.

#### **8.2 Tutkimuksen toteutus**

Käytettävyyttä arvioitiin opinnäytetyössä perustuen Nielsenin (2013) kymmeneen käytettävyyden heuristiikkaan ja ne auttoivat hahmottamaan mitkä ongelmista liittyivät käytettävyyteen sekä ymmärtämään minkä tyylisestä ja kuinka vakavasta ongelmasta oli kyse. Heuristiikkoja on olemassa lukuisia muitakin ja niitä on määritelty sovellusalueittain (Benyon 2019, 246). Tässä työssä päädyttiin Nielsenin heuristiikkoihin niiden tunnettuuden ja yleisyyden vuoksi. Koska tutkijalla ei ollut aikaisempaa kokemusta käytettävyyden arvioinnista tai sovellusten suunnittelusta, heuristiikkojen valintaan vaikutti olennaisesti myös se, kuinka helposti ymmärrettävissä ne olivat. Eri heuristiikkoihin tutustuminen ja esimerkiksi kahden rinnakkaisen heuristiikkalistan käyttäminen tuottaisi todennäköisesti vielä luotettavampia tuloksia. Koska työssä käytettiin vain tätä yhtä listaa heuristiikoista, on mahdollista, että osa ongelmista jäi tunnistamatta kokonaan.

Heuristinen evaluointi tehdään yleensä alan ammattilaisten toimesta ja arvioijia on ihanteellisesti useampia kuin yksi (Benyon 2019, 247). Kun useampi henkilö käy läpi järjestelmää pohjautuen samoihin heuristiikkoihin etsien ongelmia ja ehdottaen ratkaisuja, saadaan luotettavia tuloksia ja löydetään todennäköisesti enemmän ratkaisuehdotuksia ja useampia ongelmia. Tässä työssä heuristisen evaluoinnin sijasta tehtiin käytettävyyden arviointia niin, että ensin tehtiin

käytettävyystesti, jonka jälkeen video- ja haastattelumateriaalia peilattiin heuristiikkoihin, joiden avulla ongelmat pyrittiin tunnistamaan. Lopuksi ongelmat kirjattiin taulukkoon ja niille nimettiin heuristiikka. Tämän jälkeen ongelman vakavuutta arvioitiin asteikolla 1–3 ja niille pohdittiin ratkaisuja tai

kehitysehdotuksia. Mikäli tällaisen käytettävyyden arvioinnin olisi suorittanut tutkijan lisäksi toinen henkilö, tutkimuksen tulokset olisivat todennäköisesti olleet luotettavampia. Etenkin ongelmien vakavuutta pohtiessa muistakin arvioijista olisi ollut hyötyä. Kun useampi henkilö on samaa mieltä vakavuuden tasosta, arvio vaikuttaa luotettavammalta. Myös kehitystarve olisi näin helpommin perusteltavissa.

Asiantuntijoiden (Benyon (2019, 25; Perea & Giner 2017, 308) mukaan käytettävyystestiin riittää 3–5 osallistujaa ja osallistujien tulisi mielellään muistuttaa toisiaan. Kun ongelmat toistuvat tarpeeksi usein samantyylisillä käyttäjillä, niitä ei voida käsitellä enää sattumanvaraisina pieninä lipsahduksina. Tässä tutkimuksessa osallistujat olivat hyvin samankaltaisia. Kaikki olivat naispuolisia, saman ikäisiä keskenään ja kaikki osallistujat sopivat haettuun kohderyhmään ravintolakiinnostuneisuuden osalta. Jokainen testaaja osoittautui siis potentiaaliseksi loppukäyttäjäksi ja kertoi käyttävänsä sovellusta mielellään myös todellisissa tilanteissa. Käyttäessään sovellusta, moni testaajista kohtasi samoja ongelmia ja pohti samoja asioita ääneen. Samoihin ongelmiin törmääminen vahvisti signaalia vakavasta käytettävyysongelmasta, mutta kysymykseksi jää, kuinka erilaisia ongelmat olisivat olleet, mikäli käyttäjät olisivat olleet keskenään erilaisia tai jos testausta olisi tehty parilla eri ryhmällä. Esimerkiksi eri ikäiset ja eri tasoiset sovellusten käyttäjät saattaisivat kohdata joko useampia tai täysin toisenlaisia ongelmia. Tottuneet, kohderyhmään sopivat sovellusten käyttäjät näyttivät ymmärtävän sovellusten yleisen toimintalogiikan, osasivat toimia sovellusympäristöissä intuitiivisesti ja ratkaista tai kiertää kohtaamiaan ongelmia itsenäisesti. Tästä poikkeavat henkilöt saattaisivat kohdata toisenlaisia ongelmia.

Toisaalta TableOnline pöytävaraukset -sovellus on suunnattu juuri sellaisille, joille älypuhelinten ja sovellusten käyttö on tuttua ennalta. Väärällä kohderyhmällä sovelluksen testaaminen voisi tuottaa lisää käytettävyysongelmia, mutta ne eivät olisi olennaisia. Kysymykseksi jää, kuinka paljon testaajien samankaltaisuudella on vaikutusta käytettävyysongelmien löytymiselle vai onko ollenkaan.

TableOnline ei ole tehnyt kovinkaan kattavaa käyttäjätutkimusta ja dataa sen todellisesta käyttäjäkunnasta ei ole juurikaan saatavilla. TableOnline palveluna on lähtökohtaisesti suunnattu kaikille niille, jotka käyvät mielellään ravintoloissa ja haluavat tehdä pöytävarauksen nopeasti ja

helposti verkossa tai mobiilissa. Iällä ei siis periaatteessa ole merkitystä: minkä ikäinen tahansa voi olla kiinnostunut tekemään varauksen nopeasti ja helposti verkossa tai mobiilissa, mutta se, millainen segmentti TableOnlinea todellisuudessa käyttää on pimennossa. Kehitysajatuksena TableOnlinelle käyttäjäkunnan tarkastelu lähempää voisi antaa yritykselle arvokasta tietoa. Käytettävyystestin voisi tehdä sen jälkeen uudestaan kohdennettuna oikeasti suurimmalle käyttäjäryhmälle.

Käytettävyystesti ja käytettävyyden arviointi toteutettiin tutkijan työpaikalla hiljaisessa neuvotteluhuoneessa tai tutkijan kotona Helsingissä. Välineinä käytettiin tietokonetta ja älypuhelimia ja tutkija ja testattava istuivat vierekkäin pöydän ääressä. Ympäristöllä ei tuntunut olevan merkitystä testien suorittamiselle. Testaajat ymmärsivät suurimmaksi osaksi testikysymykset hyvin, mutta välillä skenaarioihin eläytyminen vaikutti olevan haastavaa ja tehtäviä ei ehkä suoritettu siten, kuten ne olisi oikeassa tilanteessa suoritettu. Testaajat saattoivat myös unohtaa kesken tehtävän, mitä piti tehdä. Heille painotettiin, että tehtävän voi lukea koska tahansa uudelleen ja moni teki niin, jolloin tehtävän suorittamista voitiin jatkaa. Käytettävyystestin esitestauksessa huomattiin, että pelkkä näyttötallennus ja videointi ei riitä siihen, että talteen saadaan kaikki mitä testin aikana tapahtuu. Siksi oikeissa testitilanteissa käyttäjiä pyydettiin ajattelemaan mahdollisimman paljon ääneen, kuvaillen jokaista mietettä ja sormen liikettä testien suorittamisen aikana. Tämä osoittautui haasteelliseksi ja testaajat saattoivat unohtaa ääneen puhumisen ja uppoutua tekemään testejä hiljaisuudessa. Tutkija joutui välillä muistuttamaan asiasta, joka saattoi häiritä tehtävien suorittamista. Loppujen lopuksi tästä ei koitunut kuitenkaan isoa haittaa, sillä testaajasta kuvattua videota ja näyttötallennusta voitiin vertailla keskenään. Näin tutkija pääsi taas kiinni siihen, missä kohtaa tehtävää mennään.

Testitilanteen järjestämisen osalta parantamisen varaa olisi siis vielä ollut. Harjoitustehtävän teetättäminen ennen oikeita testitehtäviä olisi voinut auttaa. Harjoitustehtävän aikana testaajat olisivat saaneet mahdollisuuden harjoitella ääneen ajattelemista samaan aikaan sovellusta navigoidessa. Näin oikeisiin tehtäviin eläytyminen ja ääneen ajatteleminen olisi ehkä sujunut paremmin. Opinnäytetyön tuloksena saatiin selville ainutlaatuista käyttäjätietoa, jota ei ilman vastaavaa projektia olisi saatu selville.

#### **8.3 Tutkijan oppiminen prosessin aikana**

Opinnäytetyön tekeminen tarjosi tutkijalle mahdollisuuden syventyä häntä kiinnostavaan aihealueeseen syvemmin uudesta näkökulmasta, sovelluksen kautta. Käyttökokemuksen tutkiminen ja sen parantaminen ovat sekä sellaisia asioita, joista tutkija oli kiinnostunut valmiiksi, että sellaisia, joissa hän kokee kehittyneen tämän tutkimuksen myötä entisestään. Tutkijan

luonteenpiirteisiin kuuluu uteliaisuus, ongelmanratkaisukeskeisyys ja sosiaalisuus. Nämä yhdistettynä vuosien työkokemukseen asiakkaiden kanssa on synnyttänyt tutkijalle kyvyn tulkita heikoistakin signaaleista sen, mikä on asiakkaille tai käyttäjille mieluisin tapa toimia tietyissä tilanteissa. Käytettävyyden ja käyttökokemuksen teoriaan perehtyminen tuntui siksi erityisen mielenkiintoiselta ja vahvisti tutkijan omia kokemuksia ja ajatuksia käytettävyydestä, mutta opetti myös perustelemaan omaa mututuntumaa.

Heuristiikkoihin syventyminen avarsi tutkijalle uusia ulottuvuuksia siitä, mitkä kaikki piilevät ja intuitioon liittyvät käytettävyyden asiat vaikuttavat myös käyttökokemuksen syntymiseen; ennen teoriaan perehtymistä kaikkia osa-alueita ei ollut tullut ajatelleeksi. Käytettävyystestin läpivieminen ja heuristiikkoihin perehtyminen oli tutkijalle opinnäytetyön vaiheista kaikista antoisinta. Käytännönläheisen lähestymistavan vuoksi myös teoria jäi hyvin mieleen, jolloin vastaavien kehitysprosessien kanssa työskenteleminen myös jatkossa tulee olemaan tutkijalle mieleistä.

Sovelluskehittäminen, heuristiikat ja hyvän käytettävyyden periaatteet ovat aiheita, jotka eivät olleet tutkijalle entuudestaan tuttuja, mutta niihin perehtyminen synnytti tutkijassa janoa oppia aiheista lisää. Tutkija huomasi, että tällainen käytännönläheinen tapa perehtyä uusiin asioihin on tutkijalle tehokkain tapa uuden oppimiselle ja tietyllä tapaa käden jäljen näkeminen tai jonkin konkreettisen asian syntyminen tai nimeäminen lopputuloksena motivoi erityisen paljon.

Käytettävyystestejä voi tehdä yhtä monella tapaa kuin on tutkijoitakin ja valmiin prosessikaavan noudattaminen ei välttämättä sovi joka paikkaan. Tämän tutkimuksen mukaisella prosessilla vastaavia tutkimuksia voisi olla kuitenkin helppo tehdä myös uudestaan matalalla kynnyksellä, jopa jonkun toisen henkilön toimesta. Vastaavan tutkimuksen tekeminen esimerkiksi kerran vuodessa voisi ollakin paikallaan. Toisaalta olisi myös mielenkiintoista päästä joskus näkemään, millaisia käytettävyystutkimuksia alan ammattilaiset tekevät ja mihin heuristiikkoihin silloin nojataan.

Opinnäytetyön suunnittelu aloitettiin tutkijan opintojen loppuvaiheilla ja tavoitteeksi asetettiin työn valmistuminen vuoden 2024 helmikuussa. Työ saatiin valmiiksi vuoden 2024 huhtikuussa ja valmistumisen aikatauluun oltiin tyytyväisiä siltä osin, että suurin piirtein aikataulussa pysyttiin. Työn tekemisestä on konkreettista hyötyä toimeksiantoyritykselle sillä tulokset osoittavat ongelmakohdat, joihin keskittymällä sovelluksesta voidaan saada parempi. Työn tekemisestä oli hyötyä tutkijallekin, sillä se kehitti projektinhallintakykyä sekä opetti uusia asioita, joista on hyötyä tutkijan urakehitystä ajatellen.

Asiakasrajapinnassa toimiminen on yritykselle kuin yritykselle hyödyllistä ja keskeistä on ymmärtää, että käyttäjät ovat ihmisiä, joiden toimintaa ei voi ennustaa. Palveluiden käyttäminen herättää ihmisissä erilaisia tunteita – loppujen lopuksi peli on oikeastaan melko armotonta. Mikäli palvelun käyttö koetaan vaikeaksi suhteessa siitä saatuun hyötyyn, sitä ei käytetä. Jos palvelun käyttö on kehittäjien mielestä helppoa, se ei tarkoita, että se olisi loppukäyttäjien mielestä helppoa.

# **Lähteet**

Alasti Oy s.a. Luettavissa: [https://alasti.fi](https://alasti.fi/) . Luettu: 19.10.2023.

Allanwood, G. & Beare, P. 2019. User experience design: a practical introduction. Bloomsbury Visual Arts. London.

Babich, N. 2018. A Comprehensive Guide To Mobile App Design. Smashing Magazine. Luettavissa: [https://www.smashingmagazine.com/2018/02/comprehensive-guide-to-mobile-app](https://www.smashingmagazine.com/2018/02/comprehensive-guide-to-mobile-app-design)[design.](https://www.smashingmagazine.com/2018/02/comprehensive-guide-to-mobile-app-design) Luettu: 28.5.2023.

Barnum, C. 2010. Usability Testing Essentials: Ready, Set...Test!. Elsevier Science & Technology. Burlington. Massachusetts. Yhdysvallat. E-kirja. Luettu: 28.5.2023.

Benyon, D. 2019. Designing User Experience: a guide to HCI, UX and interaction design. Pearson Education. Harlow.

Ceci, L. 2023a. Mobile app usage in Europe – Statistics & Facts. Statista. Luettavissa: [https://www.statista.com/topics/8693/mobile-app-usage-in-europe/#topicOverview.](https://www.statista.com/topics/8693/mobile-app-usage-in-europe/#topicOverview) Luettu: 11.6.2023.

Ceci, L. 2023b. Number of mobile app downloads worldwide from 2016 to 2022. Luettavissa: [https://www.statista.com/statistics/271644/worldwide-free-and-paid-mobile-app-store-downloads.](https://www.statista.com/statistics/271644/worldwide-free-and-paid-mobile-app-store-downloads) Luettu: 11.6.2023.

Clearbridge Mobile s.a. Mobile App Vs. Mobile Website: A UX Comparison – Which Is The Better Option? Luettavissa: [https://clearbridgemobile.com/mobile-app-vs-mobile-website-which-is-the](https://clearbridgemobile.com/mobile-app-vs-mobile-website-which-is-the-better-option)[better-option.](https://clearbridgemobile.com/mobile-app-vs-mobile-website-which-is-the-better-option) Luettu: 11.6.2023.

De Voil, N. 2020. User experience foundations. BCS Learning & Developing Ltd. Swindon.

Digimarkkinointi s.a. 5 syytä, miksi valita responsiiviset verkkosivut. Luettavissa: [https://www.digimarkkinointi.fi/blogi/5-syyta-miksi-valita-responsiiviset-verkkosivut.](https://www.digimarkkinointi.fi/blogi/5-syyta-miksi-valita-responsiiviset-verkkosivut) Luettu: 17.8.2023.

Eriksson, L. 2021. TableOnlinen Intranet. TableOnline Brand Book 2021. Luettu: 21.12.2023.

Farrell, S. 2017. From research goals to usability testing scenarios: a 7-step method. Nielsen Norman Group. Luettavissa: [https://www.nngroup.com/articles/ux-research-goals-to-scenarios.](https://www.nngroup.com/articles/ux-research-goals-to-scenarios) Luettu: 5.8.2023.

Fenander, L. 25.10.2023. Konsultti. TableOnline Finland Oy. Slack-yksityisviesti.

Filenius, M. 2015. Digitaalinen Asiakaskokemus: menesty monikanavaisessa liiketoiminnassa. Docendo. Jyväskylä. E-kirja. Luettu: 28.5.2023.

Gangadharan, P. 2019. The Importance of User Experience Design. Luettavissa: [https://uxplanet.org/the-importance-of-user-experience-design-988faf6ddca2.](https://uxplanet.org/the-importance-of-user-experience-design-988faf6ddca2) Luettu: 12.3.2024.

Goodman, E., Kuniavsky, M. & Moed, A. 2012. Observing the user experience: A Practioner's Guide to User Research. Morgan Kaufmann.

Gregorash, B. J. 2016. Restaurant revenue management: Apply reservation manage-ment? Information technology & tourism, 16, 4, 331–346.

Heinonen, V. 15.5.2023. Toimitusjohtaja. TableOnline Finland Oy. Henkilökohtainen tiedonanto.

Hänninen, D. 18.10.2023. Yrittäjä. Aika Moist Oy. Henkilökohtainen tiedonanto.

Kimes, S. E. 2009. How restaurant customers view on-line reservations. Cornell hospitality report, 9,5.

Kimes, S. E. & Kies, K. 2012. The role of multi-restaurant reservation sites in restaurant distribution management. Cornell hospitality report, 12, 3.

Kimes, S. E. 2011. Customer attitudes towards restaurant reservations policies. Journal of revenue and pricing management, 10, 3, 244–260.

Krug, S. 2009. Rocket Surgery Made Easy: The Do-It-Yourself Guide to Finding and Fixing Usability Problems. New Riders.

Kuutti, W. 2003. Käytettävyys, suunnittelu ja arviointi. Talentum. Helsinki.

Liu, S., Wei, C., Kalgotra, P. & Cobanoglu, C. 2022. Seeing is believing? Data mining to create a choice-based conjoint approach for restaurant mobile marketing. International journal of hospitality management, 104, 103248.

Lunden, M. 19.10.2023. Co-Founder. Alasti Oy. Slack-yksityisviesti.

Manninen, O. 2021. Ars Technica: Huawein oma Harmony Os -käyttöjärjestelmä on lähes puhdas kopio Android 10:stä. Io-tech. Luettavissa: [https://www.io-tech.fi/uutinen/ars-technica-huawein](https://www.io-tech.fi/uutinen/ars-technica-huawein-oma-harmony-os-kayttojarjestelma-on-lahes-puhdas-kopio-android-10sta/)[oma-harmony-os-kayttojarjestelma-on-lahes-puhdas-kopio-android-10sta/.](https://www.io-tech.fi/uutinen/ars-technica-huawein-oma-harmony-os-kayttojarjestelma-on-lahes-puhdas-kopio-android-10sta/) Luettu: 22.2.2024.

McCloskey, M. 2014. Turn user goals into task scenarios for usability testing. Nielsen Norman Group. Luettavissa: [https://www.nngroup.com/articles/task-scenarios-usability-testing.](https://www.nngroup.com/articles/task-scenarios-usability-testing) Luettu: 5.8.2023.

Moran, K. 2019. Usability Testing 101. Nielsen Norman Group. Luettavissa: [https://www.nngroup.com/articles/usability-testing-101.](https://www.nngroup.com/articles/usability-testing-101) Luettu: 28.5.2023.

Mukherjee, M. 2022. Mobile app versus web site: which is better for your business? Luettavissa: [https://www.uxmatters.com/mt/archives/2022/04/mobile-app-versus-web-site-which-is-better-for](https://www.uxmatters.com/mt/archives/2022/04/mobile-app-versus-web-site-which-is-better-for-your-business.php)[your-business.php.](https://www.uxmatters.com/mt/archives/2022/04/mobile-app-versus-web-site-which-is-better-for-your-business.php) Luettu 17.8.2023.

Muranen, A. 2019. UX and UI Design: what are they and why are they worth investing in? Luettavissa: [https://pixels.fi/en/blog/ux-and-ui-design-what-are-they-and-why-are-they-worth](https://pixels.fi/en/blog/ux-and-ui-design-what-are-they-and-why-are-they-worth-investing-in/)[investing-in/.](https://pixels.fi/en/blog/ux-and-ui-design-what-are-they-and-why-are-they-worth-investing-in/) Luettu: 12.3.2024.

National institute of standards and technology s.a. Mobile device. Luettavissa: [https://csrc.nist.gov/glossary/term/mobile\\_device.](https://csrc.nist.gov/glossary/term/mobile_device) Luettu: 8.8.2023.

Norman, D. & Nielsen, J. s.a. The Definition of User Experience (UX). Nielsen Norman Group. Luet-tavissa: [https://www.nngroup.com/articles/definition-user-experience.](https://www.nngroup.com/articles/definition-user-experience) Luettu 20.10.2023.

Nielsen, J. 2013. 10 usability heuristics for user interface design. Luettavissa: [https://www.designprinciplesftw.com/collections/10-usability-heuristics-for-user-interface-design.](https://www.designprinciplesftw.com/collections/10-usability-heuristics-for-user-interface-design) Luettu: 29.7.2023.

Niemelä, H. 2021. Käyttäjäkeskeinen suunnittelu. Seinäjoen ammattikorkeakoulu. Luettavissa: [https://lehti.seamk.fi/alykkaat-ja-energiatehokkaat-jarjestelmat/kayttajakeskeinen-suunnittelu.](https://lehti.seamk.fi/alykkaat-ja-energiatehokkaat-jarjestelmat/kayttajakeskeinen-suunnittelu) Luettu: 28.5.2023.

Ojasalo, K., Moilanen, T. & Ritalahti, J. 2015. Kehittämistyön menetelmät. Sanoma Pro. Helsinki. Oulasvirta, A. 2011. Ihmisen ja tietokoneen vuorovaikutus. Gaudeamus. Helsinki.

Perea, P. & Giner, P. 2017. UX design for mobile: Design apps that deliver impressive mobile expe-riences. Packt Publishing Ltd. Birmingham.

Puusa, A. & Juuti, P. 2020. Laadullisen tutkimuksen näkökulmat ja menetelmät. Gaudeamus. Helsinki.

Raatikainen, H. 2022. Mitä hakukoneoptimointi (SEO) käytännössä tarkoittaa? – Opi perusteet. Myynninmaailma. Luettavissa: [https://myynninmaailma.fi/asiantuntija](https://myynninmaailma.fi/asiantuntija-artikkelit/kasvumarkkinointi/mita-hakukoneoptimointi-seo-kaytannossa-tarkoittaa-opi-perusteet)[artikkelit/kasvumarkkinointi/mita-hakukoneoptimointi-seo-kaytannossa-tarkoittaa-opi-perusteet.](https://myynninmaailma.fi/asiantuntija-artikkelit/kasvumarkkinointi/mita-hakukoneoptimointi-seo-kaytannossa-tarkoittaa-opi-perusteet) Luettu: 23.9.2023.

Rosenzweig, E. 2015. Successful User Experience: Strategies and Roadmaps. Morgan Kaufmann.

Sanastokeskus TSK. 2015. Mobiilisanasto – matkaviestinsanaston (TSK 29) täydennysosa. Helsinki. Luettavissa:

https://sanastokeskus.fi/tiedostot/pdf/Mobiilisanasto.pdf?file=pdf/Mobiilisanasto.pdf&\_ql=1\*e88tyt\* [ga\\*Nzc5OTYwMzkxLjE2OTIyNzYwMzQ.\\*\\_ga\\_9W1MNG950B\\*MTY5MjI3NjAzMy4xLjEuMTY5MjI3](https://sanastokeskus.fi/tiedostot/pdf/Mobiilisanasto.pdf?file=pdf/Mobiilisanasto.pdf&_gl=1*e88tyt*_ga*Nzc5OTYwMzkxLjE2OTIyNzYwMzQ.*_ga_9W1MNG950B*MTY5MjI3NjAzMy4xLjEuMTY5MjI3NjA0Ny4wLjAuMA..&_ga=2.92593373.1390060984.1692276034-779960391.1692276034) [NjA0Ny4wLjAuMA..&\\_ga=2.92593373.1390060984.1692276034-779960391.1692276034.](https://sanastokeskus.fi/tiedostot/pdf/Mobiilisanasto.pdf?file=pdf/Mobiilisanasto.pdf&_gl=1*e88tyt*_ga*Nzc5OTYwMzkxLjE2OTIyNzYwMzQ.*_ga_9W1MNG950B*MTY5MjI3NjAzMy4xLjEuMTY5MjI3NjA0Ny4wLjAuMA..&_ga=2.92593373.1390060984.1692276034-779960391.1692276034) Luettu: 17.8.2023.

Statista 2023. Number of mobile app downloads worldwide from 2016 to 2022. Luettavissa: [https://www.statista.com/statistics/271644/worldwide-free-and-paid-mobile-app-store-downloads.](https://www.statista.com/statistics/271644/worldwide-free-and-paid-mobile-app-store-downloads) Luettu: 8.8.2023.

Surfside PPC 29.10.2022. What is UX? User Experience Explained For Beginners. Video. Katsottavissa: [https://www.youtube.com/watch?v=nZhxQt-X1Sc.](https://www.youtube.com/watch?v=nZhxQt-X1Sc) Katsottu: 20.10.2023.

TableOnline 2024. Tervetuloa TableOnlineen. Luettavissa: [https://www.tableonline.fi/fi/profile.](https://www.tableonline.fi/fi/profile) Luettu: 19.3.2024.

TableOnline Finland Oy 2023. TableOnlinen Intranet. Google Analytics. Luettu: 16.10.2023.

TableOnline s.a. Luettavissa: [https://www.tableonline.fi/fi.](https://www.tableonline.fi/fi) Luettu: 12.3.2024.

Thompson, G. M. 2019. The Value of Timing Flexibility in Restaurant Reservations. Cornell hospitality quarterly, 60, 4, 378–388.

Viljanen, M. 2017. Ravintoloiden sähköiset varausjärjestelmät tekevät pöydän varaamisesta helppoa ja nopeaa, mutta myös ongelmia on ilmennyt. Kauppalehti. Luettavissa: [https://www](https://www-kauppalehti-fi.ezproxy.haaga-helia.fi/uutiset/ravintolan-poytavaraus-tehdaan-yha-useammin-netissa-sahkoinen-varaus-ei-aina-mene-lapi/5ff01d11-a292-3528-9ee4-348262a1be72)[kauppalehti-fi.ezproxy.haaga-helia.fi/uutiset/ravintolan-poytavaraus-tehdaan-yha-useammin-](https://www-kauppalehti-fi.ezproxy.haaga-helia.fi/uutiset/ravintolan-poytavaraus-tehdaan-yha-useammin-netissa-sahkoinen-varaus-ei-aina-mene-lapi/5ff01d11-a292-3528-9ee4-348262a1be72) [netissa-sahkoinen-varaus-ei-aina-mene-lapi/5ff01d11-a292-3528-9ee4-348262a1be72.](https://www-kauppalehti-fi.ezproxy.haaga-helia.fi/uutiset/ravintolan-poytavaraus-tehdaan-yha-useammin-netissa-sahkoinen-varaus-ei-aina-mene-lapi/5ff01d11-a292-3528-9ee4-348262a1be72) Luettu: 26.10.2023.

Östermann, J. 18.9.2023. Co-Founder. Alasti Oy. Slack-yksityisviesti.

# **Liitteet**

## **Liite 1. Rekrytointilomake saatesanoineen**

## **TableOnline Pöytävaraukset – Käytettävyystesti**

Suoritan master-tutkintoa Haaga-Heliassa, palveluliiketoiminnan johtamisen ja kehittämisen koulutuksessa. Teen opinnäytetyönä käytettävyysanalyysin pöytävarauspalvelu TableOnlinen mobiilisovelluksesta. Tärkeänä osana tutkimusta järjestän käytettävyystestejä sovelluksesta, jossa testaajina toimivat sovelluksen potentiaaliset loppukäyttäjät. Käytettävyystestin avulla saadaan arvokasta tietoa sovelluksesta, jonka avulla sitä voidaan kehittää käyttäjäystävällisemmäksi. Tällä lomakkeella pyritään löytämään käytettävyystestiin parhaiten sopivat testaajat.

Mikäli olet kiinnostunut ravintoloista, omistat älypuhelimen ja mobiilisovellusten käyttö on sinulle entuudestaan tuttua, voisit sopia testaajaksi. Testaajan tulee olla valmis osallistumaan kasvotusten pidettävään käytettävyystestiin ja valittujen kanssa aikataulusta sovitaan erikseen.

Haluatko olla tärkeänä osana mukana sovelluksen kehitysprosessia? Täytä lomake alta. Kyselyyn vastanneista valitaan 3–5 parhaiten kohderyhmään sopivaa henkilöä, joihin ollaan yhteydessä erikseen ja sovitaan sopiva ajankohta käytettävyystestille. Testi järjestetään Helsingissä.

Käytettävyystestin ja tämän lomakkeen tietoja tullaan käsittelemään opinnäytetyössä anonyymisti eikä sähköpostia tai muita henkilötietoja jaeta eteenpäin tai käytetä tämän tutkimuksen ulkopuolella.

Kiitoksena käytettävyystestiin osallistumisesta annetaan 30 € arvoinen TableOnlinen ravintolalahjakortti.

### **Taustatiedot**

- 1. Sähköpostiosoite
- 2. Ikä
- 3. Sukupuoli
	- Nainen
	- Mies
	- Muu
	- En halua sanoa
- 4. Omistatko älypuhelimen?
	- Kyllä
	- En
- 5. Asuinkaupunki

# **Mobiililaitteiden ja -sovellusten käyttöön liittyvät taustatiedot**

- 6. Älypuhelimesi käyttöliittymä
	- iOS (Apple, iPhone)
	- Android (muut yleisimmät)
	- Useampi älypuhelin: sekä iOS että Android
- 7. Kuinka usein arvioisit käyttäväsi älypuhelinta?
	- Useita kertoja päivässä
	- Useita kertoja viikossa
	- Satunnaisesti, joitakin kertoja viikossa
	- En koskaan
- 8. Mitä mobiilisovelluksia käytät? (Listaa muutama)
- 9. Oletko aiemmin käyttänyt [www.TableOnline.fi-sivustoa?](http://www.tableonline.fi-sivustoa/)
	- Kyllä - En

10. Oletko aikaisemmin käyttänyt "TableOnline pöytävaraukset"-mobiilisovellusta?

- Kyllä - En

11. Oletko käyttänyt muita mobiilisovelluksia tai nettisivuja tehdäksesi ravintolaan pöytävarauksen? Jos olet, nimeä käyttämäsi sivustot ja sovellukset.

#### **Ravintolakiinnostukseen ja varaamiseen liittyvät tiedot**

12. Asteikolla 1–5, kuinka kiinnostunut olet ravintoloista? (1 = en lainkaan kiinnostunut, 5 = erittäin kiinnostunut)

- 13. Kuinka usein arvioit käyväsi ravintoloissa?
	- Satunnaisesti, muutaman kerran vuodessa
	- Harvoin
	- Useita kertoja vuodessa
	- Useita kertoja kuukaudessa

#### 14. Milloin viimeksi teit ravintolaan pöytävarauksen?

- En ole koskaan itse tehnyt pöytävarausta
- Alle 3 kuukautta
- Alle 6 kuukautta
- Yli 6 kuukautta

15. Mikäli olet aikaisemmin tehnyt pöytävarauksia ravintolaan, teitkö varauksen viimeksi… (Voit valita useamman)

- Netissä
- Mobiilisovelluksella
- Soittamalla ravintolaan
- Paikan päällä ravintolassa

## **Liite 2. Käytettävyystestin käsikirjoitus**

### **Testitilanteen välineistö**

Testaajan älypuhelin Tutkijan (eli fasilitaattorin) kamera Muistiinpanovälineet testaajalle ajatuksia ja kysymyksiä varten, joita voidaan hyödyntää haastattelussa

### **Tilanteen dokumentointi**

Käytettävyystestissä hyödynnetään testaajan omaa älypuhelinta, johon testaaja lataa mobiilisovelluksen. Sovelluksessa navigointia tallennetaan puhelimen näyttötallennuksella, mikäli sellainen löytyy. Tämän lisäksi tilanne videoidaan erillisellä kameralla, jotta eleet ja puhe voidaan taltioida.

Testaajaa pyydetään sanallistamaan ajatuksensa ja kertomaan mahdollisimman yksityiskohtaisesti ääneen, mitä hän tekee sovelluksessa ja mitä nappuloita hän painaa.

### **Testitilaisuuden kulku**

- o Toivotetaan testaaja tervetulleeksi ja kiitetään jo etukäteen osallistumisesta.
- o Kerrotaan vielä lyhyesti tutkimuksen tarkoitus, mihin tuloksia käytetään sekä mitä hyötyä testaajan osallistumisesta on.
- o Tehdään testattavalle selväksi, että testin tehtäviin ei ole oikeita tai vääriä vastauksia ja että tarkoituksena ei ole tutkia sitä, kuinka hyvin testaaja käyttää sovellusta. Tarkoituksena on vain havainnoida, miten testaaja ratkaisee tehtävät ja arvioida sovelluksen käytettävyyttä ja mielekkyyttä.
- o Kerrotaan palkkiosta, joka on TableOnlinen lahjakortti
- o Kerrotaan testaajalle, miten testaus dokumentoidaan.
- o Käytettävyystestin kulku käydään läpi testattavan kanssa:
- o Tilaisuuden ajaksi testaajaa pyydetään laittamaan mahdolliset ilmoitukset
- o muista sovelluksista pois päältä, jotta ne eivät häiritse.
- o Ohjeistetaan, että tehtävät suoritetaan yksi kerrallaan ja mikäli mahdollista, ilman lisäohjeistusta. Mikäli tehtävää ei saada suoritettua, se ei haittaa ja tästä pyydetään ilmoittamaan.
- o Testaajaa pyydetään ajattelemaan ääneen testin tehtäviä suorittaessaan.
- o Testaajaa pyydetään aloittamaan näyttötallennus ja suorittamaan tehtävät yksi kerrallaan.
- o Testaajaa ohjeistetaan lopettamaan näyttötallennus kunkin tehtävän suorittamisen jälkeen ja tarkistamaan, että tallennus onnistui.
- o Kun tehtävät on suoritettu, testaajaa pyydetään lähettämään tallenteet tutkijalle.

Lopuksi kerrotaan, että testaajaa haastatellaan ja että haastatteluaineistoa, kuten kaikkea muutakin käytettävyystestiin liittyvää aineistoa, käsitellään anonyymisti. Rohkaistaan testaajaa vastaamaan kysymyksiin mahdollisimman avoimesti ja rehellisesti sekä antamaan myös rakentavaa palautetta rohkeasti.

#### **Skenaariot**

1. Olet saanut TableOnlinen ravintolalahjakortin ja nettisivuilla vieraillessasi törmäsit mainokseen TableOnlinen mobiilisovelluksesta. Siitä inspiroituneena haluat ladata TableOnlinen sovelluksen puhelimeesi, jotta voit tehdä myöhemmin varauksen lahjakortilla.

Aloita lataamalla TableOnline pöytävaraukset -mobiilisovellus puhelimeesi. Avaa sovellus ja tee käyttäjätunnus sekä kirjaudu sisään. Tarkastele sen jälkeen sovelluksen profiilia ja salli sijainti. Tutustu sovellukseen vapaasti.

2. Haluat viedä ystäviäsi syömään syntymäpäiväsi kunniaksi johonkin Helsingissä sijaitsevaan ravintolaan. Olet kuitenkin myöhään liikkeellä, ajankohta olisi jo huomenna klo 18.00 ja varaus täytyisi saada onnistumaan 5:lle hengelle. Alun perin suunnittelemasi ravintola on jo täyteen varattu eikä mielessäsi ole mitään tiettyä ravintolaa. TableOnlinen mobiilisovellusta käyttäen, etsi saatavuutta Helsingin ravintoloista ja valitse paikka, johon haluaisit tehdä varauksen. Tutustu ravintolan menuun ja tutki arvosteluita. Tee sen jälkeen varaus.

Ystäväsi soittaa ja kertoo, että hän onkin jo tehnyt pöytävarauksen toiseen paikkaan yllättääksesi sinut. Peru tekemäsi varaus käyttäen sovellusta.

- 3. Olet menossa hotellilomalle Tampereelle tulevana viikonloppuna, muttet tunne kaupungin ravintoloita. Käytä TableOnlinen sovellusta hakeaksesi inspiraatiota ja etsiäksesi hotelliasi lähimpänä sijaitsevia ravintoloita. Hotellisi sijaitsee Ratinan Stadionin, Tampereen Valtatien lähellä. Vieraile lähistön ravintoloiden profiilissa. (Voit tarkistaa sijainnin ennen näyttötallennuksen aloittamista puhelimen oman kartan avulla.)
- 4. Luit Finnairin uutiskirjeestä, että varaamalla pöydän ravintolaan TableOnlinesta, kerrytät Finnair Plus -palkintopisteitä. Mainoksessa kerrottiin, että asiakasnumero tulee lisätä pöytävarauksen yhteydessä mukaan sille varattuun kenttään. Mikäli sinulla on Finnair Plus -jäsenyys, hyödynnä sitä. Muussa tapauksessa Finnair Plus testinumerosi on 615472586. Yritä varata jostakin TableOnlinen ravintolasta pöytä kerryttäen Finnair Plus -pisteitä. Peru lopuksi varaus.
- 5. Muistat, että sinulla on TableOnlinen lahjakortti. Aloita varauksen tekeminen helsinkiläiseen ravintolaan kahdelle hengelle, helmikuulle vapaana olevalle päivälle ja lisää lahjakortti mukaan. Älä vahvista varausta. Lahjakorttikoodisi on:

Lopuksi:

- Siirry lopuksi omaan profiiliin ja tarkista, että kaikki testin aikana tekemäsi varaukset on peruttu.
- Mikäli Finnair Plus testinumero tallentui profiiliin, poistaisitko sen.
- Kirjaudu ulos sovelluksesta.

## **Liite 3. Haastattelurunko**

- Yleinen mielipide sovelluksesta?
- Mistä pidit erityisesti?
- Mistä et pitänyt?
- Mitä kehittäisit, miten? Mitä toisit lisää?
- Käyttäisitkö sovellusta uudestaan pöytävaraamiseen?

## **Liite 4. Käytettävyystestin videotallenteet litteroituna ja värikoodattuna**

Käytettävyystestin tallenteet litteroituna

- Vihreä: positiivinen mielipide tai asia
- Punainen: negatiivinen mielipide, vaikea asia tai ongelma, epäselvyys tai käytettävyyshaaste
- Sininen: toive tai kehitysehdotus
- Keltainen: toiminta / toiminnan kuvaus

#### **Tehtävä 1:**

**E.N.**: Nyt alkaa suoritus. Ainii mä joo puhun ääneen. Mä lataan nyt täältä App Storesta tän, ja nyt tää lataa. Nyt mä vahvistan tän täältä. Nyt tää sovellus aukesi. Tervetuloa sovellukseen. Okei, valitse kaupunki. Helsinki, Suomi. Juu, luo tunnus.

Nyt mä kirjoitan mun etunimen tänne, sukunimi, sähköposti, puhelinnumero, hyväksyn TableOnlinen käyttöehdot ja ymmärrän, joo. Aha, puhelinnumerosta puuttui maakohtainen tunnus. Nyt, luo uusi salasana, sinun olisi pitänyt saada vahvistuskoodi sähköpostiisi. Käydääs katsomassa. Mmh. Ää, valitse salasana. Meniköhän tää nyt oikein. Nyt tää vähän lagaa, tuntemattomasta syystä, mul oli kyl vähän netin kanssa ongelmia tänään aikaisemminkin. Noni.

Jee, pääsin sisälle, nyt mun piti tarkistaa profiilia ja sallia sijaintia. Tää ei kysyny sitä. Haittaakse? Ei? Vai pitääks se mun tehdä itse. Aa, salli käytettäessä. Oke. Valmis.

**E.L.:** Selvä. Näyttötallennus on nyt päällä ja menen App Storeen. Sitten haun kautta haen tuon TableOnline pöytävaraukset. Juu, sitten ladataan. Avataan sovellus. Helsinki on kaupunki, suomi on kieli, jatka. Sitten luodaan tunnus. Jos mulla on nettisivuilla joskus luotuna tunnus niin… mä en muista. Mä luulen et mul kyl on niin kokeillaan sitä. Aha, no ei ollut. Luodaan tunnus. Nyt mä on täyttänyt nimen, sähköpostin, puhelinnumeron, hyväksyn käyttöehdot, luodaan tunnus. Ahaa, pitää laittaa maakohtainen suuntatunnus. Eli plus kolme viisi kahdeksan. Noin. Sit lähdetään pois sovelluksesta, mennään sähköpostiin. Siellähän se jo on. Kopioin koodin ja lisään sen tänne appiin. Käytetään vahvaa salasanaa. Joo tallennetaan salasanakin vielä. Noniin. Täällä ollaan. Sitten me katsotaan sovelluksen profiilia ja sallin sijainnin. Sovelluksen asetukset. Käytä nykyistä sijaintia. Salli käytettäessä. Noin. Ja mä menin sinne profiilin kautta ja sit tilin asetukset. Noniin. Sitten tutkitaan.

Täällä näkyy, että mulla on kolme varausta… Hmm. Eli se tietää mun historian, mutta kuinkakohan pitkälle? Ja tänne nyt on mennyt mun lahjakorttikin, oo. Täällä on karttanappi. Lähin paikka on Mashiro Sushi. Mashiro Vallila. Joo-o. Niin sen takia sallittiin sijainti, että se pystyy nyt ehdottaa mua lähellä olevia ravintoloita. Joo-o. Ja sit täältä näköjään pystyy valitseen kaupungin. Joo-o. Sitten voidaan hakea. Ja sitten täällä on nostoja. Joo, mä olen nyt varmaan valmis.

**S.N.: (ei näyttötallennusta)** Mä meen tänne App Storeen. Hei nyt mä löysin sen. TableOnline pöytävaraukset – hae. Mist mä tiedän et se on tää? Helsinki. Suomi. Nyt mä laitan mun sähköpostin tähän. Laitoin mun salasanan ja nyt mä painan "luo tunnus". Tallennan salasanan. Laitan mun nimen, siis sukunimen myös. Juu. Hyväksyn käyttöehdot. Laitan puhelinnumeronkin. Noin. nyt mä painan luo tun… luo tunnus. Okei, se sanoi, että mun piti laittaa se maatunnus, oho, puhelinnumeroon. Noni. no mut nyt mun pitäis saada joku vahvistuskoodi. Nyt mä sain sen koodin. Aseta alle ja luo… Uusi salasana? Miks mun pitää luoda uus salasana? Teinkö mä jotain väärin. Öö. No iPhone loi tälle nyt oman niin mä käytän sitä. Miks tää menee tälläseks? Mä en nää mitään. Hei tää sekos. Tää alko tärisee tää näyttö.

Joo menin profiiliin. What's going on. Tilin asetukset? Ei. Hei miks täällä on Finnair Plus… uu. Käytä nykyistä sijaintia, sallin sen, sallin käytettäessä. Menen pois. Mm.

Mitä on ravintolatapahtumat, uu, flamenco jazz. Ainiin joo sori. Mä katoin kartan, mut en jaksanut kattoo karttaa, ku mul on huono suuntavaisto niin en jaksanut. Nyt mä katson hakua, tääl on jotain kivoi, mä oon niin huono käyttää mitään tämmösiä. Täällä on näitä suodattimia. Parempi vain, että selaan. Okei. No nyt mä oon ehk valmis.

**V.Å.:** Okei tervetuloa. Ja mitä mun piti tehä? Kirjaudu sisään ja tee käyttäjätunnus. Laitetaan sähköposti. Ja mä laitan... En, joo ei kun en laita duuni. Öö, no joo. Tätä mä en kerrokkaan. Ei kun luo tunnus, läppä. Noin. En halua. Mm, no mikä se vois olla. Voinks mä laittaa vaan mitä vaan? Joo nyt mä sittenkin loin uuden tunnuksen, kun mä ensin kirjauduin. Tää ei tunnista mun naamaa. "Emme pystyneet kirjaamaan sinua sisään". "Kirjaudu". Mutta eiks se käy se tunnus siis? Nyt. En tiedä. Okei, pitääks mun painaa uudestaan? Mitäköhän mä äsken tein. Toi varmaan otti itseasias tota, mä en tiedä mitä se teki. Ku mä painoin eka kirjaudu ja sit mä painoin et luo tunnus mut se ei kyl heittäny mua tänne. Mut nyt mä oon kartalla ja hyväksyn TableOnlinen käyttöehdot. Nyt. Aivan, anteeksi, pitää laittaa tää +358. Luo tunnus. Noniin. Aa nyt mun sähköpostiin tulee tää vahvistuskoodi. Ja sitten mä laitan salasanan ja uudestaan sen. Nyt se tuli. Ja nyt mä keksin tän salasanan todennäköisesti uudestaan. Noin. Okei, vihdoin.

No mä oon sallinut jo tän sijainnin ja nyt mä tutkin tätä mitä tääl on. Parhaat arviot Helsingissä heti, näis on niinku arviot ja kommentteja. Sit uusimmat… Tulevat? Aa ravintolatapahtumat. Pizzabingo. Joo nii nää on niinku mitkä on mua lähimpänä vai. Jaa, tarjouksia. No sehän on aina kiinnostavaa. Joo, okei. Ja pitiks mun tehdä tälle mun profiilille jotain. Ei, tää on nyt oikein. Ja hei tääl näkyy mun varaukset myös. Noniin, valmis.

#### **Tehtävä 2:**

**E.N.**: Okei. Joo, eli nyt mä avasin tän sovelluksen ja huomenna kello kahdeksantoista pitäisi etsiä ravintola. Elikkä, hae. Mä en tiedä mihin mä haluan mennä jotenka, eli, huomenna, jaa viisi vierasta. Missäs se, onks täs niinku illallinen? On oletettavasti. Kello kahdeksantoista. Joo, nyt mä klikkasin tätä. Ei, toi ei oo se mitä mä hain. Tääl on niinku illalliskattaus, mut mä mietin et jos se on kello kahdeksantoista, mutta, ää. Et onks tääl sellaista kellonaikakohtaa, tarkempaa. Täs oli päivämäärä, henkilöt, illallinen. No, se on oletettavasti sit se. Jaa, oliks lisää suodattimii, mitäs sieltä löytyi. Öö joo, siel oli, pystyy valita noita.

Mmm, okei, mitäs sitten. Öö… Okei. No, Vinkkeli on hyvä kyllä, mut se on niin kallis, ettei mul oo sinne varaa mennä. Nyt mä selaan siis näitä vaihtoehtoja. Mutta, öö, tääl on kai ainakin kahdeksantoista. Täs näkyy näit kellonaikoja. Ehkä vaikka joku thaikkupaikka ja tääl on kello kahdeksantoista varattavissa. Nyt tää sanoo et katamme pöytäänne. Öö, okei. Joo, tost tehtiin ilmeisesti se varaus. Eli nyt mun piti viel käydä kattoo sitä menuta. Nyt mä en pääse täält pois. Oho, okei. Noniin, okei. No nää löyty hyvin tiedot näistä, eli kun klikkasin tota ravintolakuvaketta, niin pääsin tänne ravintolan perustietoihin ja täältä löytyy myös sitten arvostelut. Jotka on aika hyvät! Ja myös menu, jonka voi avata täältä, kun klikkaa katso menu. Ja sieltähän se löytyi. Ja voi zoomatakin. Okei, tää vaikuttaa hyvältä. Ja täältä mä klikkaan nyt varaa pöytä, mikä avaa nyt tän päivämääränäkymän. Hetkinen. Nyt mun pitää täyttää uudestaan nää tiedot. Kahdeksastoista päivä, kahdeksantoista. Jatka.

Joo, mä laitoin varaa pöytä. Ravintola on vahvistanut varauksenne. Vahvistettu viisi vierasta kello kahdeksantoista. Valmis.

**E.L.:** Noin. Jaahas. "Etsi saatavuutta", kokeillaan sitä täältä haun kautta. Päivämäärä oli huomiselle. Eli huomenna perjantai yhdeksästoista päivä, klikkaan sen ja jatka. Vieraiden lukumäärä oli viisi. Ja hae saatavuutta. Mä kävin kattoo tuolta vielä ton illallisen, niin sehän tarkottaa sitten, että se on ilta-aikaan. Ja vahvista valinta. Ja mitähän muuta tuolla ylhäällä on. Lisää suodattimia. Täällä ei ole kellonaikaa, sitä mä etsin. Vai onko, tää onkin aika pitkä lista. Täällä on tunnelmaa, ominaisuuksia. Joo. No siellä ei ollut sitä mitä mä etsin. "Vahvista valinta", oho mitäs se nyt teki.

Joo. Noniin. Nyt meil on päivämäärä ja henkilömäärä ja täältähän mä nään kellonajat sitten tosta valinnasta. Sitten mä selaan alaspäin näitä ravintoloita. Mikä kiinnittää huomion? Etsitään. Katson noit kellonaikoja tässä, oih, nyt mä painoin vahingossa. Selvä. Tanner vaikuttaa hyvältä, painan siitä. Sitten mä tutkin menua seuraavaksi ja se nappi on täällä ylhäällä kuvan alla. Täällä näkyy... Katsotaan a la carte menu. Joo-o. Pääruokia, snackseja, alkupaloja, jälkiruokia… Joo, vaikuttaa hyvältä. Sit mä siirryin tossa välissä vielä pizzamenuun. Mähän oon syönyt täällä tosi hyvää pizzaa itse asiassa. Koistinen tais olla. Joo, sitten vihreästä nuolesta takaisin. Nyt mä oon lukenut menun. Arvosteluita mä haluaisin vielä lukea, sekin on yläpalkkina tuolla, mä painan siitä. Joo, ok lounas. Aika tasaista tämmöistä neljän tähden. Joo-o. Maukkaat pizzat, vakuuttavaa. Selvä. Tähän me sitten varataan. Täällä ylhäällä oli varaa pöytä -nappi, mä painan siitä. Ryhmän koko oli viisi aikuista ja nolla lasta. Huominen. Jatka. Ja illallinen kello kahdeksantoista, painetaan siitä. Ja jatka. Alustava varaus ja varauksen esikatselu. Viisi vierasta huomenna kello kahdeksantoista, tilaisuudet, cumbia beat oo. Siel on jotain menoa ja meininkiä. Ja sit mä voisin kirjoittaa tänne viestiin allergiat, jos on. Tai Finnair Plus pisteitä. Joo, maksutapaakin kysytään. Aivan, tääl on se lahjakortti, jos haluan sen käyttää. Nyt en sitä vielä käytä.

Mennään edellinen -nuolesta. Mennään tällä eteenpäin, eli jatka. Ja varaanko mä tän nyt oikeasti, joo. Jep. Varaan pöydän. Ravintola on vastaanottanut varauksenne. Kaikki näkyy. Täält pystyy muokata varausta, lisää viestin tai peruuttaa. Olen valmis.

**S.N.:** Valitsen tuolt ensiks sen päivämärään ku se on huomenna. Onks toi huomenna, joo, jes. Meit on viis, onks meit yhteensä viis? On. Mä aattelin et minä ja viis vai vaan viis. Joo. Kello kahdeksantoista. Hetkinen, saaks mä jotenki, pitääks mun niinku… Voinkohan mä täält kattoo, ku mä haluisin tietää et voinks mä jotenkin rajaa, ku mä haluisin mennä kello kahdeksantoista, niinku voinks mä suodattaa. No en voi. Äh. Voinko? Öö. Okei. En osaa. No, öö, mä haluisin mennä syömään sushia. Niin mä valitsen täält kyl ehk sittenki jos mä voin, oisko tääl.. Mä aion nyt valita täältä kuitenkin... Excuse me? Japanilaisen. Vahvistan valinnan. Katsotaas mitä tää nyt tekee. Tekeekö mitään muuten. Hei! Tekee. Anteeks nyt vaan, mä valitsin japanilaisen niin miks tää on "Korean". Okei. Tämä ei toimi, tämä vain lataa. Aa, nyt se toimi. Ei kyl sushijunaan, minkäköhän arvostelun se on saanu – mä arvasin et se ei oo saanu kauheen hyvää arvostelua… 3,5/5. Niin joo. Öö, 5/5! No en kyl mee siltikään. Mä haluun tänne – no ei tääl oo aikaa mulle. Taidan joutua sushijunaan. Noh, ei voi mitään. En mä kyl tota halua. Onks täs kaikki vaihtoehdot? Kai ne on.

Valitsen sitten… Ups. Hirveesti ominaisuuksia. Siis, onkohan mun puhelimes jotain vikaa. Tai sit tää on vaan tosi surkee. Hei, emme onnistuneet varaamaan päiviä virheen vuoksi. Mennään tähän. Mä löydän menun tuolt, Koto. Öö joo okei. No tääl on sushii ja mä halusin sushii niin okei. Kiva et täällä on näitä arvosteluita tälleen niinku. Arvostelu Annelilta ja Pekkalta "Tempurat olisivat saaneet olla rapeampia" no enpäs tiedä sittenkään. No mutta, kaikin puolin muuten vaikuttaa hyvältä.

No, kokeillaan nyt tätä. Viisi vierasta. Hei, huomenna. Jatka. Kello kahdeksantoista. Jatka. Pitääks mun tehdä tää loppuun, aa. Huomenna kello kahdeksantoista viidelle hengelle. Joo, okei. Joo, valmis.

**V.Å.:** Nyt mä aion varata huomiseksi ravintolan. Ja, mä menin hakuun ja täält alhaalta. Ja mä valitsen huomisen päivän, eli kahdeskymmenesviides. Niin tietenkin. Ja vieraita on viisi,

syntymäpäiväjuhlani. Ja sitten illallinen toki, ja oottakaas eli tääl oli viel se kellonaika. Kahdeksantoista niin täält varmaankin sit "lisää suodattimia" voiks sen valita täältä? Henkilöt, kattaus. Aa, tossa, noh tääl on niinkun kaikki kattaukset mut mä valitsin sen illallisen niin riittäkse et se on niinkun se aika. Aa, eli ne vaihtoehdot tulee täältä. Mä en tiedä voiko tota niinkun suodattaa lisää tota aikaa. Mä katon vielä, voiko sitä suodattaa tosta lisää suodattimia kohdasta. Mut täältä tulee vaan niinkun näitä, millaista tää ruoka on. Niin mä nyt vaan luotan et mä löydän sen tuolta. Jaa tota. Mun pitää nyt vaan valita ravintola. Mutta mä voisin, mä en kyllä halua mitään thairuokaa. Mashiro Töölö kävis. Grön! Äh siel on vaan viideltä. Bull and the Firm, mä valitsen Bull and the Firmin. Katamme pöytäänne, ai anteeks. Mun täytyy ensin pikkasen katsoo noita arvosteluita eiks niin. Noo täällähän sitten, öö, menusta löytyy kaik… Ainii mä avasin täält tän ravintolan ja sielt erikseen oli kolme vaihtoehtoa niin sieltä löyty se menu niinkun heti. Ja täällä on vegemenu, hyvä. Ja sitten, no tääl on vaik mitä. 65 € neljä ja siihen tulee samppanjalasi. Kiinnostavaa. Ja sit arvosteluthan mua kiinnostanee. Mut onks täydet tähdet viisi? Mistä se luetaan? Varmaankin. Niin onhan nää nyt aika hyvät, pakko tän olla aika hyvä. Koska muutenhan olis ihan paskat, jos sitä miettii. Kyl mä luulen et täydet on kyl viis. Tääl on kaikesta todella moni antanut viis tähtee. Mä valitsen nyt tän, ja sit mä meen edellinen. Paitsi tuol kyl luki se varaa pöytä. Mut mä varaan sen nyt tästä ajasta. Koska, siit mä näen sen suoraan. Viisi vierasta, huomenna, kahdeksantoista, minä. Ja sit mä voin varata sen. Ja mä varaan sen. Ja tääl lukee jotain kaikkee, en mä oikein tiedä mitä noi oli. Ja nyt se on varattu. Kiitos, valmis.

#### **Tehtävä 3:**

**E.N.:** Okei nyt mä oon tässä etusivulla ja nyt mun pitäis perua se sovellus, joka, ei mitään käryä missä se näkyy, mut ehkä oma profiili? Joo. Tulevat varaukset, oletettavasti, klikkasin sitä omaa varausta. Ravintola on vastaanottanut varauksenne ja se nyt pitäisi perua ja täältä mä klikkaan, tai scrollaan tänne alas ja tääl on nyt peruuta varaus, joten klikkaan sitä. Ja se vie nyt mut johonkin muualle tai nettisivulle, yllättäviä esteitä peruutuksen syynä. Peruuta varaus, klikattu. Varaus peruutettu. Sit mä meen tonne sovellukseen. Mm. Lähtiköhän se pois. Se on edelleen "tulevat varaukset" heh. Mm. Ei. Peruutettu! Varauksen tila peruutettu lukee täällä. Oke! Valmis.

**E.L.:** Avaan TableOnlinen, sovellus on nyt auki. Mä lähtisin etsimään sitä täältä mun profiilin kautta, eli painetaan sinne. Siinähän se heti näkyy, eli tulevat varaukset. Mä klikkaan siitä. Rullaan tänne alas, täällä oli tämmönen nappi kuin että peruuta varaus. Painetaan siitä. Sitten se aukes nettisivulle. Joo, täällä näkyy noi varauksen tiedot. peruutuksen syyksi painetaan tosta alasvetovalikosta, ja täällä on eri syitä, ja mun syy on sitten, että olen tehnyt varauksen jo toiseen ravintolaan. Noin. Ei tarvii viestiä, eli painetaan nappia "peruuta varaus". Sielt tuli vastaus. että varaus on peruutettu. Eli tämäkin on valmis. Mennään sovellukseen takaisin, painetaan tuolt napista et päivittiks se tänne sen. Ja nyt varauksen tila on peruutettu. Hyvä, valmista.

**S.N.:** Okei, noniin. Mä luulen et mä löytäisin täältä mun profiilista. Ja löysinkin, huomenna. Painan sitä. Tuolta mä painan peruuta varaus, joka vie mut… peruutuksen syy? Laitan että olen tehnyt varauksen jo toiseen. Toihan kuulostaa idiootilta… Jos mä sanon noin, niin miks mä olisin tehnyt varauksen tähän alkuunkaan. Mä laitan, että en halua tarkentaa. Varaus on nyt peruutettu. Olen valmis.

**V.Å.:** Okei mä alotan nyt tän. Ja nyt mun pitää peruu tää varaus. Ja mä meen takas tänne appiin ja mä nyt oletan, että tääl niinku näkyy nää mun varaukset jossain. Täällä se näkyy, heti kun mä menin profiiliin niin se näkyy täällä. Eli huomenna varaus Bull and The Firm, mut I have to cancel it niin mä meen tänne loppuun ja painan vaan et peruuta. Ja syy, no se tavallaan on se syy että, no en mä kyl ole estynyt et mä tavallaan menen muualle, mutta "olen tehnyt varauksen muualle", niin, siellä se lukikin. Varaus on peruutettu. Nyt mä suljen tän välilehden ja palaan takaisin tänne ja nyt tääl lukee et varaa uudelleen, mikä tarkottaa et se on ehkä menny läpi. Noh, toi nyt näkyy vielä tossa, mut mä oletan et se menee koht pois. Valmis.

#### **Tehtävä 4:**

**E.N.**: Kirjaudutaan sovellukseen, tai avataan sovellus. Okei parhaat ravintolat. Helsingin ravintolat. Täältä voi valita sijainnin, joten sijainniksi sitten Tampere. Tampereen parhaat ravintolat kartalta. Ja oltiin siellä, nyt mä scrollaan siis tätä karttaa täällä. Hetkinen, tuolla se oli se Ratina. Vai oliko. Ootas nyt, ei ehkä ollutkaan. Tuolla on Ratina. Tampereen valtatie. Tääl näkyy nyt sitten, mut tää näyttää nyt vaan Vesilahden. Joo nää pystyy avaa ku klikkaa tosta kartalta tota palloo. Haha, mul on kunnon boomeri olo. Katotaas sit, joo. Eli kun mä klikkaan tästä kartasta niin nää aukee. Periscope restaurant, Periscope, Lillan Kök. Kangasala. Taas mä hyppäsin. Mitä piti tehä, eli okei profiileissa. Eli mennääs vaikka tänne. Öö, mä avasin siis tän Periscopen. Öö, tiedot. Tääl on perustietoja ravintolasta, arvostelut on kohtalaisen hyvät. Ja menun voi katsoa tuolta. Nyt mä meen takas tänne näkymään ja katon mitä muuta tääl ois. Okei. Nyt kun täs kartalla mä liikun, niin näit aukee enemmän. Näitä ravintoloita. Kaks huonetta ja keittiö, täst mä oon kuullu hyvää. Nyt mä avasin tän ravintolan tiedot ja tutustun profiiliin. Ja katon vähä ja mitä tääl on, mitä osa-alueita arvosteltu, keittiö, kokonaisuus, tunnelma. Hetkinen, täälhän aukes viel lisääkin kun scrollas tästä alaspäin. Tääl on aukioloajat, ravintolan nimi, osoite, ja sitten näitä tota öö ominaisuuksia. Joo. Valmis.

**E.L.:** Avataan täältä taas TableOnline-sovellus. Sitten, mä painan täältä alhaalta karttaa. Ja täällä ylhäällä oli tämmönen nuoli, mistä pystyn valitsemaan ton kaupungin. Aikaisemmin bongasin tämän. Vaihdetaan sieltä Tampereelle, ja vahvista valinta. Ja tässä on tuo Ratinan Stadion ja siinä oli se mun hotelli ja mähän nään tästä heti kaksi vihreää palloa, jotka ovat ravintoloita. Periscope esimerkiksi. Äh. Ruksi. Ja Periscope? Noh, ne on vissiin vähän eri. Sit mun piti vierailla siel profiilissa, katotaas tää ensimmäinen Periscope. Ahaa, tää olikin vaan sauna ja jacuzzi, se ei ehkä oo meidän tarpeisiin. Otetaan tää toinen Periscope, painetaan siitä. Noniin, sosiaalinen ruokakulttuuri, pöytäkunnittain jaettavat annokset. Sehän kuulostaa hyvältä. A la carte lista. Joo-o. Dj Lounge bar. Joo, tää on hyvä. Painoin nuolesta takaisin. Onks siinä lähellä jotain muuta, tuol on kaks paikkaa: Zeytuun. Painoin sitä. Libanonilainen! Tää on saanut tosi hyviä arvosteluita. Meninkin tonne menuun ja joo täällä on kuvia, tää on hieno. Joo, sitten takaisin ja uudestaan takaisin. Joo. Olen valmis.

**S.N.:** Noniin, Tampere. Okei. Mä meen nyt tänne karttaan. Hei, voi hemmetti. Miten mä tunnen tätä, miten mä saan nää pois, kiitos, painoin noi kuvat pois tai mitä nyt olikaan. Tuol on Ratina! Jes, huh. Öö, no, kuinka lähellä? Mun suunnistustaidoilla lähtisin varmaan Helsinkiin asti. Miten mä niinku… Jos mä painan tosta, ahaa. Perisope. Aa tää ei toimikkaan noin. En halua. Mä lähden nyt tänne toiseen suuntaan, luoteeseen ilmeisesti. Liv. Eurooppalainen. Mitä mun piti tehdä? Viiden ruokalajin menu. En kyl tykkää siit, et mä en pääse tän paikan menuun tälleen klikkaamalla. Et en kyl mene tonne. Ja mä en tykkää siitä et mun pitää aina sulkee, vai teeks mä jotain väärin? Ehkä. Bistro Kattila. Skandinaavinen välimeri, mielenkiintoista. No, täältäkään ei löydy mitään. La Maré. Miks kaikilla ei oo niinkun menua täällä? Onks Tampere jotenkin menuton. Hei mitä nää on! Keskustori by Aitoleipä. Aamupala ja brunssi. Rehellisesti... Noniin. Ou jee. Linssikeitto, onpa kiva menu, kun tää on niin selkee.

Voisin mennä Zeytuun Kuninkaankadulle. Tyyliin eka mis on tolleen et voin katsoo ton menun täst. Tää kuulostaa kyl hyvältä. Menu, drinks and wines. No, ei nyt näyttänytkään sitten kauheen hyvältä. Hei, en tule teille. Lilia. Mikä on Kyttälä, hei tääl on joku eri Zeytuun. Niit on kaks. No, mä päätin et mä meen Zeytuuniin syömään... Paitsi hei Dining… Hei miks tää ei toimi. No en mene sit sinnekään. Nyt mä oon kyl vieraillu aika mones profiilissa. Valmis.

**V.Å.:** Okei mä meen tänne appiin ja vaihdan sijainnin Helsingistä pois Tampereelle. Ja haluun lähelle mun hotellia, joka on Ratinalla ja se on siinä ihan keskustassa, niin varmaan ne käy, mitkä on siinä keskustassa. No, mä en kyl tiiä mihin mä lähtisin. Mä haluun vaan kattoo nyt näitä parhaita, mä en haluu mihinkään uusiin tai tapahtumiin. Niin. Mä katon nyt näitä mitkä on, öö tota,

suosittuja. Mut siis, kiinnostaa nyt asiana se, että, nythän tääl on nää mun edelliset päivämäärät. Mut mä meen viikonloppuna, niin mä katon sitä perjantaille. Tai varmaan mä voin vaan vaihtaa nää. En mä tiiä monta meit on. No kaks, kaks on hyvä. Ja ei muita rajoitteita. Ja illallinen, kun mä en ehi kyllä päivällä. Toi on ihan tossa, koska toi on siin kirkon lähellä. Hämeenkatuhan on se pitkä pätkä siinä. Kiinnostavan näkönen toi. No mä haluun, mua kiinnostaa tää. Tää on ainakin ihan mun hotellin lähellä. Täältähän mä voin sen kyllä vielä tarkastaa. Jos tiedätte. "Salli aina käytettäessä". Kun mä niinku mietin, mis mun hotsa on. Tos on Hämeenkatu, tuol on Hämeenpuisto. Ja tuol on niinku Ratina, että nää on nyt täs holleil kaikki. Mä valitsisin tän. Valmis. Ei ookkaan, eli mä katon nyt tän. Kiinalainen, aasialainen, käy. Onpa paljon ominaisuuksia. Henkilökunnalla maskit, heh. En oo varma tästä enää. Joo, nyt mä olen valmis.

#### **Tehtävä 5:**

**E.N.:** Noniin. Okei, eli mä olinkin täällä… Tai täs on nyt tää etusivu ja mä haluun varata ravintolan Helsingistä, joten mä painan täältä alapalkista tätä hae-kohtaa ja nyt mä voisin muuttaa nää hakuehdot. Nyt mä oon menos vaik kahden ihmisen, niinku että kaksi vierasta, nii mä valitsin täältä "henkilöt" -kohdasta "kaksi" ja päivämääräksi vaikka lauantain. Mä klikkasin päivämäärä kohdan auki ja nyt tän kalenterin. Öö ehkä tää vois olla nyt sit kuitenkin vaik brunssi. Joo. Ja "lisää suodattimia" täältä voi ilmeisesti valita jotain muuta, no, brunssi voi nyt olla mitä vaan, niin ehkä mä en valitse, mutta hyvä tietää että tuolla on tuommoinenkin kohta. Jaa, nyt tää lataa tää sovellus. Noni, jes. Okei. Nyt täältä aukes nää valikot ja nyt mä selailen, että mikä näyttää kivalta. Tää näyttää aika kivalta tää "Finlandia". Okei nyt aukes lisää, tää on kyl kiva kun tässä on nää kuvat. Nii sit voi vähän fiilistellä tunnelmaa. Mutta, ehkä mä vaan valitsen tän "Finlandia Cafe & Wine" ja brunssin kellonaika kolmetoista on passeli. Katamme pöytäänne, tarkistaa varuksenne, okei. Ja täältä aukes nyt tää varauksen esikatselu. Tarkistan, että tiedot on oikein. Sitten täällä on Finnair Plus. Halutessasi voit syöttää Finnair Plus jäsennumerosi ilman... Joo, noni. Ja nyt tänne syötetään tää numero, joka oli … oho, tonne aukesi tommonen häiriöpalkki, jossa sanottiin, että numero on liian lyhyt. Se hämmensi. Okei. Sitten, numero lisätty, jatketaan. Ja odotetaan. Ja varataan. Ja odotetaan. Ja nyt tää lataa – ravintola on vastaanottanut varauksenne. Ja nyt sen perun scrollaamalla tänne alas ja painamalla "peruuta varaus". Tää heittää mut tänne ulkopuoliselle sivulle, ja jälleen on yllättäviä esteitä, peruuta varaus. Varaus peruutettu. Valmis.

**E.L.:** Mennään taas TableOnlinen appiin. Jooh. Sitten ihan mikä vaan, otetaan vaikka Tampereen Liv-ravintola tästä ensimmäiseksi. Klikataan sitä, varaa pöytä. Kaksi vierasta, jatka. Huomiseksi. Jatka. 19.30, illallisaikaan, jatka. Sitte täs on taas varauksen esikatselu. Täs oli tää Finnair Plus kohta. Painoin näytöstä ja sijoitan sen tonne kenttään. Tallenna muutokset profiiliin – eli nyt mä saan sen automaattisesti aina. Noni, nyt se näkyy siellä. Ja mä varaan tämän. Se on nyt varattu. Ja sit se piti perua saman tien ja sehän meni täältä alhaalta, peruuta varaus. Painetaan siitä. Sitten peruutuksen syy, painetaan tosta napista. En halua tarkentaa peruutuksen syytä. Ja, peruuta varausnappi. Varaus on peruutettu. Mennään takas appiin, mennään edellinen. Noh noh. Mennään omaan profiiliin. Jassoo. Mistäs mä sen näen. Katso kaikki varaukset, ei. Täällä! Peruutettu. Hyvä hyvä. Tämä valmis.

**S.N.:** No mä en nyt mee Tampereelle kuitenkaan. Parhaat ravintolat? Uu, onks tääl "The Room by Kozeen", mä meen sinne. Mä meen syömään sen perunan, haluaisin oikeastikin. Kuinka monelle? Kahdelle varmaan, sulle ja mulle. Ei oo varmaan väliä milloin mä tän laitan, vaikka tolloin ja tolloin. Finnair Plus… Nyt en ymmärrä mitään. Pitääks mun laittaa nää, mitä toi nyt teki. Nyt se avas... Aaah. Siis minne mä syötän ne? Okei nyt se teki jonnekki, hevon helvettiin kirjoittaa noita. Joo, okei, nyt se kirjoitti sen tonne mut miks toi tuli tonne. Nyt mä en nää mitään... Mä haluan tallentaa noi muutokset (numeron) mun profiiliin. Jatka. Varaa. Ei oo massist kii kato. Okei, öö, sit mä perun

sen varauksen. Sorry Kozeen. Peruuta varaus. Ei ollutkaan rahaa. Katotaas sitte. Mä en nyt niinku tiiä ihan tarkalleen... Miks mul on kaks varausta? Onks nää nyt varmasti peruttu. Joo huh on peruutettu. Olis kiva, jos nää näkyis jossain että "peruutettu", mul tulee täst nimittäin paniikki kun ei näy. Valmis.

**V.Å.:** Mä varaan nyt ravintolan ja kerrytän mun Finnair Plus pisteitä. Mut mä vaihdan tänne nyt Helsinki. Siis mä voin varata mist vaan? Mä valitsen nyt tästä, mikä tuli tähän ekana. Mä varaan pöydän, vieraita kaksi ja menen sinne sitten. Niin, tiedättekö, onko pöytää saatavilla huomiseksi kello kuusitoista? Ja, toivotaan, että se tulee vasta sitten joskus myöhemmin se Finnairin juttu, koska mä en ole nyt laittanut sitä mihinkään. Lataa. Oi ei, mä varasin tän jo. Ja mä en laittanu sitä. No, muokataan. Joo, jätä viesti ravintolalle. Ei täs ollu mitää kenttää enää. Pitääks mun täyttää uudestaan.

L: miten sä toimisit tässä tilanteessa oikeesti?

V.Å.: Mä laittaisin viestiä tonne ravintolalle, ku mä en huomannu siinä oikeesti, vai katoinko mä vaan huonosti. Mut mä laittaisin nyt vaan, että… Kun täs tuli se kohta, että muokkaa varausta, niin mä muokkaisin ja laittaisin vaan että niinkun jätä viesti ravintolalle. Ja laittaisin sinne ton mun jäsenyysumeron. Ja sit mä vahvistaisin uudestaan tän varauksen. No nyt mä sit perun tän tietysti. Oota vai oliks tääl viel lisää viesti? Oisin sitäkin kautta voinut tehdä mut en nyt tehnyt. Mua kiinnostaa, missä se olis ollut. No, mut mä nyt perun tän koska mä laitoin sen jo sinne. Ja yllättäviä esteitä. Peruutettu. Valmis.

#### **Tehtävä 6**

**E.N.:** Mä käyn ensin hakee sähköpostista sen mun lahjakortin koodin. Jaa, kopioin sen. Noin. Ja sitten, avataan TableOnlinen sovellus. Jälleen olemme etusivulla. Ööh, ja kahdelle hengelle helmikuulle vapaalle päivälle. Tääl on muuten näit uusiakin ravintoloita listattu, ehkä ois kiva kokeilla sitä. Se on jotenkin hauska, kun se ehdotti tota tossa etusivulla. Katotaas, mitä täältä löytyy. Nyt tää lataa. Mä klikkasin sitä "uudet ravintolat". Ja nyt mä vähän tutustun, mitä täältä löytyy. Oi näyttää hyvältä. Kaikki kuvat. On vähän nälkä. Tää lataa jonkin verran – ihan hermostuttaa nykyaikaista ihmistä. Mutta, oi Tanner. Onks Tanner muuten jotenkin uusi ravintola? Nooh. Mä kyllä itseasiassa valitsen varmaan tän Ginan. Koska tästä mä olen kuullut hyvää. Ei ku nii täältä piti varata eka se päivä. Helmikuulle. Vaikka seitsemästoista helmikuuta. Hae saatavuutta. Henkilöt oli, kaksi valittu. Hei nyt tääl lukiki brunssi, mun pitää ottaa se pois. Ja valita kaikki kattaukset. Ja nyt mä odottelen et tulis jotain ravintoloita, toivottavasti tulee se Gina nyt. Täält tulee ihan eri ravintolat nyt. Eiku tuli Gina, noni jes. Varaan sen ajan. Vaikka kello viisitoista. Ööh tässä on tilavarauksen voi tehdä, ehkä bistroon sit kuitenkin. Ja nyt mä valitsin sen tilan, ja sitten täällä odotetaan ja sitten mulla on se lahjakortti. Mutta mihis se laitetaan? Mitä jos mä vaan painan että "varaa". Nyt mä varasin sen ja ravintola on vastaanottanut varauksenne ja mä en löydä sitä paikkaa mihin pitää laittaa se lahjakortti.

 $\equiv$   $\equiv$ 

Eli käydääs katsomassa mitä täällä lahjakortissa lukee. Täällä on nämä ohjeet. Aa, lahjakortti ei ole voimassa kaikissa ravintoloissa (lukee ohjeita ääneen). Eli jos mä meen tästä lahjakorttiviestin linkistä, painoin Chrome-linkkiä. Nää on nyt oletettavasti niitä ravintoloita, mihin voi varata pöydän. Ja mä en nyt tiedä voiko tässä hakea päivällä. Mut jos mä nyt vaikka varaisin ravintola Kuuhun pöydän. Ja nyt mä valitsen täältä , mä avasin sen Kuun tiedot ja nyt mä meen tänne kalenteriin varaamaan sen helmikuun ja se oli vaikka se 17.pv, kun mä haluisin mennä ja kahdelle henkilölle. Tänne pääsis vähän myöhemmin, niin mennään klo 19. Sit tänne pitää täyttää varaustiedot. Nimi,

sukunimi, sähköpostiosoite, Finnair Plus, ei oo, TableOnline-lahjakortti ja sit pitää varmaan hyväksyä nää ehdot. Alustava varaus. Ja sitten vaan vahvistaisin ja varaisin.

**E.L.:** Mä menin tänne sähköpostiin mistä mä sain tän lahjakortin. Koska täällä oli tämmöinen linkki, mistä pääsee katsomaan näitä lahjakorttiravintoloita. Oo, sehän meni suoraan äppiin. Sitten mä selaan, täällä on nyt kaikki ravintolat, missä lahjakortti käy. Mäpäs menen bonafideen. Painetaan se. Joo-o. Kahdelle hengelle varaus helmikuulle. Kaksi vierasta, jatka. Helmikuun seitsemästoista päivä. Katotaas, jatka. Siel on tommonen kello kakskymmentä. Kiva aika. Klikataan siitä, ja jatka nappi. Noin. Sittenhän täällä oli tää maksutapa-nappula. Ja täällä on tämä lahjakortti. Pitääkö mun hakea se koodi täältä mun… sehän näky tuolla äpissäkin mut täältä mä saan sen helposti. Kopioin sen sähköpostista. Syötän sen tonne. Voinks mä painaa nyt "lisää lahjakortti". Noin. Sit se on hyväksytty. Jatka. Nyt se näkyy tuolla. Noniin, mutta älä vahvista varausta. Eli nyt mä olen valmis.

**S.N.:** All right. Ensiks mä meen tänne mun sähköpostiin kattoo sen, ohhoh, oon tehnyt näitä varauksia tänne näköjään. Tuolla on mun lahjakortti. Ja mä aattelin et mä meen tonne tän linkin kautta. Entä kun mä, miks tää menee tänne sivuille? No nythän myrkyt lykkäsit. Onks meitä kaks, kahdelle, juu. Mutta miten mä voisin niinku, mä en oikeesti nyt tiedä. Mä varmaan hermostun kohta. Miten mä voin tietää ottaako ne lahjakortteja vai ei? Miten mä saisin… Tää tarjoaa desinfiointiainetta, nam nam. Anteeks nyt vaan, mut. Ei onnistunut.

Ööh, lahjakorttisi? Hei miks mul ei lue et mul on tääl lahjakortti. No mä kopioin täältä sähköpostista tän, okei. No ei, en mä halua ostaa lahjakorttia. Noh, okei. Lahjakorttiravintolat, huh, löytyi! Helsinki. Paitsi, mitä nyt tapahtu. Ei, mitä mä tein. Lahjakorttiravintolat. En mä haluu ostaa lahjakorttia. Rehellisesti, en ymmärrä. Mä haluun mennä The Room by Kozeen, helmikuulle. Joo, valitaan toi. Maksutapa? Lahjakortti. Öö, tonne tuli joku juttu. Laitanks mä tän tohon? Lisääks mä tän nyt? Joo-o. Jatka. Valmis.

**V.Å.:** No, okei. Mä alotan tekemään niin, että, mä menen ensin tonne mun sähköpostiin katsoo sen listan, mihin ne käy. Mä ajattelin. Ja sit mä tota sielt valitsen eka sen ravintolan. Ja sit mä vast meen varaa sen. Niin mä meen eka kattoo sen listan koska en viitsi pettyä. Katotaan eka se rafla. Joo, mä otan ton. En mä tiiä, vitsi. Okei mä otan ton Olkkarin. Oliks nää kuitenkin… Nää ne oli. Lahjakorttiehdot? Joo, okei. Noniin mä varaan nyt ton Olkkari, niin sitten tiedämme. AA! Niin se meni suoraan sinne appiin äsken menikö? En tiedä. No mä vaan suoraan haen tota ravintolaa. Ja mä luulen, että, tai mä toivon, et siel on vapaata. Mut enhän minä sitä tiedä. Ja se on helmikuussa? Oliko. Joo, no mennääs sit 1. helmikuuta tietenkin. No, siel on vapaata. Öö joo. Okei nyt mun pitäis lisätä tänne sit se lahjakortti. Ja se varmaan tulee sit siinä, kun varaan pöytää. Ja nyt mun pitää katsoo aika tarkkaan, kun äsken en juurikaan mitään nähnyt. Hei! Mä valitsin jo sen päivän? Valitsinko? Vaikka kuudelta. Ja mä en tiedä mitä täs niinkun tarvitaan tavallaan. No nyt tääl on tää Finnair plus. No mä en tiedä sitten, että miten sitä lahjakorttia käytetään, kun mä en oo sitä taaskaan lukenu. "Maksutapa", jaaha, no täältähän se nyt sit löyty. Voinks mä painaa tosta? Se tuli tänne automaattisesti, eli mun ei tarvinnu syöttää mitään koodeja. Mikä on aika hyvä, ettei tarvii sekoilla. Mut siis voinks mä painaa, no mä painan kuitenkin "jatka", se ei viel mee. Noniin. Olkkari, Helsinki, helmikuu, minä ja lahjakortti käytetty. Valmis.

## **Liite 5. Haastatteluaineisto litteroituna ja värikoodattuna**

Haastattelujen koonti ja värikoodaus:

- Vihreä: positiivinen mielipide tai asia
- Punainen: negatiivinen mielipide, vaikea asia tai ongelma, epäselvyys tai käytettävyyshaaste
- Sininen: toive tai kehitysehdotus
- Keltainen: toiminta / toiminnan kuvaus

## **1. Yleinen mielipide sovelluksesta**

E.N.: No mun mielestä se sovellus oli silleen kiva, että selkeä värimaailma ja jotenkin paljon ehkä kaikkea. Siis ravintoloihin liittyvää. Ja sielt ravintoloiden takaa löyty ne info-asiat ja aika kattavastakin kaikkea. Ja ne oli kivat ne pikkukuvat ku tehtiin sitä varausta, et ei ollut vaan sen ravintolan nimi, koska jos se ei ole sulle entuudestaan tuttu ni sä saat vähän jotain vibaa, että minkä tyyppinen se ravintola on. Ja ehkä mä en kaikkeen edes ehtinyt tutustuu, mitä kaikkea siel olis ollut käytettävissä. Niinkun niit ominaisuuksia. Niin tota, niin niin. Et semmonen fiilis mul jäi siit sovelluksesta.

S.N.: Mmh, no ei vältsii sillee päällimäinen mielikuva on ehkä jotenkin ihan vähän sekava. Mutta, ehkä se että mä en tiedä minne mun pitää mennä kaikkialle niinkun siellä sovelluksessa. Et mä en tiedä mistä.. Mä tiedän mitä mä haluan tehdä mutta mä oon silleen et äh.. No, ehkä vaikuttaa et mä en käytä hirveesti niinku tommosia palveluita sovelluksia, niin voi olla et siin on se juttu. Mut siis öö, mä en osaa selittää. Mä osaan vaan ajatella tän sillain et ainoo mitä mä teen on et mä selaan Wolttia. Ja Woltti on mun mielestä selkeämpi, et mä vertaan nyt siihen. Että sekavuus jäi mielen päälle.

Okei, jos mä mietin tota Wolttia vaikka, vaikka ei ole nyt sama asia mutta kuitenkin. Et jos mä meen vaikka silleen ravintola X. Sit mä painan sitä, sit niinkun kaikista ravintoloista tulee vähän niinkun samat infot näkyviin. Niin sit tavallaan, et jos mä painan jostain, niin mä tiedän mitä tietoja mä saan. Mut sit kun jossain on vähemmän informaatioo, jossain on enemmän, pitäiskö mun nyt mennä johonkin erilliselle sivulle… Tommosia asioita tuli mieleen ja sen takia se tuntuu sen takia varmaan sekavalta. Et se ei ole silleen johdonmukainen.

E.L.: No, omaan makuun helppokäyttöinen appi. Tota, moderni ja siisti ulkonäkö. Itse pidin tästä. Se on ehkä päällinäinen mielikuva.

V.Å.: No, mielipide oli yleisesti, että varmaan kun normaalisti navigoi sillain, että ei tavallaan mieti mitä tekee et sä vaan niinkun liikut täällä. Mut nyt kun mietin koko ajan, että aa nyt mun pitää tehdä näin. Niin se tuntu silleen, et mä käytin sitä vähän hitaammin mitä yleensä. Mut muuten niinku kaikki oli täs etusivul niinku koko ajan, et ei mun hirveemmin tarvinnu mitään etsiä. Et enemmänkin mä menin ohi vaan, jos en itse katsonut tarkkaan. Mut aika selkee, et kun täält alhaalta viel näkee nää kaikki pääkohdat. Niin, selkee.

### **2. Mistä pidit?**

E.N.: No kyl mä tykkäsin erityisesti just niist tavallaan, et oli niit ravintoloiden kuvia. Ja sit siit, että siin etusivulla oli se "uudet ravintolat". Mikä myös vähän herätti kysymyksiä, koska siellä oli esim. Tanner, joka ymmärtääkseni ei ole mikään kauheen uusi ravintola. Niin sit mä olin silleen, et
hetkinen, et onks nää edes uusia. Mut se on kiva, et sinne oli kuitenkin nostettu tommosia et niistä voi hakea sitten inspiraatiota. Et mihin haluaisit mennä.

--

S.N.: No, yleisesti ihan hyvin siis toimi. Että sain mä tehtyä ne jutut kuitenkin loppujen lopuksi. Mut mä oon aika malttamaton ihminen niin mä haluaisin heti onnistua siinä. Mutta siis, mun mielestä sain kyllä tehtyä. Se ehkä vähän riippuisi siitä, että olisiko mulla joku ajatus itselläni. Kun nyt mulla oli struktuuri, tee näin, mut jos mulla tulis jotain muuta reittiä mieleen et mun tekis mieli nyt vaikka sushia. Niin must tuntuu et… Nyt punainen lanka katosi. Että jos mun tekis mieli nyt yhtäkkiä tehdä jotain, niin mä en tiedä niinkun kaikissa skenaarioissa… No mulla tuli mieleen toi että kello kahdeksantoista, niin must olis vaikka kiva että voisin etsiä missä on tilaa kello kahdeksantoista. Mä en tiedä oliko siellä sellaista. Voi olla että oli.

--

E.L.: No tossa kun tekee pöytävarauksia niin siihenhän pystyi hirveen helposti laittamaan kaikki eri tiedot, allergiat ja lisätiedot ja lahjakortit ja kaikki niin sit ei tarvitse paikan päällä stressata, että tulihan lahjakortti perille. Joo, pidin siitä. Ja oli kiva, tai menuihin pääsi hirveen helposti tuolta ravintoloiden profiilista. Niin se oli kiva.

--

V.Å.: Jos mä nyt ylipäätään sisällöllisesti mietin tätä, niin mä pidin erityisesti tästä että eka tässä on nää parhaat ravintolat, sit myös uusimmat ja no erityisesti tääl on tää tapahtumakohta. Koska en mä oikein seuraa mitään ravintoloita, niin en mä tiiä mistä mä saisin tietää muualta näistä jutuista. Niin kun tääl oli kategorisoituna näitä juttuja. Ja tarjouksia, totta ihmeessä, niin sekin oli aika kiva. Etusivun tarjonnasta erityisesti pidin. Ja oli toi varaaminen loppupeleis aika helppoo kans.

## **3. Mistä et pitänyt?**

E.N.: No, mä en tykännyt siitä kartasta kauheesti. Tai sit mä en osannut vaan käyttää sitä oikein. Mun mielestä siin olis jotenkin niinkun. Se oli ehkä vähän hankala käyttää. Ja sit et sä jouduit ite niinku painella sitä karttaa, et sä sait ne pallurat näkyviin. Niin se olis kiva, et ne olis siinä suoraan ja ehkä jos ne olis vähän, mä en oikein tiedä mil taval mut ehkä jos ne olis vähän pienemmät ne kuvakkeet et siihen mahtuis kerralla enemmän niitä ravintoloita. Niin se ei ollut mun suosikkiasia. Ja sitten myöskin, mä huomasin, siis siinä kohtaa kun piti mennä perumaan se ensimmäiseksi tehty oma varaus. Niin mä huomasin, et mä olin olettanut, et se mun oma varaus näkyis siin etusivulla kun mä avaan sen sovelluksen. Ja sit et mä siit pääsisin sinne hallinnoimaan sitä mun varausta. Mut niin ei tapahtunut, vaan se oli siellä mun omissa tiedoissa. Ja sit, ehkä, se hämmensi hetkellisesti. Mut kyllähän se sieltä sitten löytyi.

--

S.N.: No mulla ei välttämättä tullut suoraan. Noi mitä sanoin oli mun isoimmat jutut. Mutta, yks mistä mä en tykkää. Kun jos mä meen vaikka kattoo niitä varauksia, ja nehän oli peruttu. Ja ne näkyy silleen "varaa uudelleen" siinä näkymässä, mutta siellä ylhäällä mulla lukee tyyliin "kaksi varausta" tai jotenkin näin. Niin mul tuli siit heti sellanen olo et ei hitto, mulhan nyt on täällä varauksia. Et ei täällä pitäis olla mitään varauksia. Niin mä haluaisin et tulis selkeämmin ne, et kun mä ahdistun siit et jos mä oon tehny jotain väärin et tulis joku sanktio. Että luulit, että peruit nämä mutta et perunutkaan. Niin se vois olla selkeämpi. Kun ne on peruttu. Siel ylhääl ku luki, niin tuli olo et ne varaukset olis voimassa. Kun ei tuu heti mieleen kattoo että niinkun ne on peruttu.

--

E.L.: No siinä kun mä peruutin ravintolan varauksia, niin yhdessä vaiheessa menin takaisin siihen niin eihän sinne ollut päivittynyt sitä peruutusta. Et sit mun piti mennä profiilin kautta ja uudestaan etsiä se peruutettu varaus ja sit vasta näin sieltä, että peruutus on vahvistettu. Niin se oli vähän semmoinen mutkan kautta mentävä.

Ei millään tavalla haittaa, mut tää vaikuttaa hyvältä appilta ja kaikki tapahtuu appissa, niin sit kun se peruuttaminen itsessään hyppää nettisivulle, tai tonne niinkun selainversioon. Et miksei sitä niinkun pysty tekemään suoraan tästä samasta näkymästä.

--

--

V.Å.: En mä tiedä, ainakin siis et mist en pitänyt niin ehkä se oli just epäselvää, että kun meen mun profiiliin niin tääl on silleen "kolme varausta" niin mietin heti että onko mulla nyt voimassa kolme varausta vaik ilmeisesti ne oli silleen mitä oon ikinä elämässäni varannut. Niin se oli ehkä vähän hämäävää, et onks ne nyt olemassa vai ei. Ja sitten kun hetken oli peruuttanu niin se näky kyl viel tässä hetken aikaa, niin mä ajattelin et meniks tää läpi. Siin ei lukenut et varaa uudelleen, mut kai toi on vähän silleen et ne ei vaan samal sekunnilla näy, mut en kyl tiiä tuliks mulle sähköposti kuitenkin siitä et se on peruutettu. Niin kyllähän se vahvisti sen peruutuksen, mut sit tähän ku meni, nini mietin, että meniks se läpi. Mut ei kyl ehkä muuta negatiivista.

## **4. Mitä kehittäisit, miten? Mitä toisit lisää?**

E.N.: No, en mä tiedä oikein muuta. Ehkä sekin hämmens mua vähäsen mikä on ihan loogist kun siinä oli ne tavallaan illallinen, brunssi, lounas, et pitäiskö siin kuitenkin olla niin et vois ite säätää ne kellonajat. En tiedä. Mutta tota, toimi siis noinkin. Mut ehkä se kartta ja se omat varaukset mitä mä itse kehittäisin. Ja sitten myöskin se kohta, mis piti sitä omaa lahjakorttia käyttää niin siinä oli haasteita. Niin, ehkä jotain selkeyttä sit siihen. Et nyt mun mielestä ei tule riittävällä selkeydellä esiin, että mitkä ne on ne lahjakorttiravintolat. Ja et miten sitä lahjakorttia voi sit käyttää.

Joo just niitä (ravintolakuvakkeita), niin et niitä vois olla kerrallaan useempi näkyvillä ja sit sä näkisit samalla että mihin se ravintola sijoittuu siinä kartalla. Et nythän siinä oli se vihree pallo, mut et jos siihen sais vaik sen ravintolan nimen. Sä pystyt nimest kuitenkin päätellä, et minkä tyyppinen ravintola on kyseessä.

Joo mä en tota haluais kyllä, että se mun oma profiili olis siinä ykkösenä, kun tää ei oo tavallaan mikään mun sovellus tai silleen. Mutta se olis ehkä hyödyllistä, et se näkyis tos heti koska sit sä pääsisit heti hallinnoimaan sitä varausta ja voisit nopee tsekkaa. Eihän se kaukana oo nytkään, mut mä huomasin vaan ton. Esimerkiks vaikka, en mä tiiä onks vaik Finnairil silleen et jos sul on bookattu joku lento niin sä näät heti sen siinä silleen et okei, kuinka kauan siihen lentoon aikaa. Tohon yläosaan tai usein tuntuu et ne on tossa. Mut sit must on tosi kiva, et täs etusivul on nää. Hei tääl oli ravintolatapahtumiikin. Tääl oli siis paljon mitä mä en ehtinyt nähä tarjouksii ja kaikkee, mun mielestä nää on tosi kivoja et on nimenomaan etusivulla. Et täst voi sit just inspiroitua. Ja sit kuitenkin täält hausta pääsee hakee tarkemmin näitä. Ja sit tää karttasovellus. Joo nää on aika isot, nää peittää tän kartankin tietyl tavalla. Ja sit kun tätä karttaa zoomaa nii sitte niinkun, noh, ei se nyt oo vaiva tosta klikata. Mut ehkä se olis helpompi jos se lukisi siinä. Joo, ehkä sen omat varaukset vaan. Mutta ei niinkun sinänsä tuu mieleen mitään. Ja täält profiilist näkee nää asetukset ja tää ota yhteyttä, niin se on hyvä et nääkin löytyy täältä.

S.N.: Noi oli mitä mul tuli mieleen, en osaa oikein sanoo, miten kehittäisin. Vaikka toi varausasia. Niin mä en tiedä mikä olis mulle paras vaihtoehto, mut tuli vaan olo et vois olla selkeämpi. Oliks siel sitä et voi hakee kellonajan mukaan?

L: Ei.

S.N.: Joo, noniin. No se olis must kiva.

L: Sit kun mietit sitä kellonaikahakua, tuleeko mieleen mihin sä haluaisit sen tuolla applikaatiossa?

S.N.: Varmaan, et siel olis silleen "alkaen tästä kellonajasta", tai että ehkä sen ajan voisi rajata silleen että tällä ja tällä välillä. Esim klo 19-20 välillä hakis niitä pöytiä. Ehkä noin.

S.N.: siel on kyl kaikki palaset kohdallaan. Et ei silleen tuu mitään mitä pitäisi olla lisää. Paitsi, ne ravintoloiden yhdenmukaiset informaatiot.

**--**

E.L.: No, ehkä toi mikä tulikin että peruutus tapahtuis siinä samassa näkymässä. Ja että se päivittyis se itse peruutus suoraan siihen, niin, koska se hyppää sinne nettisivulla ja sit kun palaa appiin niin se ei näy siinä heti peruutettuna. No periaatteessa kaikki mitä mä äsken jo sanoin.

Hyvin ja helposti pystyi kaikki kaupungit vaihtamaan. Ja kiva, että näkee sijainnin perusteella kartasta lähimmät. Joo, ei kyl tuu mitään.

--

V.Å.: Jos nyt mietin, niin tänne vois lisätä vielä että voisin suoraan, et kun sä menit varaamaan niin siellä pystyit kyllä kategorisoimaan, että minkä tyylistä. Niin usein sulla on heti mielessä minkä tyyppistä etit. Niin kun tässä on niinkun parhaat ravintolat, niin et täs etusivulla voisit laittaa jo ton sijainnin kaa sen ruokatyylin et haluutsä italialaiseen vai thaimaalaiseen. Must se olis oleellinen.

Ei ehkä muuta, emmä tiiä. Niin no se on hyvä, että myös kaikki muutkin ku parhaat näkyy noi arvostelut. Että sä näät paljon noit tähtii on ja kuin moni on arvostellu. Et jos on joku neljä kommenttii niin siitäkin voi päätellä jotain. Mut en mä tiiä tuleeks muuta mieleen.

## **5. Käyttäisitkö sovellusta uudestaan pöytävaraamiseen?**

E.N.: Joo

S.N: Mieluusti käyttäisin ja nyt kun toi on ladattu niin kyllä. Ehdottomasti tekisin mieluusti jonkun kautta kaikki pöytävaraukset, vähän ku vaikka Timma. Niin joo.

No voisin hyvin mennä sovelluksen kautta tekemään. Varsinkin jos menee ettei oo paljoo suunnitellut ja samana päivänä vaikka menee yllättäen, niin tosta pystyi laittaa sen päivän hakukriteeriksi ja sit sitä kautta niinkun etsimään sopivia. Niinku se yks tehtäväkin oli, että huomiseksi kello kuudeksi, niin sithän se antoi semmosia vaihtoehtoja. Koska varsinkaan jos ei oo mitään tiettyä ravintolaa mielessä ja kaipaa inspiraatiota niin loistava siihen.

--

V.Å: Ehdottomasti käyttäisin, tää nyt on helppo. Mietin just et niinkun, että menisinkö mä niinkun ettimään täältä ravintoloita vai menisinkö vaan varaamaan, että kumpi olis mun ensisijainen

tarkoitus. Mut mensiin mä kyl varmaan ettimään. Yleensä mä kyl kysyn joltain tutulta, mut nii vaihtoehtoisesti menisin ettimään mieluummin ettimään ravintolaa täältä ku mistään muualta. Että kyllä joo, käyttäisin.

## **Liite 6. Käytettävyyden arvioinnin taulukko**

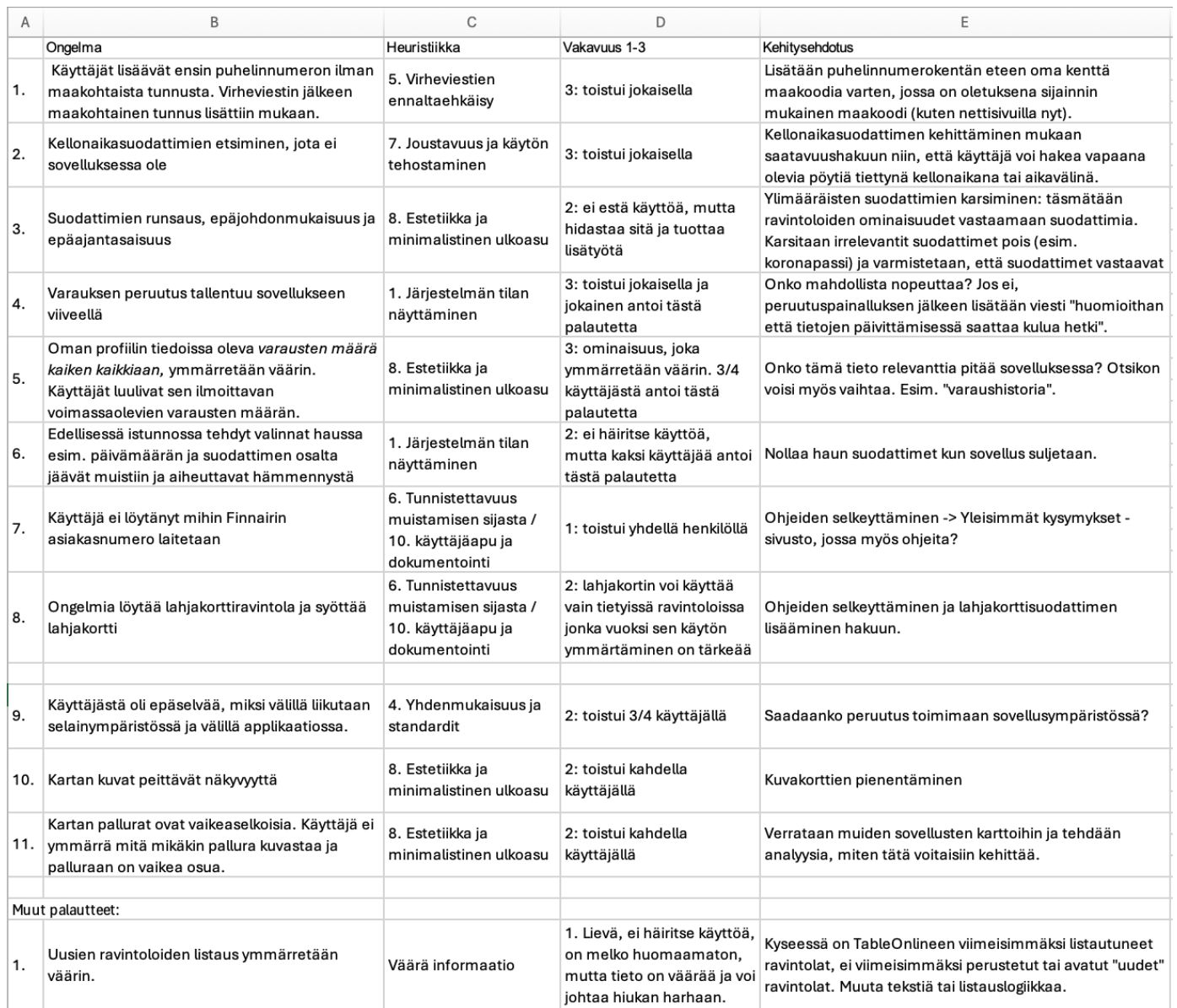